## **SIEMENS**

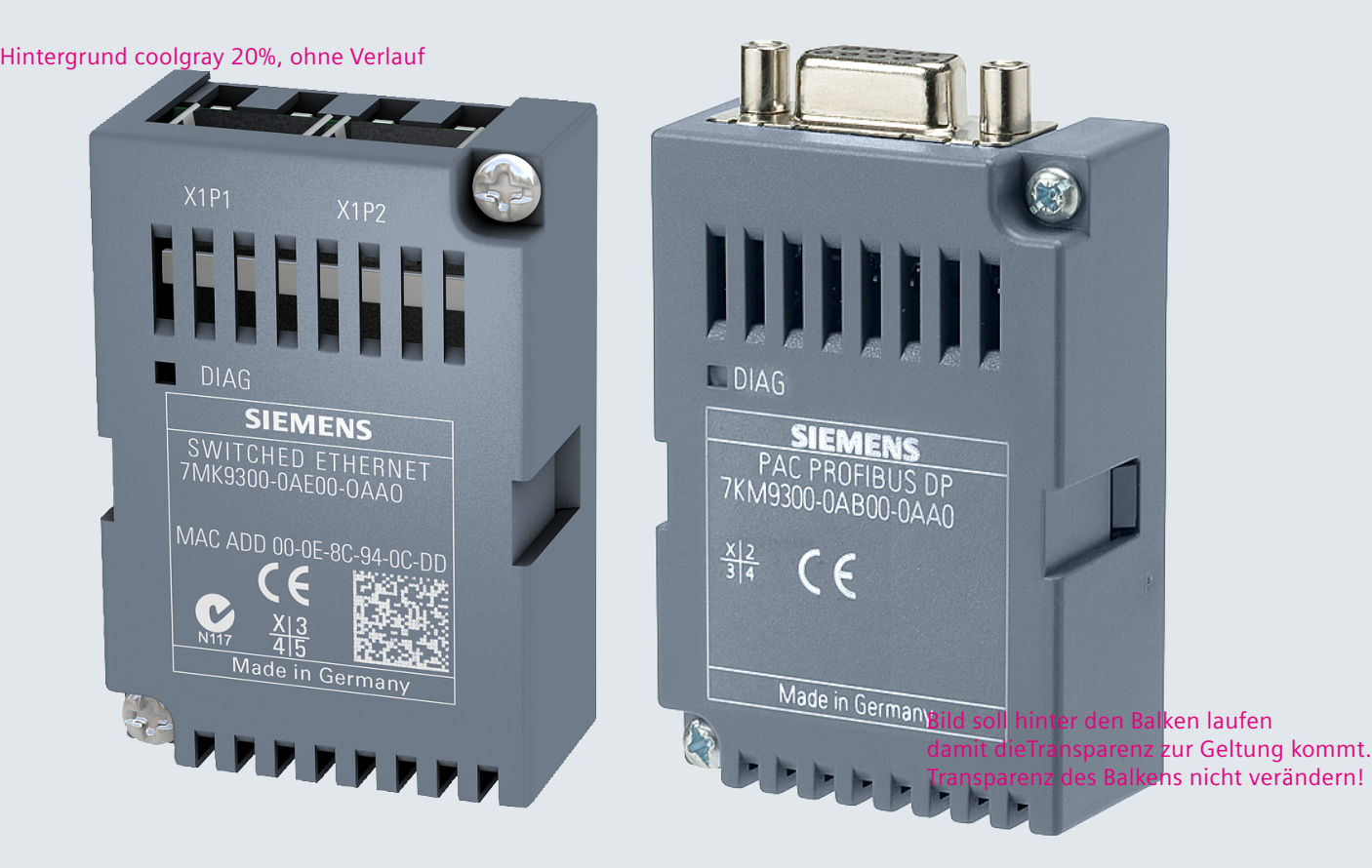

## **SENTRON**

## **Expansion modules**

7KM PAC PROFIBUS DP, 7KM PAC SWITCHED ETHERNET PROFINET

**Manual**

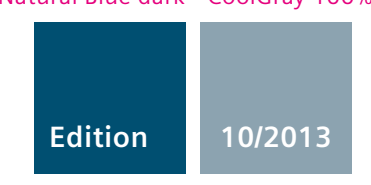

**Answers for infrastructure and cities.** 

## **SIEMENS**

Low-voltage power distribution and electrical installation engineering Expansion modules 7KM PAC PROFIBUS DP, 7KM PAC SWITCHED ETHERNET PROFINET Manual

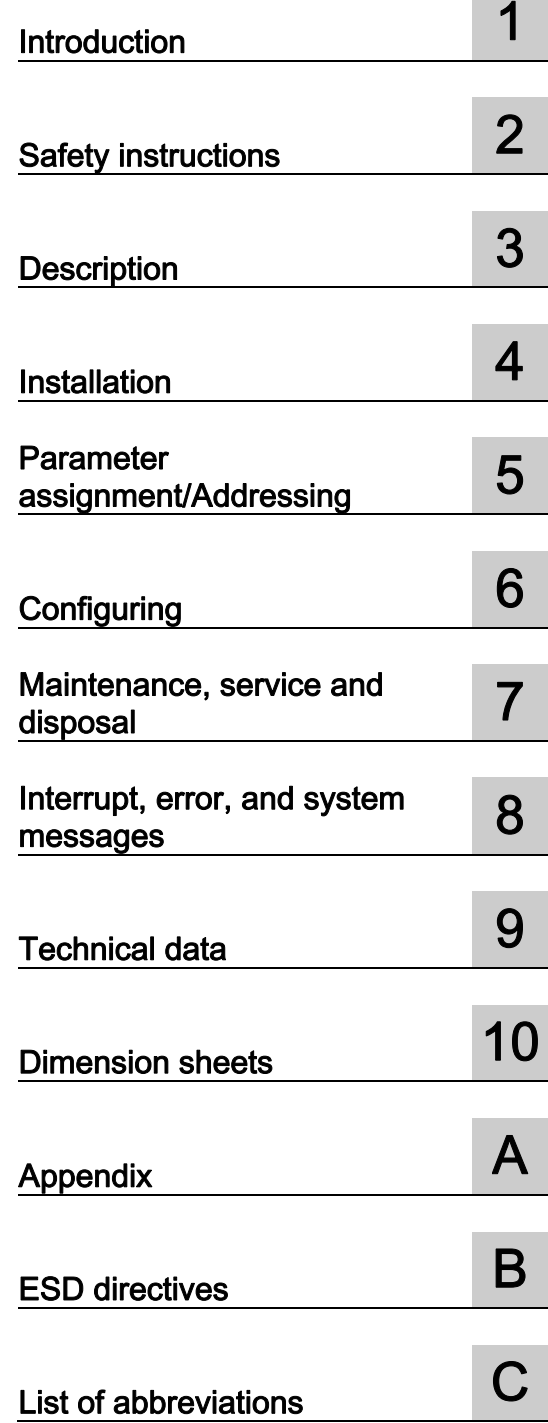

## **Legal information**

## Warning notice system

This manual contains notices you have to observe in order to ensure your personal safety, as well as to prevent damage to property. The notices referring to your personal safety are highlighted in the manual by a safety alert symbol, notices referring only to property damage have no safety alert symbol. These notices shown below are graded according to the degree of danger.

## **A** DANGER

indicates that death or severe personal injury will result if proper precautions are not taken.

## **AWARNING**

indicates that death or severe personal injury may result if proper precautions are not taken.

## $\spadesuit$  CAUTION

indicates that minor personal injury can result if proper precautions are not taken.

## **NOTICE**

indicates that property damage can result if proper precautions are not taken.

If more than one degree of danger is present, the warning notice representing the highest degree of danger will be used. A notice warning of injury to persons with a safety alert symbol may also include a warning relating to property damage.

#### Qualified Personnel

The product/system described in this documentation may be operated only by personnel qualified for the specific task in accordance with the relevant documentation, in particular its warning notices and safety instructions. Qualified personnel are those who, based on their training and experience, are capable of identifying risks and avoiding potential hazards when working with these products/systems.

#### Proper use of Siemens products

Note the following:

## **AWARNING**

Siemens products may only be used for the applications described in the catalog and in the relevant technical documentation. If products and components from other manufacturers are used, these must be recommended or approved by Siemens. Proper transport, storage, installation, assembly, commissioning, operation and maintenance are required to ensure that the products operate safely and without any problems. The permissible ambient conditions must be complied with. The information in the relevant documentation must be observed.

## **Trademarks**

All names identified by ® are registered trademarks of Siemens AG. The remaining trademarks in this publication may be trademarks whose use by third parties for their own purposes could violate the rights of the owner.

## Disclaimer of Liability

We have reviewed the contents of this publication to ensure consistency with the hardware and software described. Since variance cannot be precluded entirely, we cannot guarantee full consistency. However, the information in this publication is reviewed regularly and any necessary corrections are included in subsequent editions.

## Table of contents

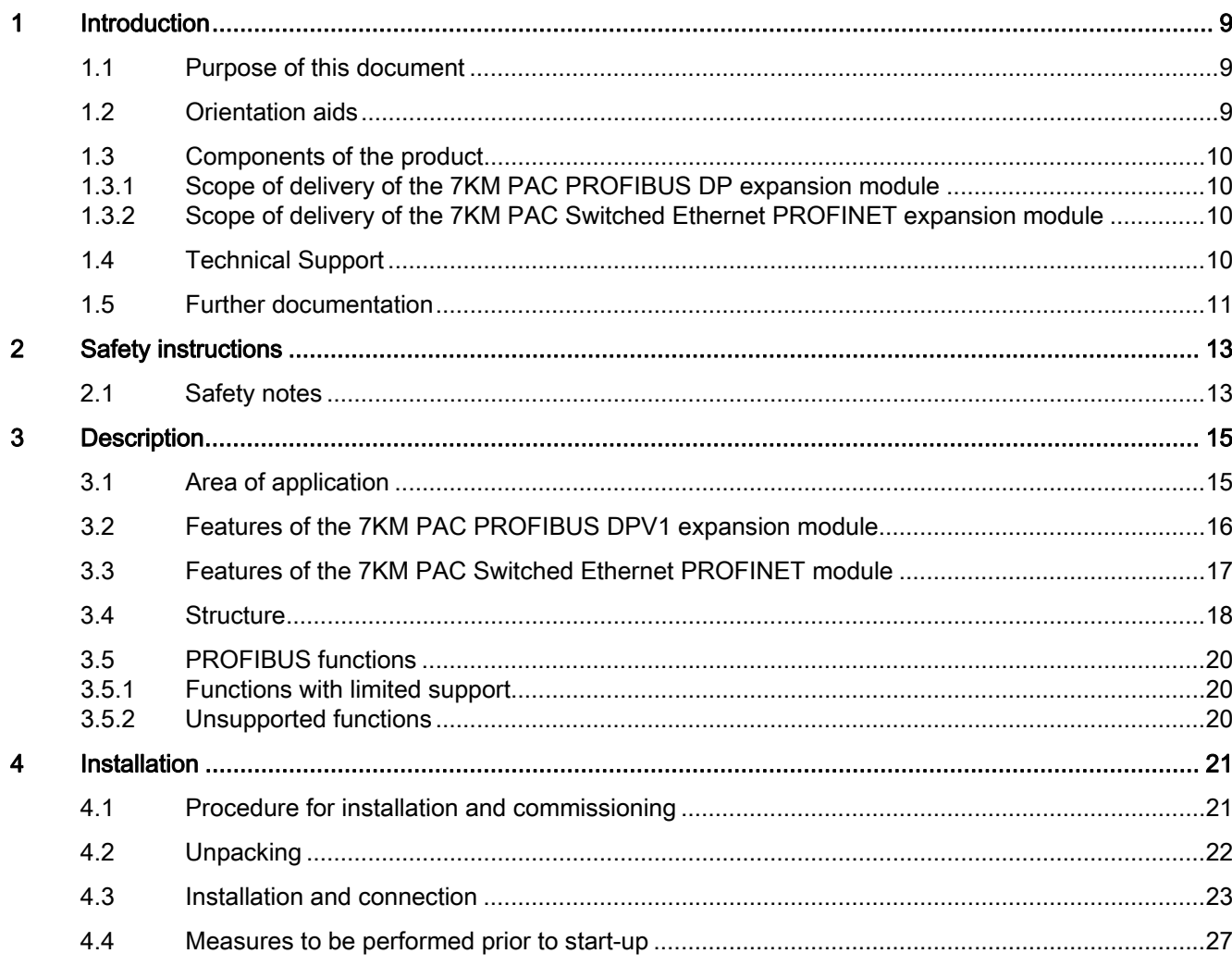

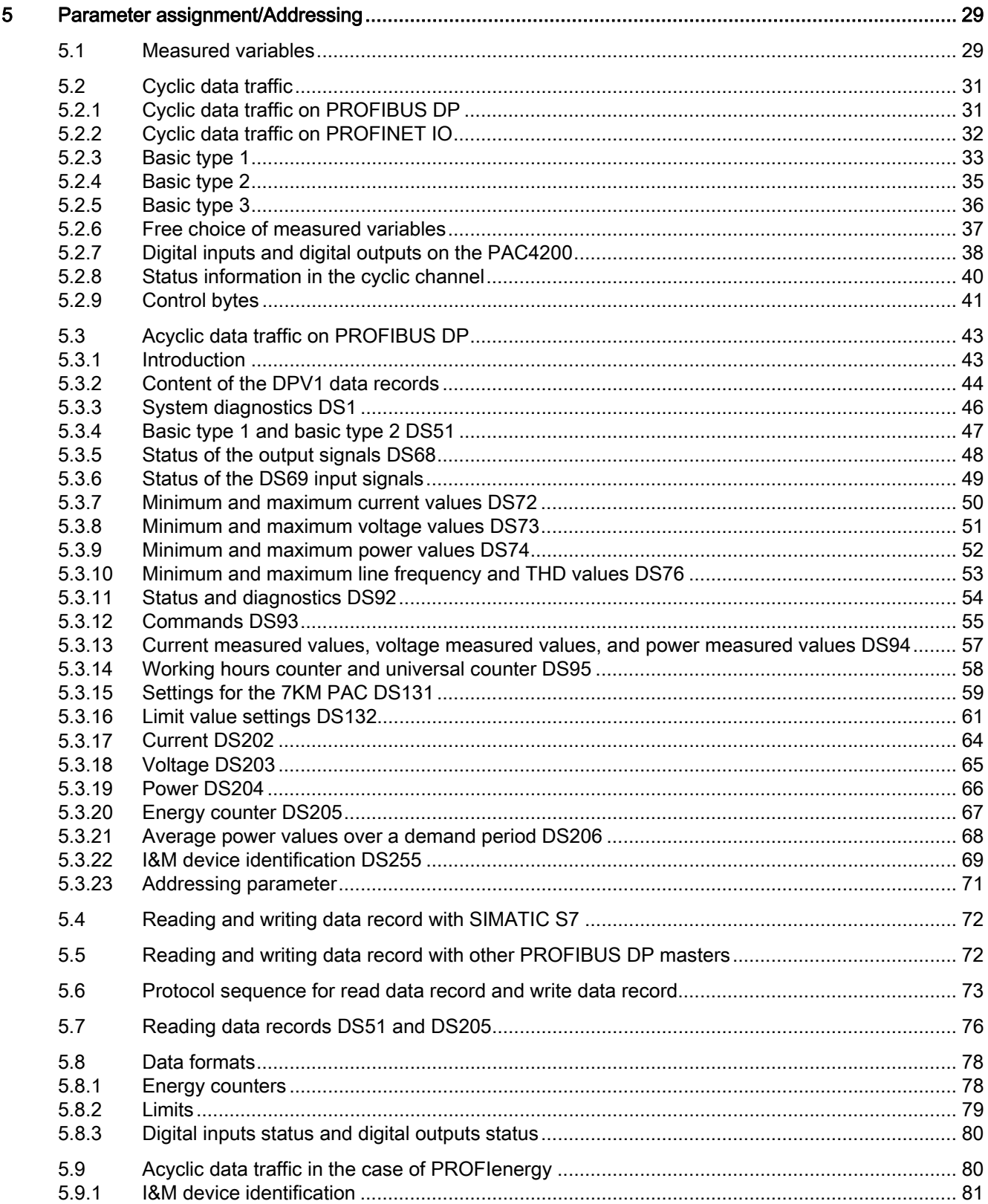

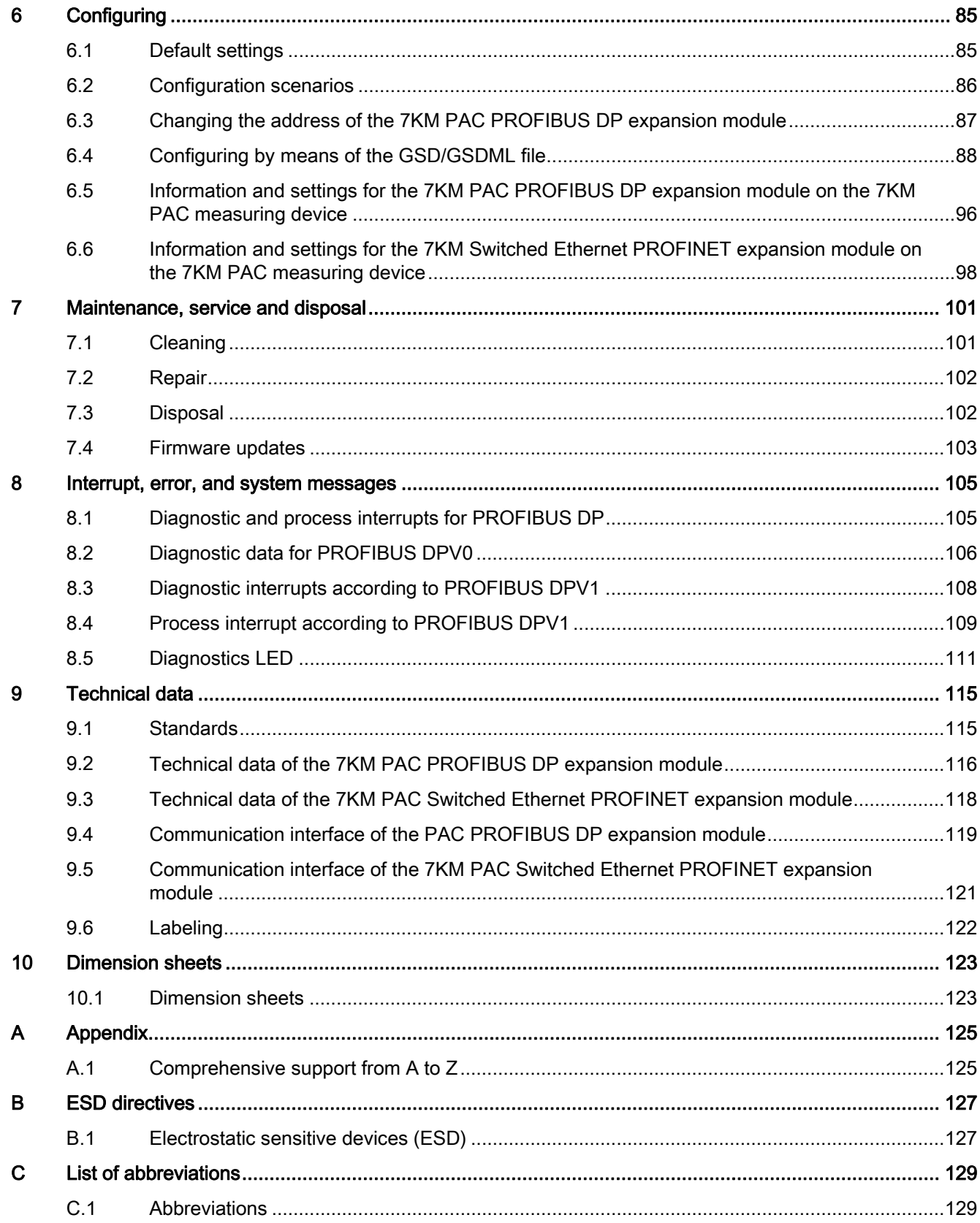

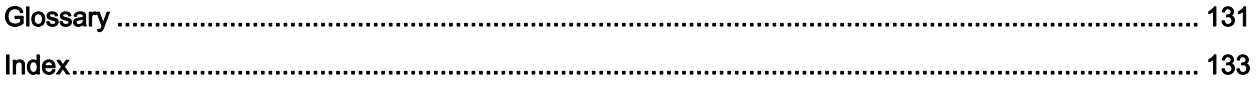

# <span id="page-8-1"></span><span id="page-8-0"></span>Introduction **1**

## <span id="page-8-2"></span>1.1 Purpose of this document

This manual is intended for:

- Planners
- Plant operators
- Commissioning engineers
- Service and maintenance personnel

This manual contains:

- Version details of the 7KM PAC PROFIBUS DP expansion module
- Permissible conditions of use for the 7KM PAC PROFIBUS DP expansion module
- Version details of the 7KM PAC Switched Ethernet PROFINET expansion module
- Permissible conditions of use for the 7KM PAC Switched Ethernet PROFINET expansion module

#### Required basic knowledge

General knowledge of the field of automation, and basic knowledge of PROFIBUS and PROFINET are required to understand this manual.

## <span id="page-8-3"></span>1.2 Orientation aids

#### General information

The manual includes the following orientation aids:

- Table of contents
- List of figures and tables
- List of abbreviations
- Glossary
- Index

## <span id="page-9-0"></span>1.3 Components of the product

## <span id="page-9-1"></span>1.3.1 Scope of delivery of the 7KM PAC PROFIBUS DP expansion module

## **Description**

The package includes:

- The 7KM PAC PROFIBUS DP expansion module
- The operating instructions for the 7KM PAC PROFIBUS DP expansion module

## <span id="page-9-2"></span>1.3.2 Scope of delivery of the 7KM PAC Switched Ethernet PROFINET expansion module

## **Description**

The package includes:

- The 7KM PAC Switched Ethernet PROFINET expansion module
- The operating instructions for the 7KM PAC Switched Ethernet PROFINET expansion module

## <span id="page-9-3"></span>1.4 Technical Support

You can find further support on the Internet at:

Technical Support [\(http://www.siemens.com/lowvoltage/technical-support\)](http://www.siemens.com/lowvoltage/technical-support)

## <span id="page-10-0"></span>1.5 Further documentation

#### **Overview**

You can find more information, e.g. parameters, values, and setting options for the 7KM PAC measuring device in the following manuals:

- Manual for the 7KM PAC measuring device
- Operating instructions for the 7KM PAC measuring device

You can find more information on SIMATIC in the following manuals:

- SIMATIC NET "PROFIBUS Network Manual"
- SIMATIC "Configuring Hardware and Connections with STEP 7"
- "SIMATIC PCS 7 Library PAC3200"
- "Library 7KM PAC3200 for SIMATIC WinCC"

Support ([http://support.automation.siemens.com](http://support.automation.siemens.com/))

You can find more information on PROFIBUS and PROFINET at:

- PROFIBUS RS485-IS User and Installation Guide [\(http://www.profibus.com/pall/meta/downloads/article/00332/\)](http://www.profibus.com/pall/meta/downloads/article/00332/)
- PROFIBUS and PROFINET documentation from PI International [\(http://www.profibus.com/\)](http://www.profibus.com/)
- PROFIenergy profile [\(http://www.profibus.com/nc/downloads/downloads/common](http://www.profibus.com/nc/downloads/downloads/common-application-profile-profienergy/display/)[application-profile-profienergy/display/](http://www.profibus.com/nc/downloads/downloads/common-application-profile-profienergy/display/))

You can find more information on the 7KM PAC PROFIBUS DP expansion module in the operating instructions for the 7KM PAC PROFIBUS DP expansion module.

You can find more information on the 7KM PAC Switched Ethernet PROFINET expansion module in the operating instructions for the 7KM PAC Switched Ethernet PROFINET expansion module.

## Introduction

1.5 Further documentation

## <span id="page-12-3"></span><span id="page-12-1"></span><span id="page-12-0"></span>Safety instructions 2

## <span id="page-12-2"></span>2.1 Safety notes

## General safety notes

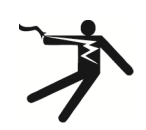

## DANGER

Danger! High voltage

Will cause death or serious injury.

Turn off and lock out all power supplying this device before working on this device.

#### **Note**

#### Damage due to moisture

Moisture or wetness can affect the operating capability of the module. Make sure that no moisture or wetness can find its way into the module.

Do not operate the module in an environment affected by high humidity or wetness. Pay attention to the device's ambient conditions.

Safety instructions

2.1 Safety notes

# <span id="page-14-1"></span><span id="page-14-0"></span>Description 3

## <span id="page-14-2"></span>3.1 Area of application

The 7KM PAC PROFIBUS DP expansion module and the 7KM PAC Switched Ethernet PROFINET are intended for use with a 7KM PAC measuring device. The guidelines for the 7KM PAC measuring device also apply to the 7KM PAC PROFIBUS DP expansion module and to the 7KM PAC Switched Ethernet PROFINET.

## Area of application of the 7KM PAC PROFIBUS DPV1 expansion module

The 7KM PAC PROFIBUS DPV1 expansion module connects the 7KM PAC measuring device to the PROFIBUS network. This integrates the 7KM PAC measuring device into power management systems and automation systems, e.g.:

- TIA environment
- SIMATIC, with, for example:
	- The block libraries display the measured values in faceplates and make these available in the SIMATIC S7 for further processing.
	- SIMATIC S7 CPUs contain system function blocks (SFB 52, SFB 53, SFB 54). With these, the CPUs can read and write the data records, and read the alarm messages.

## Area of application of the 7KM PAC Switched Ethernet PROFINET expansion module

The 7KM PAC Switched Ethernet PROFINET expansion module connects the 7KM PAC measuring device to PROFINET including IRT (Isochronous Real-Time). This integrates the 7KM PAC measuring device into power management systems and automation systems, e.g.:

- TIA environment
- SIMATIC, for example:
	- PROFIenergy [\(http://support.automation.siemens.com/WW/view/en/41986454](http://support.automation.siemens.com/WW/view/en/41986454))
	- With the SFB 52, SFB 53 and SFB 54 system function blocks, users can program the PROFIenergy protocol themselves.

The 7KM PAC Switched Ethernet PROFINET expansion module supports the PROFIenergy profile. This allows values to be communicated acyclically via PROFINET.

● Other systems that support PROFIenergy "Query\_Measurement" can access the measured values.

## See also

[Further documentation](#page-10-0) (Page [11\)](#page-10-0)

3.2 Features of the 7KM PAC PROFIBUS DPV1 expansion module

## <span id="page-15-0"></span>3.2 Features of the 7KM PAC PROFIBUS DPV1 expansion module

You can use the 7KM PAC PROFIBUS DPV1 expansion module to access the 7KM PAC measuring devices during operation.

## **Overview**

Features include:

● Communication based on the 7KM PAC PROFIBUS DPV1 master-slave principle:

The 7KM PAC PROFIBUS DPV1 expansion module provides measured values of the 7KM PAC measuring device for the 7KM PAC PROFIBUS DPV1 master. It receives information, e.g. commands, from the 7KM PAC PROFIBUS DPV1 master and sends them to the 7KM PAC measuring device.

- Function: 7KM PAC PROFIBUS DP slave
- Communication with the DPV1 master and the class 2 masters
- Cyclic data transfer
- Acyclic data transfer
- Specific GSD file for every measuring device type and the 3VA circuit breakers. This allows correct integration in the controller.
- Automatic detection of the baud rate
- Clock synchronization depending on the device type
- Setting the PROFIBUS address:
	- At the device
	- With powerconfig parameterization software
	- Per PROFIBUS
- Generation of diagnostic interrupts and process interrupts
- Diagnostics also via the local display for the 7KM PAC measuring device
- Status display via LED
- Galvanic isolation between the 7KM PAC measuring device and the 7KM PAC PROFIBUS.

## <span id="page-16-0"></span>3.3 Features of the 7KM PAC Switched Ethernet PROFINET module

You can use the 7KM PAC Switched Ethernet PROFINET expansion module to access the 7KM PAC measuring devices during operation.

#### **Overview**

The 7KM PAC Switched Ethernet PROFINET expansion module has the following features:

- Plug-in communication module for SENTRON devices
- Direct connection between the SENTRON devices and other Ethernet nodes thanks to the integral Ethernet switch
- Support for ring redundancy thanks to the integral Ethernet switch
- The SENTRON devices communicate direct with SIMATIC S7 and SIMOTION via PROFINET IO. This means: The 7KM PAC Switched Ethernet PROFINET expansion module (PROFINET IO device)

provides measured variables and states of the SENTRON devices for the PROFINET IO controller. The module receives information, e.g. commands, from the PROFINET IO controller and forwards this information to the SENTRON devices.

- Thanks to support for PROFINET IRT, the SENTRON devices can be used direct in production automation networks, e.g. alongside SIMATIC S7, SINUMERIK, SINAMICS and SIMOTION.
- With the 7KM PAC Switched Ethernet PROFINET expansion module, the measured variables of the SENTRON devices can be read out and addressed via the standard PROFIenergy with the "Query Measurement" service.
- Simple engineering with SIMATIC STEP 7 or other programming systems thanks to the use of the GDSML files
- Optimal use of the process image of a controller thanks to the selection of individual measured variables and states
- You can use all the previous functions of the SENTRON devices via the 7KM PAC Switched Ethernet PROFINET expansion module. This allows use of powermanager and of powerconfig.
- Data transfer rates of 10 and 100 Mbit/s are supported via the two RJ 45 sockets.
- No external supply voltage required
- Clock synchronization, if supported by the SENTRON device
- IP settings: IP address, subnet, gateway
	- At the device
	- With the powerconfig parameterization software
	- Via PROFINET, e.g. in the STEP 7 HW Config
- Generating diagnostic interrupts
- Diagnostics also via the local display

3.4 Structure

- Status display via LED
- Galvanic isolation between SENTRON devices and the 7KM PAC Switched Ethernet.

## <span id="page-17-0"></span>3.4 Structure

## Structure of the 7KM PAC PROFIBUS DP expansion module

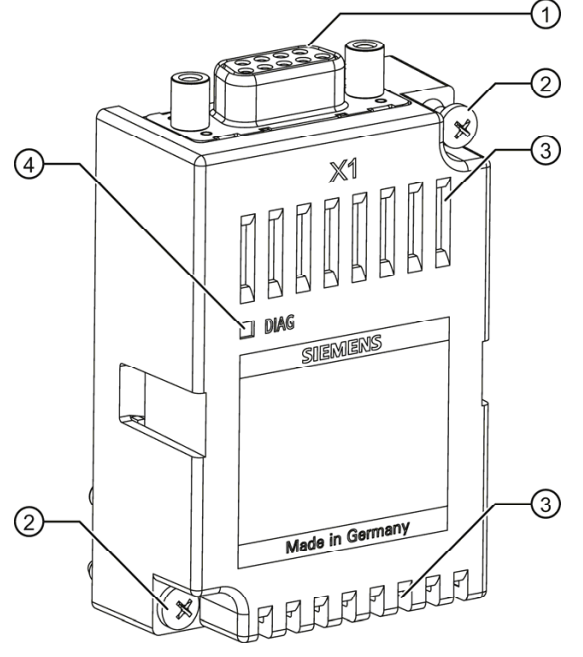

- ① Sub D socket
- ② Screw for installing the 7KM PAC PROFIBUS DPV1 expansion module on the SENTRON device
- ③ Ventilation slots
- ④ LED

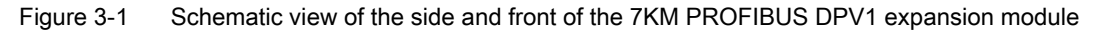

## Structure of the 7KM PAC Switched Ethernet PROFINET expansion module

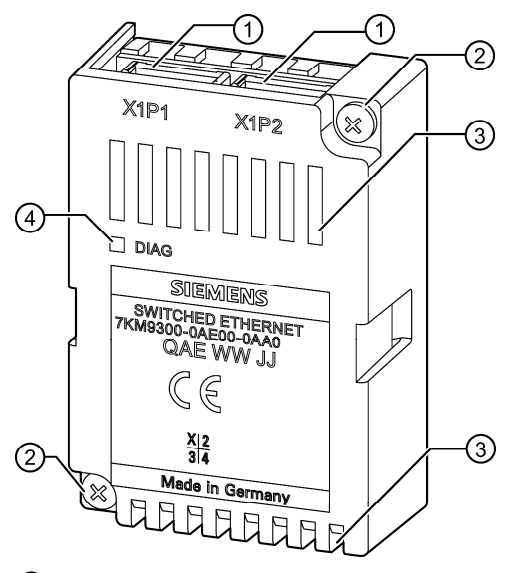

- ① RJ 45 socket
- ② Screw for installing the 7KM PAC Switched Ethernet PROFINET expansion module
- ③ Ventilation slots
- ④ LED
- Figure 3-2 Schematic view of the side and front of the 7KM PAC Switched Ethernet PROFINET expansion module

## <span id="page-19-0"></span>3.5 PROFIBUS functions

## <span id="page-19-1"></span>3.5.1 Functions with limited support

## Functions with limited support

You can operate the SENTRON device downstream of a Y link in the DPV0 mode only. Downstream of the Y link, the device can only be configured as a DPV0 slave. All acyclic services and interrupts are switched off, as is usual with DPV0. As a result, the SENTRON device does not supply any interrupts. Instead of interrupts, the master evaluates the device diagnostics messages.

## <span id="page-19-2"></span>3.5.2 Unsupported functions

## Unsupported functions

The following PROFIBUS functions are not supported:

- SYNC / UNSYNC
- FREEZE / UNFREEZE

# <span id="page-20-1"></span><span id="page-20-0"></span> $\blacksquare$

## <span id="page-20-2"></span>4.1 Procedure for installation and commissioning

The following system configuration information must be available:

- Installation location of the device
- Planned PROFIBUS address or PROFINET NameOfStation

## Procedure

- 1. Assemble the SENTRON device and the expansion module.
- 2. Connect the SENTRON device.
- 3. Connect the expansion module to the PROFIBUS/PROFINET network.
- 4. Check all connections and settings.
- 5. Apply supply voltage to the SENTRON device. The SENTRON device and expansion module are then ready for operation.
- 6. Parameterize the SENTRON device as described in the SENTRON device manual.
- 7. 7KM PAC PROFIBUS DP expansion module: Set the planned address on the SENTRON device.

7KM PAC Switched Ethernet PROFINET expansion module: Make the necessary settings on the SENTRON device.

- 8. Configure the expansion module. The STEP 7 HW Config, for example, can be used as the configuring tool.
	- Assign the SENTRON device to the PROFIBUS/PROFINET network.
	- 7KM PAC PROFIBUS DPV1 expansion module:

Integrate the device-specific GSD file.

– 7KM PAC Switched Ethernet PROFINET expansion module:

Integrate the GSDML file.

- Select the basic types or the desired measured variables for the SENTRON device.
- Transfer the parameter assignment to the PROFIBUS DP master or the PROFINET IO controller.

#### **Installation**

4.2 Unpacking

## See also

[Unpacking](#page-21-0) (Page [22](#page-21-0)) [Installation and connection](#page-22-1) (Page [23](#page-22-0)) [Measures to be performed prior to start-up](#page-26-1) (Page [27\)](#page-26-0) [Default settings](#page-84-3) (Page [85\)](#page-84-2) [Configuration scenarios](#page-85-0) (Page [86\)](#page-85-0) [Changing the address of the 7KM PAC PROFIBUS DP expansion module](#page-86-1) (Page [87\)](#page-86-0) [Information and settings for the 7KM Switched Ethernet PROFINET expansion module on](#page-97-0)  [the 7KM PAC measuring device](#page-97-0) (Page [98\)](#page-97-0) [Configuring by means of the GSD/GSDML file](#page-87-0) (Page [88](#page-87-0)) [Cyclic data traffic](#page-30-0) (Page [31](#page-30-0))

## <span id="page-21-0"></span>4.2 Unpacking

Observe the ESD Guidelines. Open the packaging with care. Do not use excessive force.

## **Checks**

After receiving the module, and before installing it, you should make the following checks:

- Check the packaging for damage.
- Make sure that the package contents are complete.
- Check the module for external damage.

Please contact your Siemens sales partner in the following cases:

- The packaging is damaged
- The contents of the package are not complete
- The module is damaged

## Storage

Store the modules in a dry place.

## **Note**

## Formation of condensation

Store the device in the service room for at least two hours before applying voltage to the device for the first time. This will equalize the temperature and prevent the formation of condensation.

## <span id="page-22-1"></span>See also

[Electrostatic sensitive devices \(ESD\)](#page-126-3) (Page [127](#page-126-2))

## <span id="page-22-0"></span>4.3 Installation and connection

## Tools

You will need the following tools to install the expansion module:

- A PZ1 cross-tip screwdriver, 2.9 mm, 0.5 Nm cal. ISO 6789
- Grounding clamps for grounding the communication cables

## General points to note with the 7KM PAC Switched Ethernet PROFINET expansion module

#### **Note**

#### Faults are possible in the device

Use the 7KM Switched Ethernet PROFINET expansion module only if all connected nodes are located within one building and are supplied via one power supply system:

- In one LAN
- In one segment of the LAN

## General points to note with the 7KM PAC PROFIBUS DPV1 expansion module

#### **Note**

#### Bus terminating resistor

When using the 7KM PROFIBUS DPV1 expansion module, ensure correct connection of bus terminating resistors.

Please note:

- The PROFIBUS installation guidelines in "PROFIBUS RS485-IS User and Installation Guideline"
- The "SIMATIC NET PROFIBUS Network Manual"

#### **Installation**

4.3 Installation and connection

## Assembly

Install the expansion module before starting up the SENTRON device. Observe the ESD Guidelines.

## **NOTICE**

#### Impairment and endangering of operation

Damaged components can impair and endanger operation. Never use damaged components.

## **NOTICE**

#### In the case of faulty sub-D connectors, faulty RJ 45 sockets, and faulty connectors to the SENTRON device

Dirty or bent pins can affect the function of the connectors and the socket. The connectors and the socket can be destroyed. Do not allow the pins to become dirty.

Make sure that:

- There are no metal parts between the pins.
- There are no metal parts adhering to the pins.
- The pins do not bend.

Do not touch the pins.

#### **Note**

## Do not cover the ventilation slots

If the ventilation slots are covered, the expansion module can overheat. Make sure that the ventilation slots are not covered.

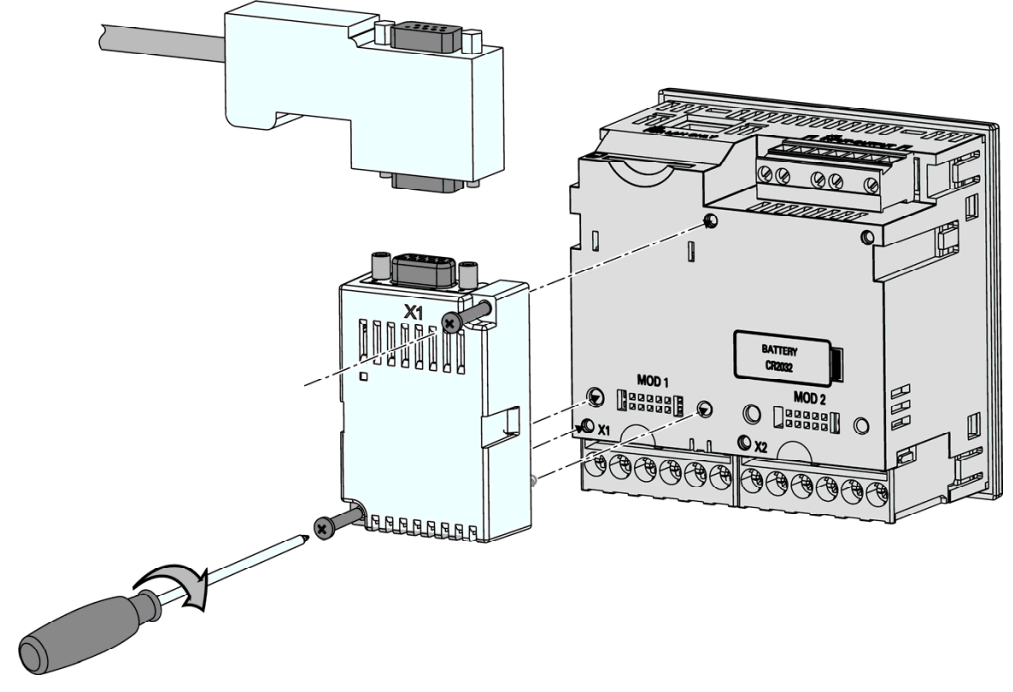

## Mounting the 7KM PAC PROFIBUS DP expansion module

Figure 4-1 Mounting the 7KM PAC PROFIBUS DP expansion module

- 1. Ensure safe isolation from supply.
- 2. Discharge yourself.
- 3. Mount the SENTRON device.
- 4. Ensure that the current terminals and voltage terminals are installed on the 7KM PAC before installing the expansion module.
- 5. Always hold the 7KM PAC PROFIBUS DPV1 expansion module by the plastic enclosure only.
- 6. Connect the 7KM PAC PROFIBUS DPV1 expansion module to the SENTRON device. The guide for correct position of the guide pins will help you to plug in the 7KM PROFIBUS DPV1 expansion module correctly. You can find more information about the slot in the manual 7KM PAC.
- 7. Tighten the SN62217-B3x22 screws of the 7KM PAC PROFIBUS DP expansion module with a torque of 0.5 Nm on the 7KM PAC.
- 8. Plug the sub D connector into the sub D socket.
- 9. Screw the sub D connector into place.
- 10.Provide sufficient mechanical strain relief for the PROFIBUS cable. Ground the shield of the cable in the immediate vicinity of the device using a grounding clamp.
- 11.Ground the shield of the cable at both ends.

4.3 Installation and connection

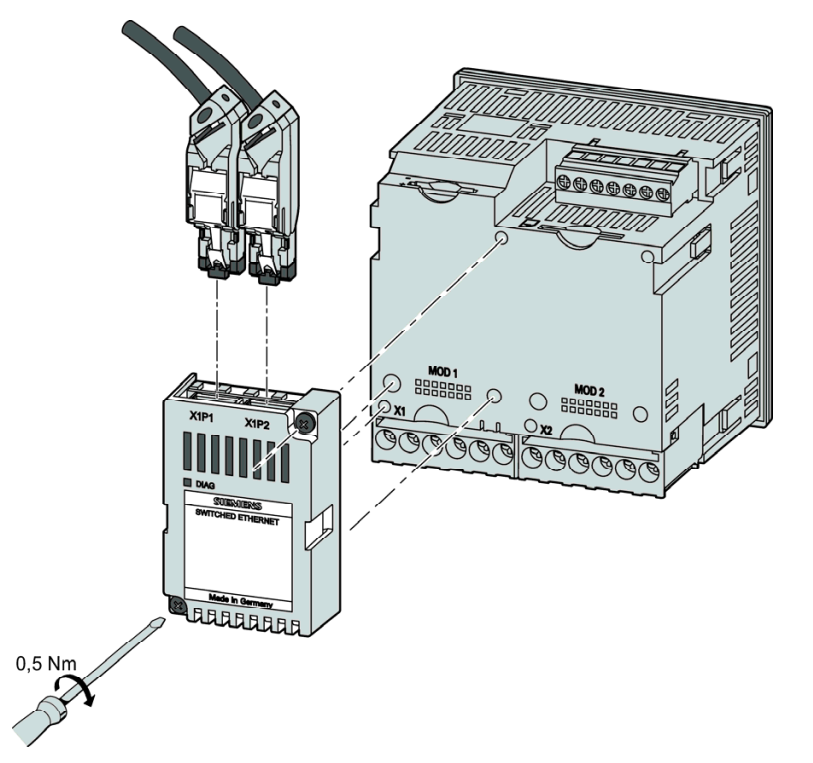

## Mounting the 7KM PAC Switched Ethernet PROFINET expansion module

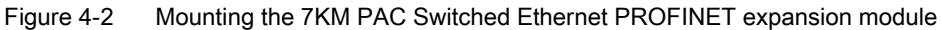

- 1. Ensure safe isolation from supply.
- 2. Discharge yourself.
- 3. Mount the SENTRON device.
- 4. Ensure that the current terminals and voltage terminals are installed on the 7KM PAC before installing the module.
- 5. Always hold the 7KM PAC Switched Ethernet PROFINET expansion module by the plastic enclosure only.
- 6. Connect the 7KM PAC Switched Ethernet PROFINET expansion module to the SENTRON device. The guide for correct position of the guide pins will help you to plug in the 7KM PAC Switched Ethernet PROFINET expansion module correctly. You can find more information about the slot in the manual 7KM PAC
- 7. Tighten the SN62217-B3x22 screws connecting the 7KM PAC Switched Ethernet PROFINET expansion module to the SENTRON device with a torque of 0.5 Nm.
- 8. Plug the RJ 45 connectors into the RJ 45 sockets.
- 9. Provide sufficient mechanical strain relief for the two Ethernet cables. Ground the shield of each cable in the immediate vicinity of the device using a grounding clamp.
- 10.Ground the shield of each cable at both ends.

## **Note** About mounting SENTRON devices

You can find information on how to install the SENTRON device in the operating instructions and manual for the SENTRON device.

## See also

[Further documentation](#page-10-0) (Page [11\)](#page-10-0) [Safety notes](#page-12-3) (Page [13\)](#page-12-2) [Electrostatic sensitive devices \(ESD\)](#page-126-3) (Page [127](#page-126-2)) [Unpacking](#page-21-0) (Page [22](#page-21-0)) [Measures to be performed prior to start-up](#page-26-0) (Page [27\)](#page-26-0)

## <span id="page-26-1"></span><span id="page-26-0"></span>4.4 Measures to be performed prior to start-up

#### **Checks**

Once you have correctly installed the expansion module, carry out the following checks:

- 1. Check that the expansion module is correctly connected to the SENTRON device.
- 2. 7KM PAC PROFIBUS DPV1 expansion module: Check that the connector of the PROFIBUS cable is plugged into the sub-D socket of the 7KM PAC PROFIBUS DPV1 expansion module correctly and screwed on tight.

7KM PAC Switched Ethernet PROFINET expansion module: Check that the connectors of the Ethernet cable are correctly plugged into the RJ 45 sockets of the 7KM PAC Switched Ethernet PROFINET expansion module.

- 3. Check that the ventilation slots are not covered.
- 4. Ensure sufficient mechanical strain relief is guaranteed for the cabling.

## Installation

4.4 Measures to be performed prior to start-up

# <span id="page-28-1"></span><span id="page-28-0"></span>Parameter assignment/Addressing Tart and Solution of the Second Second Second Second Second Second Second Second S

## <span id="page-28-2"></span>5.1 Measured variables

The measured variables and status information of the SENTRON device are available to the higher-level power management system or automation system via PROFIBUS or PROFINET.

## PROFINET

PROFINET offers two alternatives for this:

- Cyclic data traffic via PROFINET IO
- Acyclic data traffic via PROFINET IO with PROFIenergy

5.1 Measured variables

## Information on the measured variables

The measured variables include, for example:

- The measured values
- The maximum/minimum values of the measured values
- The energy values

The status information includes, for example:

- The set limit values
- The device statuses

You can find a detailed description of the measured variables in the manuals of the relevant SENTRON device. In this manual, you will find the measured variables for PROFIBUS DP and PROFINET.

The measured variables and status information are offered both in cyclic data traffic and acyclic data traffic.

In cyclic data traffic, the measured variables and status information are offered as:

- Pre-defined structure, the basic types
- Individual measured variables

In acyclic data traffic, the measured variables and status information are offered as data records.

#### Note

## Block libraries for SIMATIC

The SENTRON device offers extensive and diverse measured variables and status information. The 7KM/7KT PAC block libraries for SIMATIC simplify and facilitate integration into the TIA environment and the SIMATIC environment.

## See also

[Introduction](#page-8-0) (Page [9\)](#page-8-1) [Energy counters](#page-77-2) (Page [78\)](#page-77-1) [Further documentation](#page-10-0) (Page [11\)](#page-10-0)

## <span id="page-30-0"></span>5.2 Cyclic data traffic

## <span id="page-30-1"></span>5.2.1 Cyclic data traffic on PROFIBUS DP

#### **Description**

In cyclic data traffic, each message frame transfers an optional number of user data. Cyclic data exchange is especially suitable for transferring information that is required continuously and quickly. The time interval between two message frames depends on:

- The number of nodes
- The data volume
- The baud rate

All available data types that PROFIBUS can transfer are defined in the GSD file for the SENTRON device. There are three basic types with predefined measured variables for timesaving commissioning and efficient data transfer. The user can also define individual measured variables to be transferred.

#### Choosing the basic type

You can configure each SENTRON device individually. During the configuration process, you use the PROFIBUS DP configuring tool to select the following from the GSD file:

- A suitable combination of basic type 1, basic type 2 and other measured variables
- A suitable combination of basic type 3, and other measured variables

#### Note

#### Note the quantity structure

In the case of 7KM9300-0AB00-0AA0, the maximum quantity structure of the SENTRON devices for PROFIBUS is 244 bytes of input data and 2 bytes of output data.

In the case of 7KM9300-0AB01, input data consists of a maximum of 240 bytes and there are 2 bytes of output data.

#### See also

[Standards](#page-114-3) (Page [115](#page-114-2)) [Further documentation](#page-10-0) (Page [11\)](#page-10-0) 5.2 Cyclic data traffic

## <span id="page-31-0"></span>5.2.2 Cyclic data traffic on PROFINET IO

## **Description**

In cyclic data traffic, each message frame transfers an optional number of user data. Cyclic data exchange is especially suitable for transferring information that is required continuously and quickly. The 7KM PAC Switched Ethernet PROFINET expansion module fits into the time control of PROFINET Real-Time (RT).

- The PROFINET IO controller specifies the parameterizable updating time.
- The 7KM PAC Switched Ethernet PROFINET expansion module supports updating times from 1 to 512 ms.

All available data types that PROFINET can transfer are defined in the GSDML file for the respective SENTRON device. There are basic types with predefined measured variables for time-saving commissioning and efficient data transfer. The user can also define individual measured variables to be transferred.

## Choosing the basic type

You can configure each SENTRON device individually. During the configuration process, use the configuring tool to select the following from the GSDML file:

- A suitable combination of basic type 1 or basic type 2 in the case of 7KM PAC and other measured variables
- A suitable combination of basic type 3 in the case of 7KM PAC, and other measured variables

## Note

## Note the quantity structure

The maximum quantity structure of the 7KM PAC for PROFINET IO is 240 bytes of input data and 2 bytes of output data.

## <span id="page-32-1"></span><span id="page-32-0"></span>5.2.3 Basic type 1

## **Structure**

The structure of basic type 1 is fixed. The length of basic type 1 is 20 bytes of input data and 2 control bytes (output data). The following information is transferred in basic type 1.

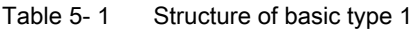

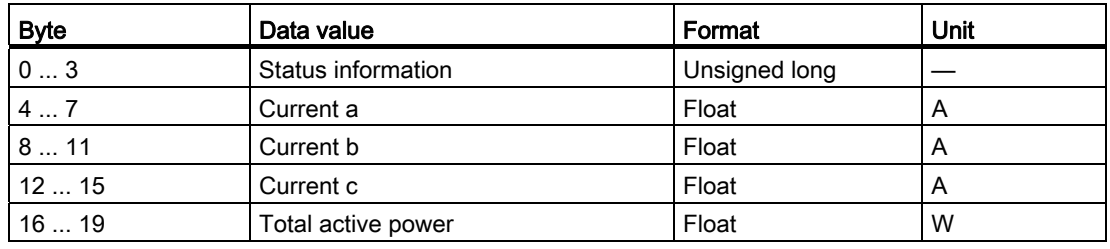

## Sample configuration for the 7KM PAC with basic type 1

## Note

## Parameterization of the 7KM PAC Switched Ethernet PROFINET expansion module

You parameterize the 7KM PAC Switched Ethernet PROFINET expansion module analogously to the 7KM PAC PROFIBUS DP expansion module.

5.2 Cyclic data traffic

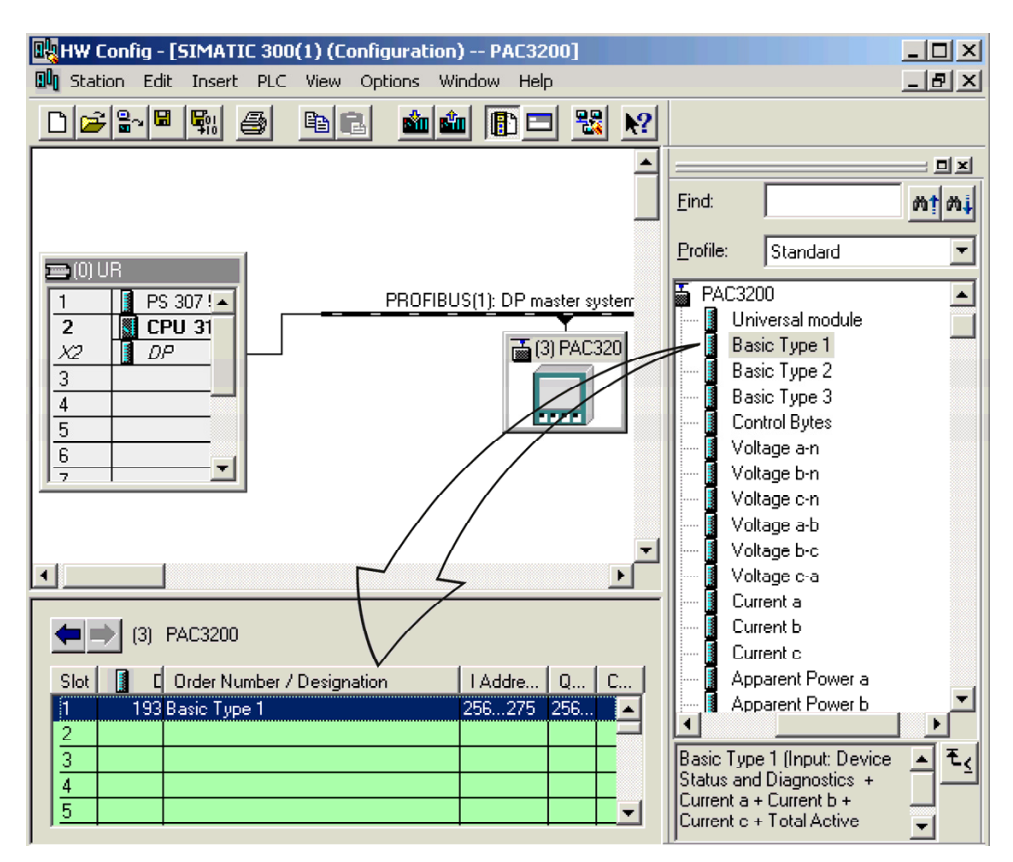

Figure 5-1 Parameterizing the 7KM PROFIBUS DPV1 expansion module - example 1: Add basic type 1 to slot 1

## See also

[Status information in the cyclic channel](#page-39-0) (Page [40\)](#page-39-0) [Control bytes](#page-40-0) (Page [41\)](#page-40-0) [Basic type 2](#page-34-1) (Page [35](#page-34-0)) [Basic type 1 and basic type 2 DS51](#page-46-1) (Page [47\)](#page-46-0)

7KM PAC PROFIBUS DP, 7KM PAC SWITCHED ETHERNET PROFINET 34 Manual, 10/2013, A5E01168846B-08

## <span id="page-34-1"></span><span id="page-34-0"></span>5.2.4 Basic type 2

## **Structure**

Basic type 2 is an extension of basic type 1. This means that you can easily add basic type 1 and basic type 2 during the project design phase. You can also use basic type 2 as a separate unit. The structure of basic type 2 is fixed. Basic type 2 is 24 bytes.

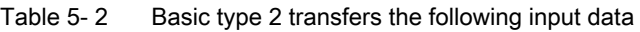

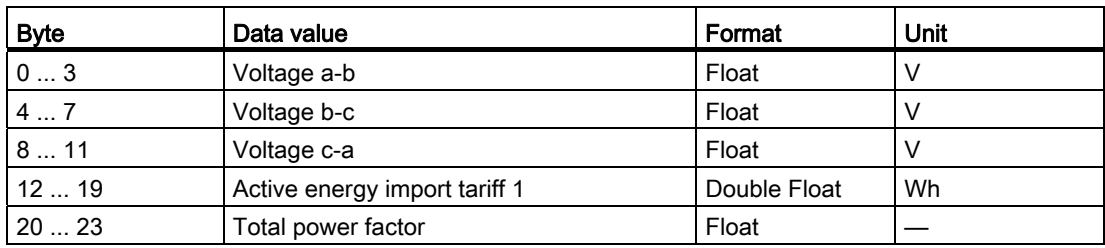

## See also

[Basic type 1](#page-32-1) (Page [33\)](#page-32-0)

[Basic type 1 and basic type 2 DS51](#page-46-1) (Page [47](#page-46-0))

5.2 Cyclic data traffic

## <span id="page-35-0"></span>5.2.5 Basic type 3

## **Structure**

The structure of basic type 3 is fixed. Basic type 3 contains the control bytes.

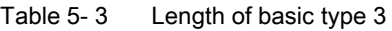

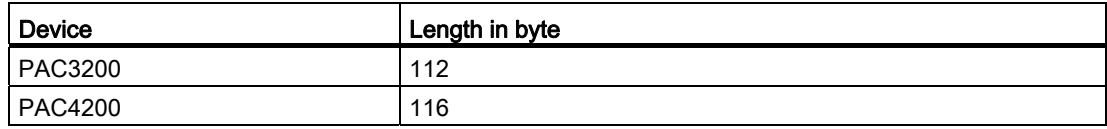

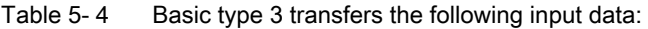

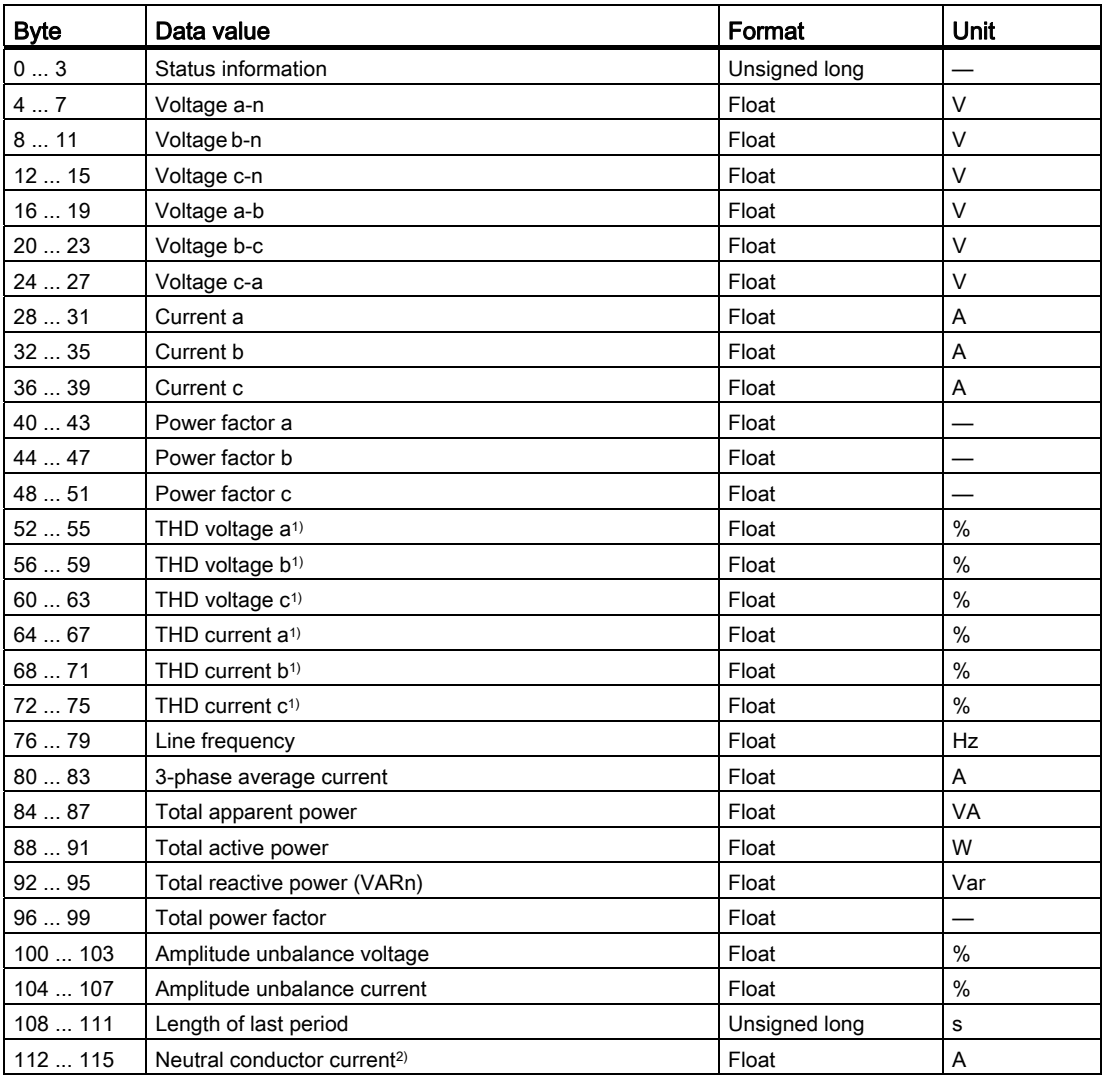

1) On the 7KM PAC3200 THD-R

2) Not on 7KM PAC3200
### See also

[Status information in the cyclic channel](#page-39-0) (Page [40\)](#page-39-0) [Control bytes](#page-40-0) (Page [41](#page-40-0))

## 5.2.6 Free choice of measured variables

### Procedure

In cyclic mode, you can specify other individual measured variables to be transferred.

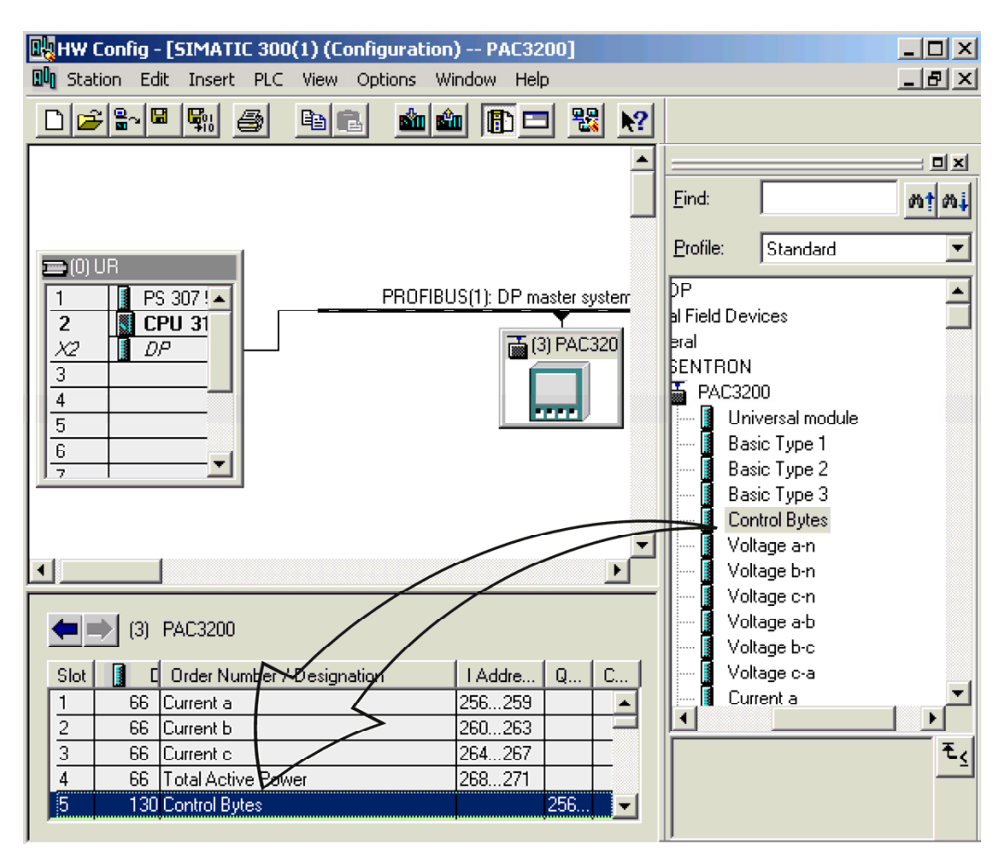

Figure 5-2 Configuring the 7KM PAC PROFIBUS DP expansion module - example 2: Inserting measured variables

#### Note

You parameterize the 7KM PAC Switched Ethernet PROFINET expansion module in the same way.

# 5.2.7 Digital inputs and digital outputs on the PAC4200

### Procedure

You can read the digital inputs and digital outputs of the 7KM PAC 4DI/2DOexpansion module via PROFIBUS DP/PROFINET IO.

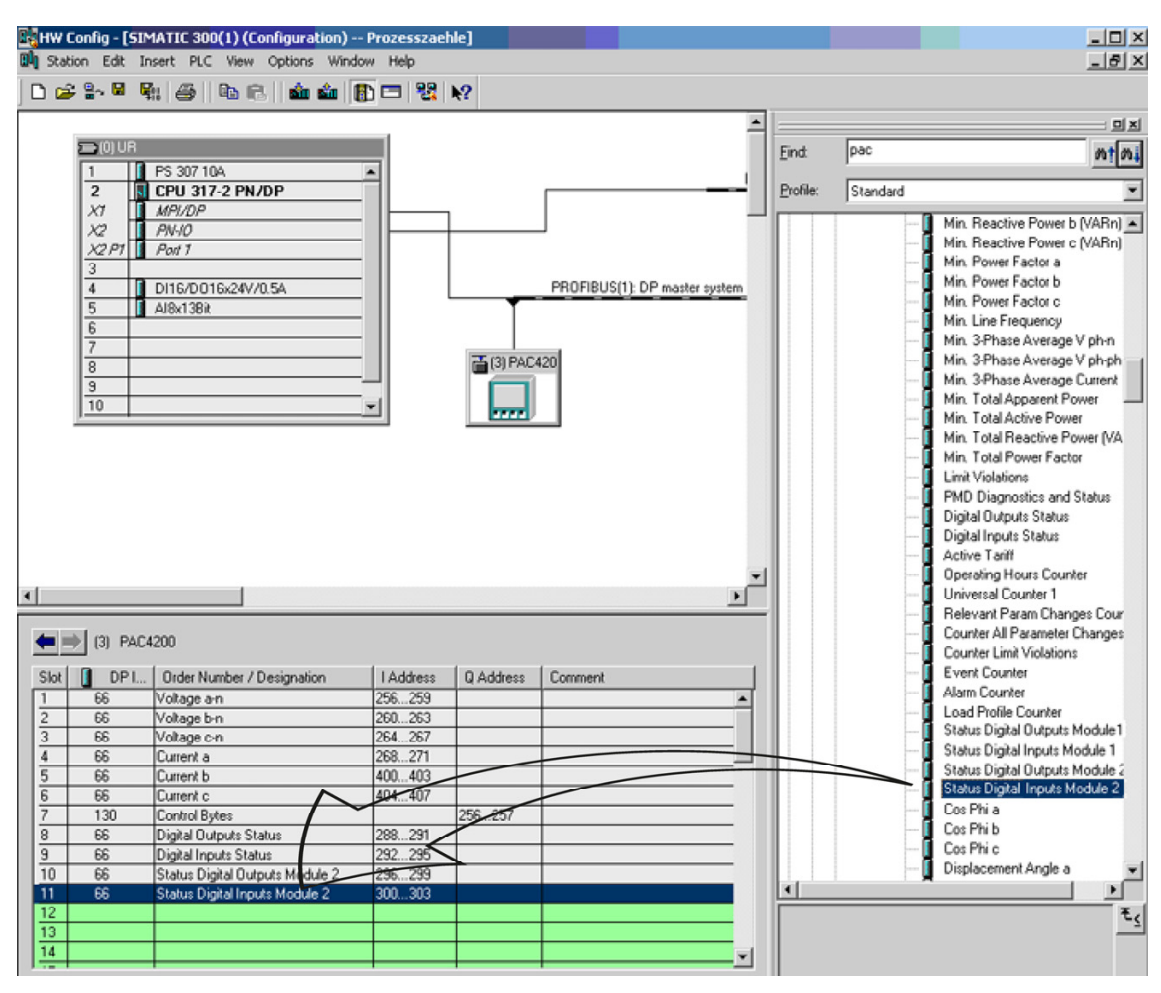

Figure 5-3 Configuring the digital inputs and digital outputs on the 7KM PAC4200 via PROFIBUS DP

#### Note

You parameterize the 7KM PAC Switched Ethernet PROFINET expansion module in the same way.

### Digital inputs status and digital outputs status

The following are available via PROFIBUS/PROFINET:

- The input status of the internal inputs of the SENTRON device
- The output status of the internal outputs of the SENTRON device
- The input status of the relevant 7KM PAC 4DI/2DO expansion module
- The output status of the relevant 7KM PAC 4DI/2DO expansion module

Table 5- 5 Scheme: Digital input status and digital output status of the 7KM PAC measuring device

|              | Bit 7      | Bit 6 | Bit 5 | Bit 4 | Bit 3       | Bit 2 | Bit 1                          | Bit 0                              |
|--------------|------------|-------|-------|-------|-------------|-------|--------------------------------|------------------------------------|
| Byte 0       | <b>MSB</b> |       |       |       |             |       |                                |                                    |
| Byte 1       |            |       |       |       |             |       |                                |                                    |
| Byte 2       |            |       |       |       |             |       |                                |                                    |
| Byte $3^{3}$ |            |       |       |       |             |       | DI / DO 0.1 <sup>1) 2)</sup>   | DI /DO $0.0^{1/2}$ , LSB           |
| Byte $34$    |            |       |       |       | DI / DO x.3 |       | $ DI/DO x.2 DI/DO x.1^{(1)2)}$ | DI / DO x.0 <sup>1) 2)</sup> , LSB |

1) = Read access

2) "0" = OFF; "1" =  $ON<sup>1</sup>$ )

3) Integral digital inputs and digital outputs

4) Digital inputs and digital outputs of the relevant expansion module 7KM PAC 4DI/2DO

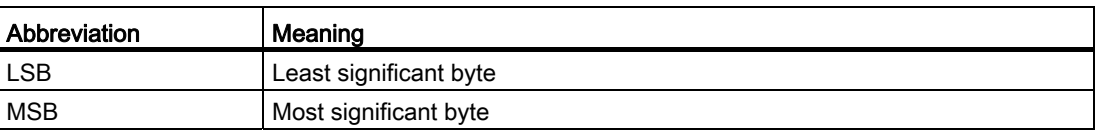

# <span id="page-39-0"></span>5.2.8 Status information in the cyclic channel

### Status information

In cyclic data traffic, the status information is sent on every data exchange at the beginning of a basic type 1 and basic type 3 data structure. You can add the status information during the configuration phase. The status information is treated as diagnostics data for the device.

| <b>Byte</b>             | <b>Bit</b>                 | Description                                                             |  |  |  |
|-------------------------|----------------------------|-------------------------------------------------------------------------|--|--|--|
| Byte n<br>System status | 0                          | Synchronization for the average power value is missing or has<br>failed |  |  |  |
|                         | 1                          | Device configuration is active                                          |  |  |  |
|                         | 2                          | Voltage out of range                                                    |  |  |  |
|                         | $\ensuremath{\mathsf{3}}$  | Current out of range                                                    |  |  |  |
|                         | $\overline{4}$<br>Reserved |                                                                         |  |  |  |
|                         | 5                          | Reserved                                                                |  |  |  |
|                         | 6                          | Write protection activated                                              |  |  |  |
|                         | 7                          | Reserved                                                                |  |  |  |
| Byte $n + 1$            | 8                          | Reserved                                                                |  |  |  |
| Device status           | 9                          | Maximum pulse rate exceeded                                             |  |  |  |
|                         | 10                         | Reserved                                                                |  |  |  |
|                         | 11                         | Reserved                                                                |  |  |  |
|                         | 12                         | Reserved                                                                |  |  |  |
|                         | 13                         | Reserved                                                                |  |  |  |
|                         | 14                         | Reserved                                                                |  |  |  |
|                         | 15                         | Reserved                                                                |  |  |  |
| Byte $n + 2$            | 16                         | Basic configuration changed                                             |  |  |  |
| Device diagnostics      | 17                         | Upper or lower limit violation incoming or outgoing                     |  |  |  |
|                         | 18                         | Maximum pulse rate exceeded                                             |  |  |  |
|                         | 19                         | Reserved                                                                |  |  |  |
|                         | 20                         | Reserved                                                                |  |  |  |
|                         | 21                         | Reserved                                                                |  |  |  |
|                         | 22                         | Reserved                                                                |  |  |  |
|                         | 23                         | Reserved                                                                |  |  |  |
| Byte $n + 3$            | 24                         | Reserved                                                                |  |  |  |
| Component diagnostics   | 25                         | Reserved                                                                |  |  |  |
|                         | 26                         | Reserved                                                                |  |  |  |
|                         | 27                         | Reserved                                                                |  |  |  |
|                         | 28                         | Reserved                                                                |  |  |  |
|                         | 29                         | Reserved                                                                |  |  |  |
|                         | 20                         | Reserved                                                                |  |  |  |
|                         | 31                         | Reserved                                                                |  |  |  |

Table 5- 6 Structure of the 4 bytes of the status information - static diagnostics

The diagnostics information remains active until acknowledged. The status information remains active as long as the cause exists. Status information is not acknowledged.

# <span id="page-40-0"></span>5.2.9 Control bytes

### **Description**

The control bytes are delivered with basic type 1 and basic type 3 as standard. Alternatively, you can add the control bytes during the configuration phase.

These commands can be used to clear the memory contents or to change the tariff, for example. When you set a bit, the function belonging to the bit is activated. You must reset the control bit afterwards. The class 1 master/PROFINET IO controller sends these commands to the PROFIBUS DP slave/PROFINET IO device.

#### Note

#### Commands can be lost

If you change a bit of the control byte with a cycle < 1 second, commands can be lost. Changes to bits only become effective with a cycle of ≥ 1 second.

5.2 Cyclic data traffic

## **Structure**

Table 5- 7 Structure of the control bytes

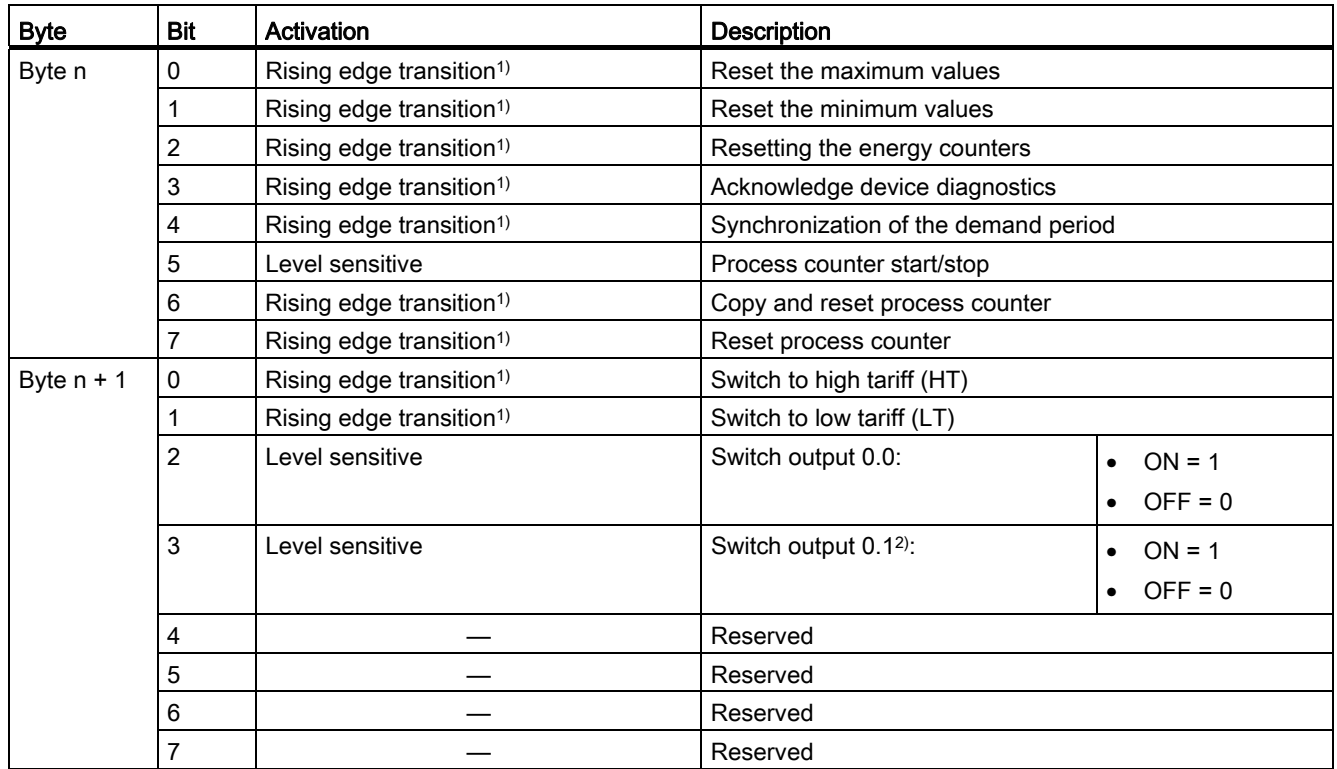

1) Only a change from 0 to 1 activates this function, e.g., changing bit 8 from 0 to 1 brings about a changeover to the highest tariff. The value 1 or a reset from 1 to 0 has no effect.

2) 7KM PAC4200 and higher

#### Note

#### Only one set of control bytes

There can only be one set of control bytes per device. If you add basic type 1 or basic type 3 during the parameterization stage, then you must not add control bytes separately.

### See also

[Basic type 1](#page-32-0) (Page [33](#page-32-1))

### 5.3.1 Introduction

#### **Requirements**

For acyclic data traffic, you require a DPV1-enabled class 1 master or a DPV1-enabled class 2 master.

#### **Description**

In addition to cyclic data traffic, acyclic data can be transferred, e.g. parameters, diagnostics information, commands, further data. Acyclic data transfer takes place in parallel with cyclic data traffic.

You can use acyclic data traffic with the following methods:

- The 7KM PAC block libraries for SIMATIC display the measured values in faceplates and make these available in the SIMATIC S7 for further processing.
- SIMATIC S7 CPUs contain system function blocks (SFB 52, SFB 53, SFB 54). With these, the CPUs can read and write the data records individually, and read the alarm messages.
- Every other PROFIBUS DP master can implement the data records.

#### **Note**

#### Acyclic connections to masters

The expansion module supports up to five acyclic connections simultaneously: up to four with class 2 masters and one with a class 1 master.

# 5.3.2 Content of the DPV1 data records

### Definition of the DPV1 data records

The DPV1 data records are defined in a similar way to the VL / WL circuit breakers. The system has a modular design.

## Data records for the 7KM PAC devices

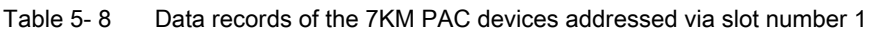

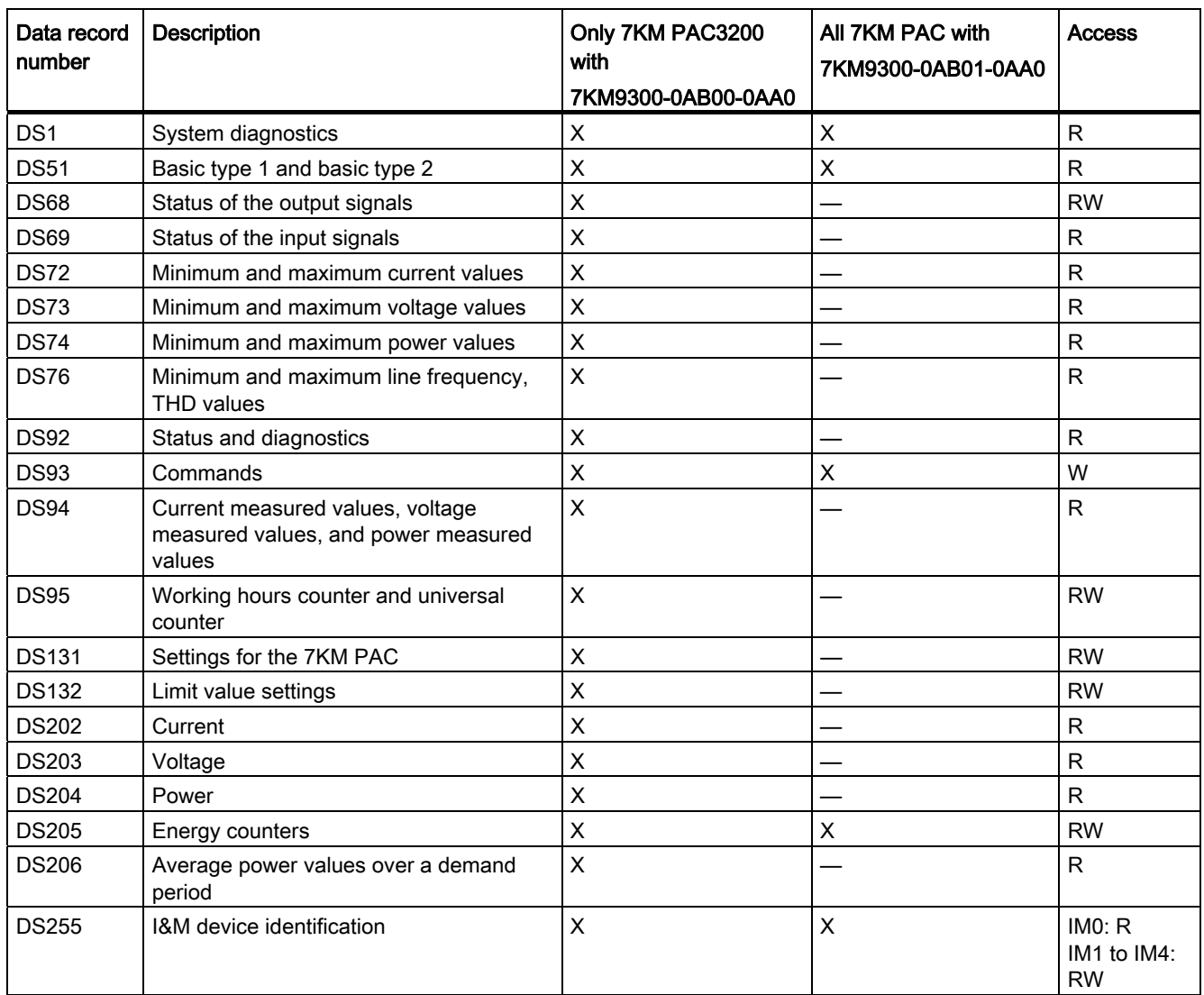

## Data records for the 7KM PAC PROFIBUS DP expansion module

In addition, there is a data record for the 7KM PAC PROFIBUS DP expansion module itself. You address this via slot number 0.

Table 5- 9 DPV1 data records for the PAC PROFIBUS DP expansion module

| Data record number | <b>Description</b> | <b>Access</b> |
|--------------------|--------------------|---------------|
| <b>DS255</b>       | I&M data records   | <b>RW</b>     |

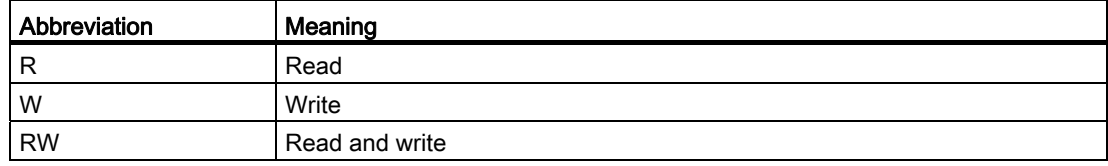

### See also

[Addressing parameter](#page-70-0) (Page [71\)](#page-70-1)

# 5.3.3 System diagnostics DS1

### DS<sub>1</sub>

Data record DS1 contains the data for system diagnostics.

| Byte | <b>Bit position</b> | Length in bits | Format         | Description                                    |
|------|---------------------|----------------|----------------|------------------------------------------------|
| 0    |                     | 32             | Unsigned char  | Header                                         |
| 4    |                     | 32             | Unsigned long  | Reserved                                       |
| 8    |                     | 16             | Unsigned short | Reserved                                       |
| 10   |                     | 8              | Unsigned char  | Length of the diagnostics signal               |
| 11   |                     | 8              | Unsigned char  | Status type of the diagnostics                 |
| 12   |                     | 8              | Unsigned char  | Slot number of the diagnostics                 |
| 13   |                     | 8              | Unsigned char  | Specifier for the diagnostics                  |
| 14   | 0                   | $\overline{1}$ | Bit            | Reserved                                       |
|      | 1                   | 1              | Bit            | Reserved                                       |
|      | $\overline{2}$      | 1              | Bit            | Reserved                                       |
|      | 3                   | 1              | Bit            | Reserved                                       |
|      | 4                   | 1              | Bit            | Reserved                                       |
|      | 5                   | 1              | Bit            | Reserved                                       |
|      | 6                   | 1              | <b>Bit</b>     | Reserved                                       |
|      | $\overline{7}$      | 1              | Bit            | The device diagnostics data is<br>available.   |
| 15   | 0                   | 1              | Bit            | Internal communication not ready               |
|      | $\mathbf{1}$        | 1              | Bit            | Internal communication is faulty               |
|      | $\overline{2}$      | 1              | Bit            | Reserved                                       |
|      | 3                   | 1              | Bit            | Data invalid - internal fault<br>(CRC error)   |
|      | 4                   | 1              | Bit            | Reserved                                       |
|      | 5                   | 1              | Bit            | Data invalid - internal fault (frame<br>error) |
|      | 6                   | 1              | Bit            | Data invalid - internal fault (timeout)        |
|      | 7                   | 1              | Bit            | Firmware PAC, Module incompatible              |
| 16   | 0                   | 1              | Bit            | Voltage out of range                           |
|      | 1                   | 1              | <b>Bit</b>     | Current out of range                           |
|      | $\overline{c}$      | 1              | Bit            | Maximum pulse rate exceeded                    |
|      | 3                   | 1              | Bit            | Limit violations                               |
|      | 4                   | 1              | <b>Bit</b>     | Reserved                                       |
|      | 5                   | 1              | Bit            | Reserved                                       |
|      | 6                   | 1              | Bit            | Reserved                                       |
|      | 7                   | 1              | Bit            | Reserved                                       |

Table 5- 10 Structure of data record DS1 - read access only

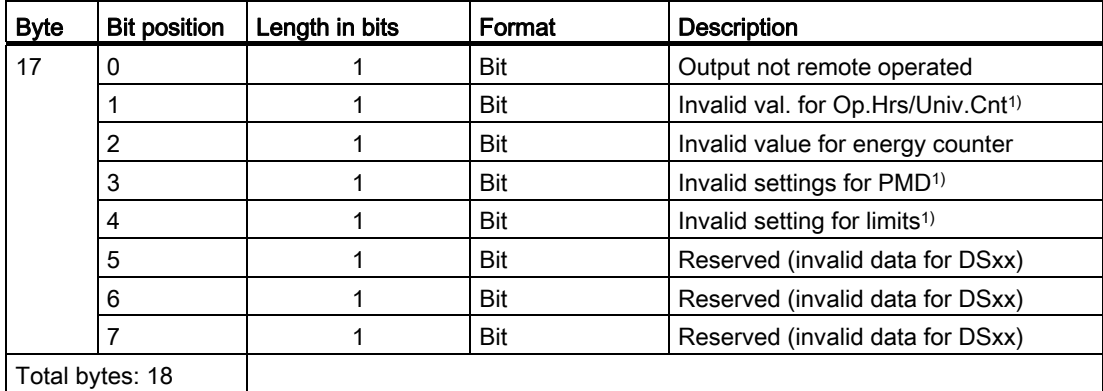

1) On 7KM PAC3200 only

# 5.3.4 Basic type 1 and basic type 2 DS51

#### DS51

Data record DS51 contains basic type 1 and basic type 2.

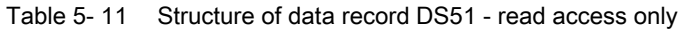

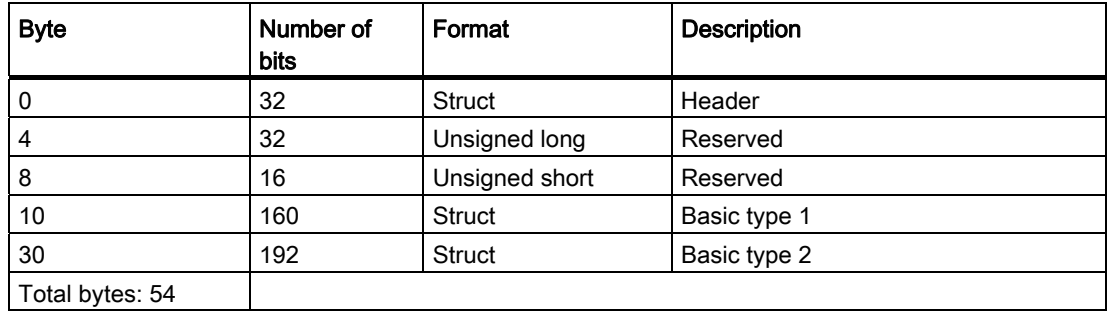

## See also

[Basic type 1](#page-32-0) (Page [33\)](#page-32-1) [Basic type 2](#page-34-0) (Page [35\)](#page-34-1) [Reading data records DS51 and DS205](#page-75-0) (Page [76](#page-75-0))

# 5.3.5 Status of the output signals DS68

## DS68

Data record DS68 contains the output signals.

It applies only to 7KM9300-0AB00-0AA0

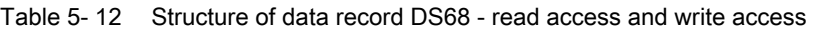

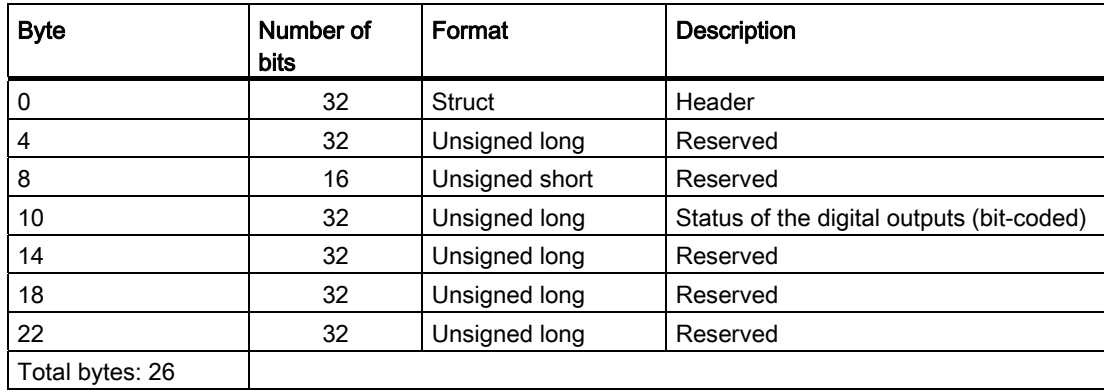

### See also

[Digital inputs status and digital outputs status](#page-79-0) (Page [80](#page-79-1))

# 5.3.6 Status of the DS69 input signals

## DS69

Data record DS69 contains the output signals.

It applies only to 7KM9300-0AB00-0AA0.

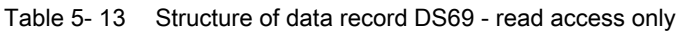

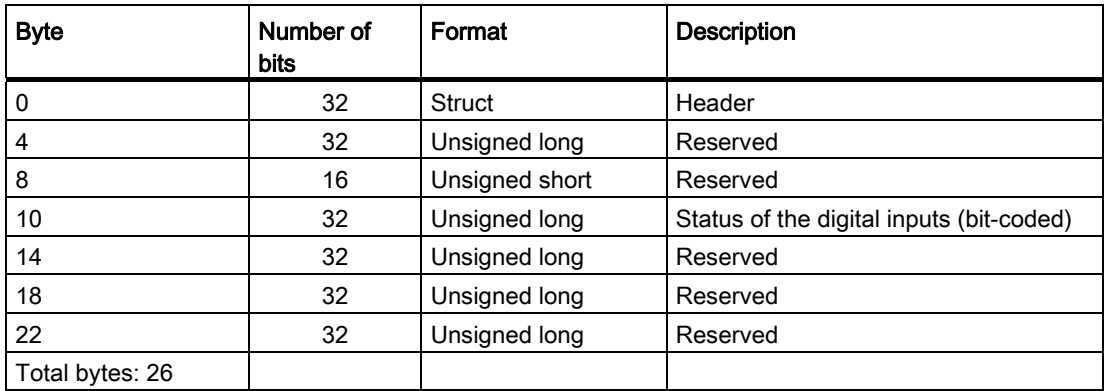

### See also

[Digital inputs status and digital outputs status](#page-79-0) (Page [80](#page-79-1))

# 5.3.7 Minimum and maximum current values DS72

## DS72

Data record DS72 contains the maximum and minimum current values. It applies only to 7KM9300-0AB00-0AA0.

| <b>Byte</b>     | Number of<br><b>bits</b> | Format         | <b>Description</b>           |
|-----------------|--------------------------|----------------|------------------------------|
| 0               | 32                       | Struct         | Header                       |
| 4               | 32                       | Unsigned long  | Reserved                     |
| 8               | 16                       | Unsigned short | Reserved                     |
| 10              | 32                       | Float          | Maximum current a            |
| 14              | 32                       | Float          | Maximum current b            |
| 18              | 32                       | Float          | Maximum current c            |
| 22              | 32                       | Float          | Max. 3-phase average current |
| 26              | 32                       | Float          | Minimum current a            |
| 30              | 32                       | Float          | Minimum current b            |
| 34              | 32                       | Float          | Minimum current c            |
| 38              | 32                       | Float          | Min. 3-phase average current |
| Total bytes: 42 |                          |                |                              |

Table 5- 14 Structure of data record DS72 - read access only

# 5.3.8 Minimum and maximum voltage values DS73

### DS73

Data record DS73 contains the maximum and minimum voltage values. It applies only to 7KM9300-0AB00-0AA0.

| <b>Byte</b>     | Number of bits | Format         | Description                        |
|-----------------|----------------|----------------|------------------------------------|
| 0               | 32             | <b>Struct</b>  | Header                             |
| 4               | 32             | Unsigned long  | Reserved                           |
| 8               | 16             | Unsigned short | Reserved                           |
| 10              | 32             | Float          | Maximum voltage a-n                |
| 14              | 32             | Float          | Maximum voltage b-n                |
| 18              | 32             | Float          | Maximum voltage c-n                |
| 22              | 32             | Float          | Max. voltage a-b                   |
| 26              | 32             | Float          | Max. voltage a-c                   |
| 30              | 32             | Float          | Max. voltage c-a                   |
| 34              | 32             | Float          | Max. 3-phase average voltage ph-n  |
| 38              | 32             | Float          | Max. 3-phase average voltage ph-ph |
| 42              | 32             | Float          | Minimum voltage a-n                |
| 46              | 32             | Float          | Minimum voltage b-n                |
| 50              | 32             | Float          | Minimum voltage c-n                |
| 54              | 32             | Float          | Min. voltage a-b                   |
| 58              | 32             | Float          | Min. voltage b-c                   |
| 62              | 32             | Float          | Min. voltage c-a                   |
| 66              | 32             | Float          | Min. 3-phase average voltage ph-n  |
| 70              | 32             | Float          | Min. 3-phase average voltage ph-ph |
| Total bytes: 74 |                |                |                                    |

Table 5- 15 Structure of data record DS73 - read access only

# 5.3.9 Minimum and maximum power values DS74

## DS74

Data record DS74 contains the maximum and minimum power values. It applies only to 7KM9300-0AB00-0AA0.

| <b>Byte</b>      | Number of<br><b>bits</b> | Format         | Description               |  |
|------------------|--------------------------|----------------|---------------------------|--|
| 0                | 32                       | <b>Struct</b>  | Header                    |  |
| 4                | 32                       | Unsigned long  | Reserved                  |  |
| 8                | 16                       | Unsigned short | Reserved                  |  |
| 10               | 32                       | Float          | Maximum apparent power a  |  |
| 14               | 32                       | Float          | Maximum apparent power b  |  |
| 18               | 32                       | Float          | Maximum apparent power c  |  |
| 22               | 32                       | Float          | Maximum active power a    |  |
| 26               | 32                       | Float          | Maximum active power b    |  |
| 30               | 32                       | Float          | Maximum active power c    |  |
| 34               | 32                       | Float          | Maximum reactive power a  |  |
| 38               | 32                       | Float          | Maximum reactive power b  |  |
| 42               | 32                       | Float          | Maximum reactive power c  |  |
| 46               | 32                       | Float          | Maximum power factor a    |  |
| 50               | 32                       | Float          | Maximum power factor b    |  |
| 54               | 32                       | Float          | Maximum power factor c    |  |
| 58               | 32                       | Float          | Max. total apparent power |  |
| 62               | 32                       | Float          | Max. total active power   |  |
| 66               | 32                       | Float          | Max. total reactive power |  |
| 70               | 32                       | Float          | Max. total power factor   |  |
| 74               | 32                       | Float          | Minimum apparent power a  |  |
| 78               | 32                       | Float          | Minimum apparent power b  |  |
| 82               | 32                       | Float          | Minimum apparent power c  |  |
| 86               | 32                       | Float          | Minimum active power a    |  |
| 90               | 32                       | Float          | Minimum active power b    |  |
| 94               | 32                       | Float          | Minimum active power c    |  |
| 98               | 32                       | Float          | Minimum reactive power a  |  |
| 102              | 32                       | Float          | Minimum reactive power b  |  |
| 106              | 32                       | Float          | Minimum reactive power c  |  |
| 110              | 32                       | Float          | Minimum power factor a    |  |
| 114              | 32                       | Float          | Minimum power factor b    |  |
| 118              | 32                       | Float          | Minimum power factor c    |  |
| 122              | 32                       | Float          | Min. total apparent power |  |
| 126              | 32                       | Float          | Min. total active power   |  |
| 130              | 32                       | Float          | Min. total reactive power |  |
| 134              | 32                       | Float          | Min. total power factor   |  |
| Total bytes: 138 |                          |                |                           |  |

Table 5- 16 Structure of data record DS74 - read access only

# 5.3.10 Minimum and maximum line frequency and THD values DS76

### DS76

Data record DS76 contains the maximum and minimum line frequency values and the THD values.

| <b>Byte</b>     | Number of<br>bits | Format         | <b>Description</b>      |
|-----------------|-------------------|----------------|-------------------------|
| 0               | 32                | Struct         | Header                  |
| 4               | 32                | Unsigned long  | Reserved                |
| 8               | 16                | Unsigend short | Reserved                |
| 10              | 32                | Float          | Maximum THD-R voltage a |
| 14              | 32                | Float          | Maximum THD-R voltage b |
| 18              | 32                | Float          | Maximum THD-R voltage c |
| 22              | 32                | Float          | Maximum THD-R current a |
| 26              | 32                | Float          | Maximum THD-R current b |
| 30              | 32                | Float          | Maximum THD-R current c |
| 34              | 32                | Float          | Max. line frequency     |
| 38              | 32                | Float          | Min. line frequency     |
| Total bytes: 42 |                   |                |                         |

Table 5- 17 Structure of data record DS76 - read access only

# 5.3.11 Status and diagnostics DS92

### DS92

Data record DS92 contains status information and diagnostic information. It applies only to 7KM9300-0AB00-0AA0.

| <b>Byte</b>     | Number of<br><b>bits</b> | Format         | <b>Description</b>                                   |
|-----------------|--------------------------|----------------|------------------------------------------------------|
| 0               | 32                       | Struct         | Header                                               |
| 4               | 32                       | Unsigned long  | Reserved                                             |
| 8               | 16                       | Unsigned short | Reserved                                             |
| 10              | 32                       | Unsigned long  | Device diagnostics and device status (bit-<br>coded) |
| 14              | 32                       | Unsigned long  | Limit violations (bit-coded)                         |
| 18              | 32                       | Unsigned long  | Relevant parameter changes counter                   |
| 22              | 32                       | Unsigned long  | Counter all parameter changes                        |
| 26              | 32                       | Unsigned long  | Counter limit violations                             |
| Total bytes: 30 |                          |                |                                                      |

Table 5- 18 Structure of data record DS92 - read access only

# 5.3.12 Commands DS93

## DS93

Data record DS93 contains command information.

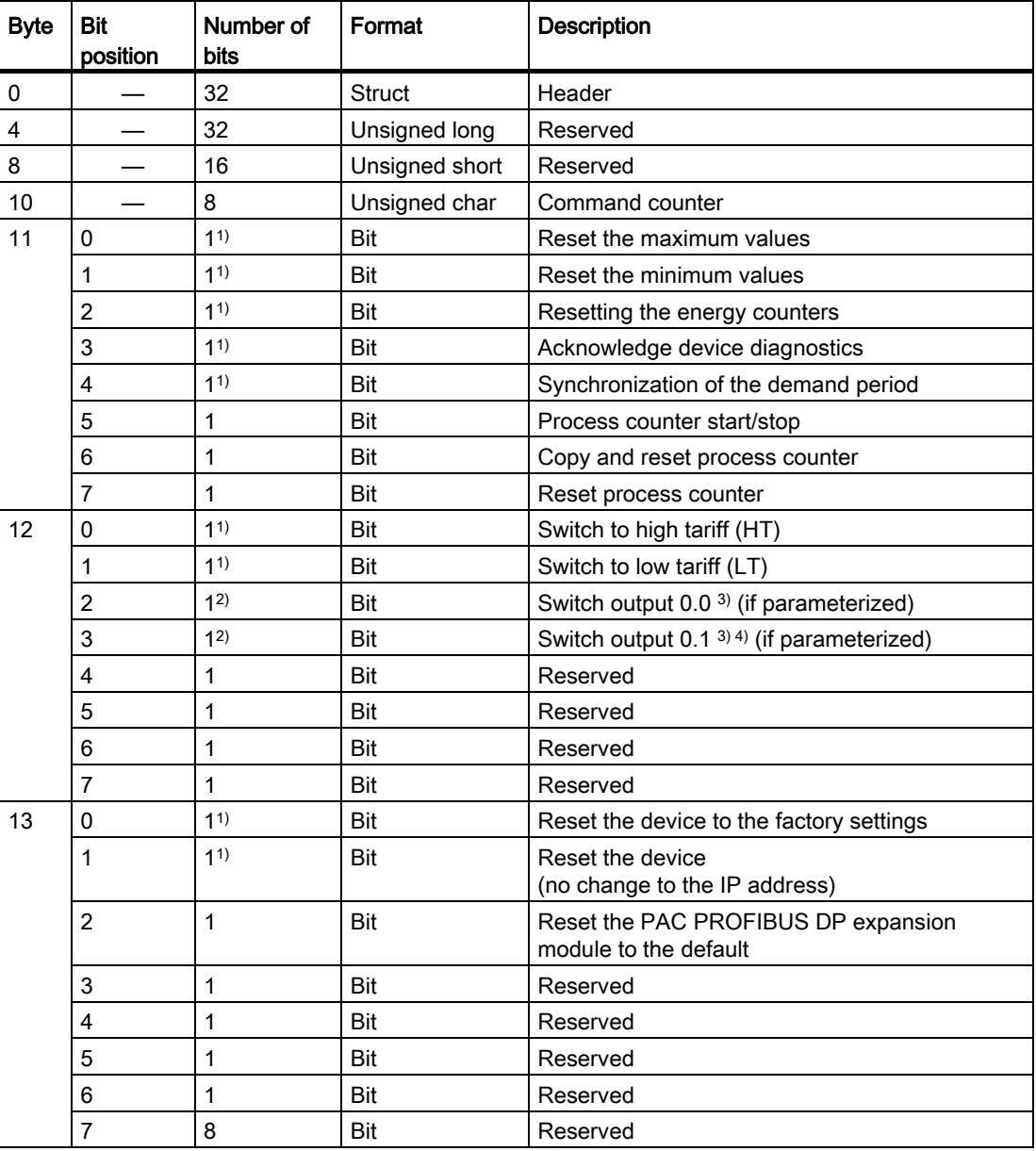

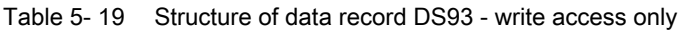

### Parameter assignment/Addressing

#### 5.3 Acyclic data traffic on PROFIBUS DP

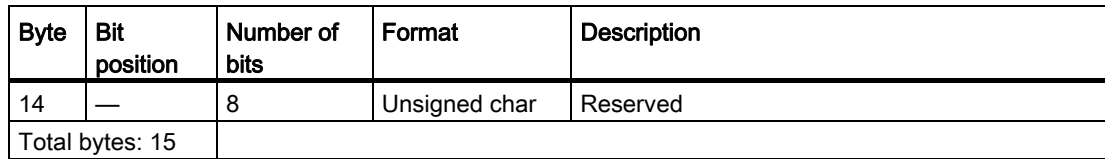

1) "1" means: The action is executed. "0" means: The action is not executed.

2) "1" means: Signal = 1

"0" means: Signal = 0

3) If parameterized and available

4) Not on 7KM PAC3200

## 5.3.13 Current measured values, voltage measured values, and power measured values DS94

### DS94

Data record DS94 contains the current measured values, the voltage measured values, and the power measured values.

| <b>Byte</b> | Number<br>of bits | Format         | Description      |
|-------------|-------------------|----------------|------------------|
| 0           | 32                | <b>Struct</b>  | Header           |
| 4           | 32                | Unsigned long  | Reserved         |
| 8           | 16                | Unsigned short | Reserved         |
| $10$        | 32                | Float          | Voltage a-n      |
| 14          | 32                | Float          | Voltage b-n      |
| 18          | 32                | Float          | Voltage c-n      |
| 22          | 32                | Float          | Voltage a-b      |
| 26          | 32                | Float          | Voltage b-c      |
| 30          | 32                | Float          | Voltage c-a      |
| 34          | 32                | Float          | Current a        |
| 38          | 32                | Float          | Current b        |
| 42          | 32                | Float          | Current c        |
| 46          | 32                | Float          | Apparent power a |
| 50          | 32                | Float          | Apparent power b |
| 54          | 32                | Float          | Apparent power c |
| 58          | 32                | Float          | Active power a   |
| 62          | 32                | Float          | Active power b   |
| 66          | 32                | Float          | Active power c   |
| 70          | 32                | Float          | Reactive power a |
| 74          | 32                | Float          | Reactive power b |
| 78          | 32                | Float          | Reactive power c |
| 82          | 32                | Float          | Power factor a   |
| 86          | 32                | Float          | Power factor b   |
| 90          | 32                | Float          | Power factor c   |
| 94          | 32                | Float          | THD-R voltage a  |
| 98          | 32                | Float          | THD-R voltage b  |
| 102         | 32                | Float          | THD-R voltage c  |
| 106         | 32                | Float          | THD-R current a  |
| 110         | 32                | Float          | THD-R current b  |
| 114         | 32                | Float          | THD-R current c  |
| 118         | 32                | Float          | Line frequency   |

Table 5- 20 Structure of data record DS94 - read access only

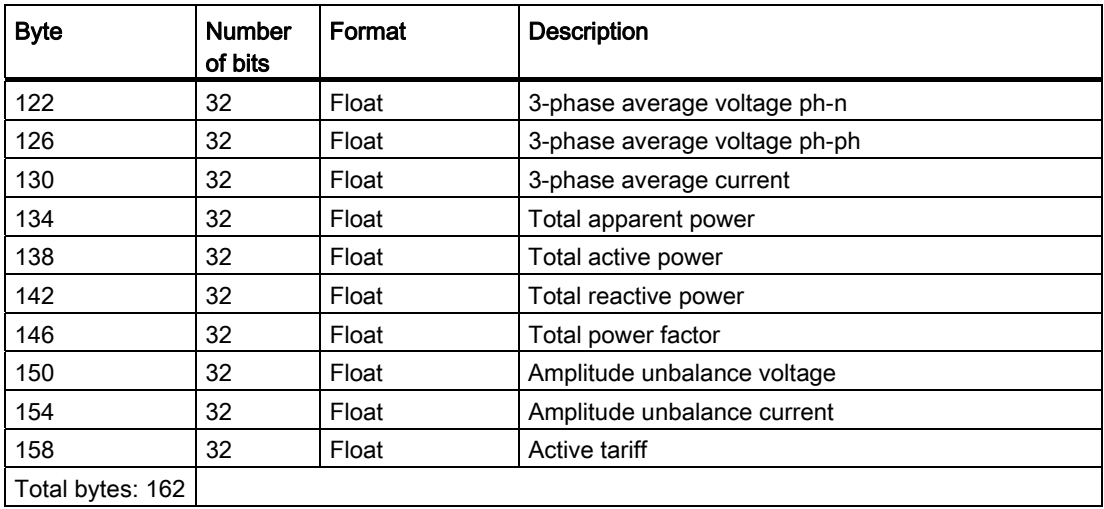

## 5.3.14 Working hours counter and universal counter DS95

### DS95

Data record DS95 contains the value of the working hours counter and the value of the configurable universal counter.

It applies only to 7KM9300-0AB00-0AA0.

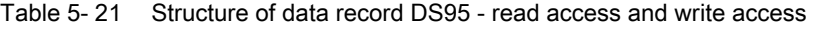

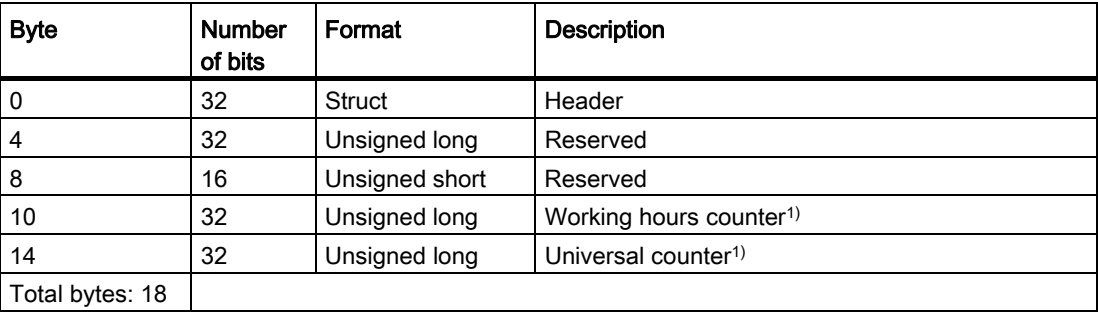

1) 0xFFFFFFFF means: No action.

Every other value is accepted.

# 5.3.15 Settings for the 7KM PAC DS131

### DS131

Data record DS131 contains setting parameters for the 7KM PAC measuring device. It applies only to 7KM9300-0AB00-0AA0.

| <b>Byte</b>    | Number of<br>bits | Format         | <b>Description</b>                                                                 |  |
|----------------|-------------------|----------------|------------------------------------------------------------------------------------|--|
| 0              | 32                | <b>Struct</b>  | Header                                                                             |  |
| $\overline{4}$ | 32                | Unsigned long  | Reserved                                                                           |  |
| 8              | 16                | Unsigned short | Reserved                                                                           |  |
| 10             | 32                | Unsigned long  | Connection type:                                                                   |  |
|                |                   |                | $0 = 3P4W$<br>$\bullet$                                                            |  |
|                |                   |                | $1 = 3P3W$                                                                         |  |
|                |                   |                | $2 = 3P4WB$                                                                        |  |
|                |                   |                | $3 = 3P3WB$                                                                        |  |
|                |                   |                | $4 = 1P2W$                                                                         |  |
| 14             | 32                | Unsigned long  | Voltage measurement using voltage<br>transformers Yes/No                           |  |
| 18             | 32                | Unsigned long  | Primary voltage                                                                    |  |
| 22             | 32                | Unsigned long  | Secondary voltage                                                                  |  |
| 26             | 32                | Unsigned long  | Current measurement using current<br>transformers <sup>1)</sup><br>= Yes           |  |
| 30             | 32                | Unsigned long  | Primary current                                                                    |  |
| 34             | 32                | Unsigned long  | Secondary current                                                                  |  |
| 38             | 32                | Unsigned long  | Inverted current Yes/No                                                            |  |
| 42             | 32                | Unsigned long  | Line frequency                                                                     |  |
| 46             | 32                | Float          | Zero point suppression (% rated current)                                           |  |
| 50             | 32                | Unsigned long  | Demand period                                                                      |  |
| 54             | 32                | Unsigned long  | Synchronization                                                                    |  |
| 58             | 32                | Unsigned long  | Digital input 0.0 usage type                                                       |  |
| 62             | 32                | Unsigned long  | Reserved                                                                           |  |
| 66             | 32                | Unsigned long  | Digital input 0.0<br>Use of counter information                                    |  |
| 70             | 32                | Unsigned long  | Digital input 0.0<br>Weight of the counter information<br>(pulses per kWh / kvarh) |  |
| 74             | 32                | Unsigned long  | Digital output 0.0<br>Vector group assignment                                      |  |
| 78             | 32                | Unsigned long  | Digital output 0.0 usage type                                                      |  |
| 82             | 32                | Unsigned long  | Digital output 0.0 vector group assignment                                         |  |

Table 5- 22 Structure of data record DS131 - read access and write access

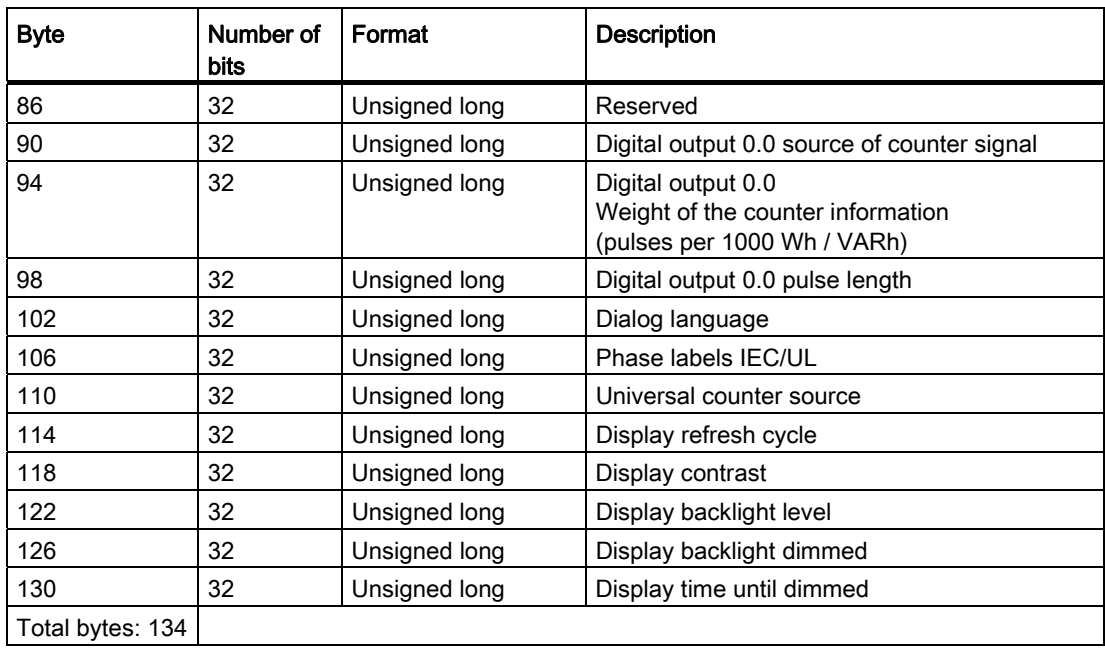

1) This parameter is read-only.

### See also

[Further documentation](#page-10-0) (Page [11\)](#page-10-0)

# 5.3.16 Limit value settings DS132

### DS132

Data record DS132 contains parameters for setting the limit values. It applies only to 7KM9300-0AB00-0AA0.

| <b>Byte</b>    | Number of<br>bits | Format            | <b>Standard</b> | <b>Description</b>     |                                      |  |
|----------------|-------------------|-------------------|-----------------|------------------------|--------------------------------------|--|
| 0              | 8                 | Unsigned<br>char  |                 | Header coordination    |                                      |  |
| 1              | 8                 | Unsigned<br>char  | 0x00            | Header reserved        |                                      |  |
| $\overline{2}$ | 8                 | Unsigned<br>char  |                 | Header slot number     |                                      |  |
| 3              | 8                 | Unsigned<br>char  | 0x00            | Header sub-slot number |                                      |  |
| 4              | 32                | Unsigned<br>long  | 0x00            | Reserved               |                                      |  |
| 8              | 16                | Unsigned<br>short | 0x00            | Reserved               |                                      |  |
| 10             | 8                 | Unsigned<br>char  | 0x01            |                        | Index of the limit value data record |  |
| 11             | 8                 | Unsigned<br>char  | 0x00            | Reserved               |                                      |  |
| 12             | 32                | Unsigned<br>long  | $\pmb{0}$       | Limit 0                | ON/OFF                               |  |
| 16             | 32                | Float             | 0               |                        | Hysteresis                           |  |
| 20             | 32                | Unsigned<br>long  | 0               |                        | Delay                                |  |
| 24             | 32                | Unsigned<br>long  | 0               |                        | Operation in Limit Logic             |  |
| 28             | 32                | Unsigned<br>long  | $\mathbf 0$     |                        | Source                               |  |
| 32             | 32                | Float             | $\mathsf 0$     |                        | Value                                |  |
| 36             | 32                | Unsigned<br>long  | 0               |                        | MODE $\ge$ / <                       |  |
| 40             | 32                | Unsigned<br>long  | 0               | Limit 1                | ON/OFF                               |  |
| 44             | 32                | Float             | 0               |                        | Hysteresis                           |  |
| 48             | 32                | Unsigned<br>long  | 0               |                        | Delay                                |  |
| 52             | 32                | Unsigned<br>long  | 0               |                        | Operation in Limit Logic             |  |
| 56             | 32                | Unsigned<br>long  | $\mathsf 0$     |                        | Source                               |  |

Table 5- 23 Structure of data record DS132 - read access and write access

# Parameter assignment/Addressing

5.3 Acyclic data traffic on PROFIBUS DP

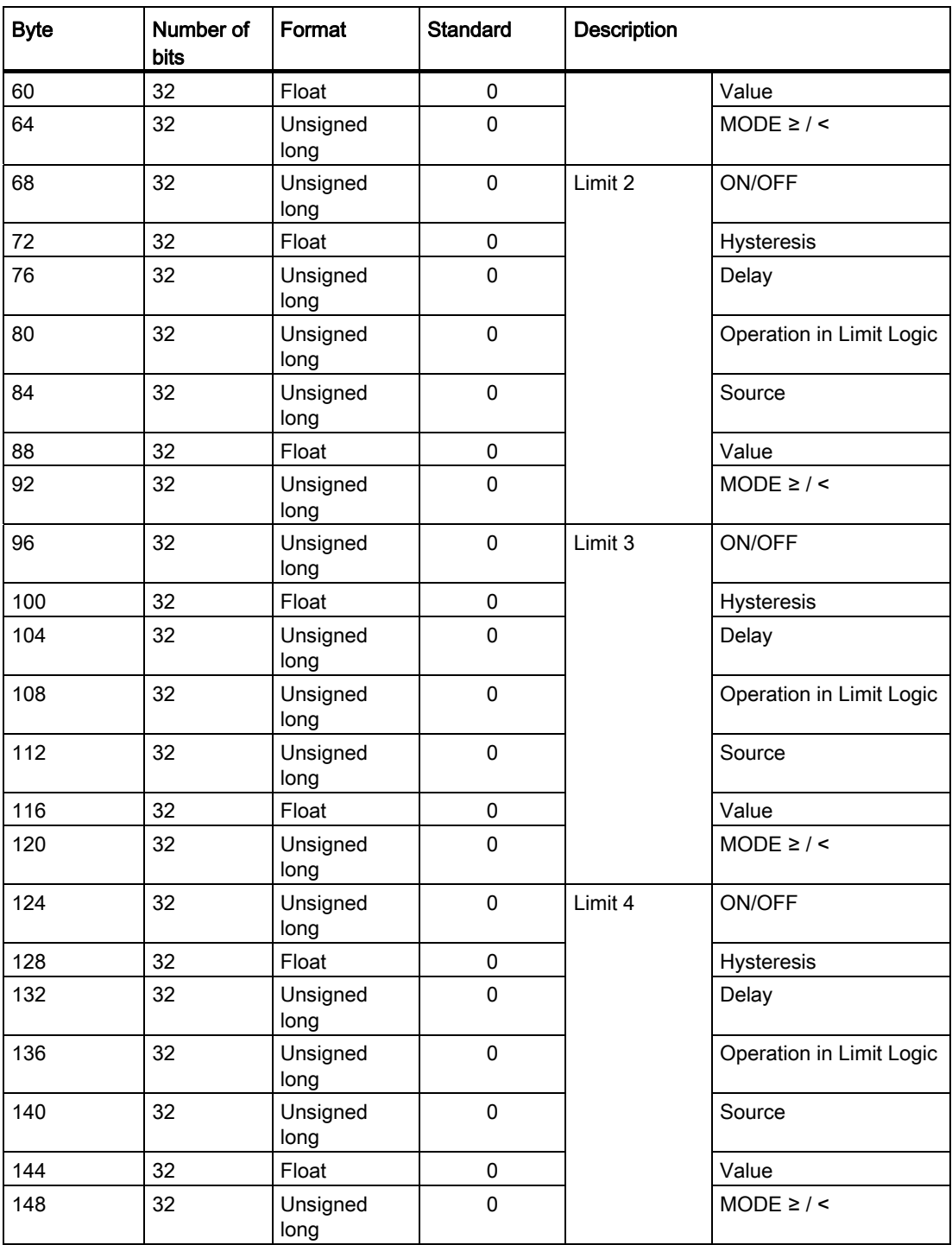

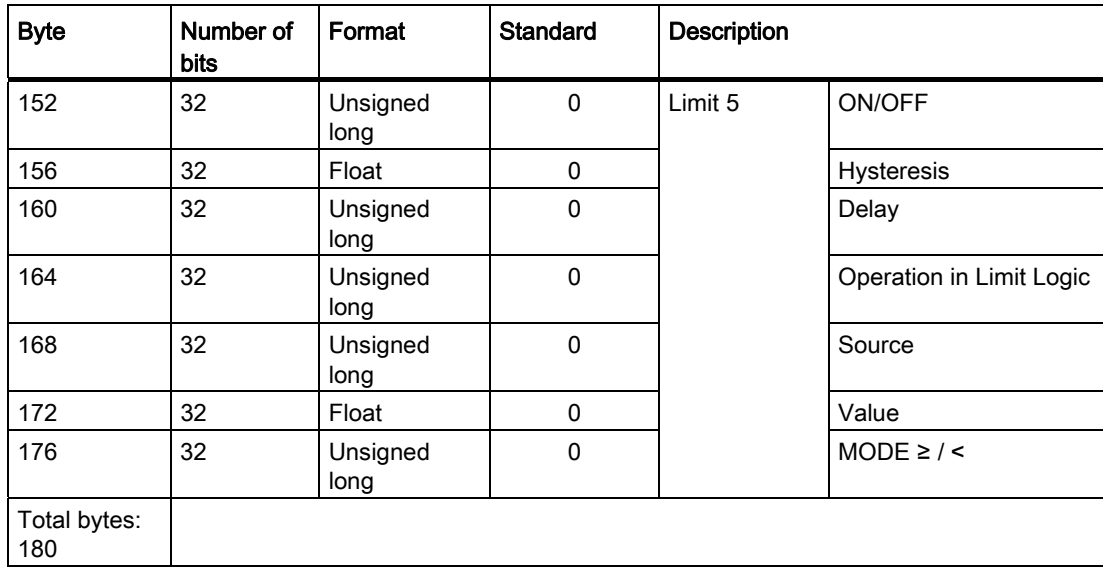

### See also

[Further documentation](#page-10-0) (Page [11\)](#page-10-0)

# 5.3.17 Current DS202

## DS202

Data record DS202 contains the current values.

| <b>Byte</b>     | Number of<br><b>bits</b> | Format         | <b>Description</b>      |  |
|-----------------|--------------------------|----------------|-------------------------|--|
| 0               | 32                       | Struct         | Header                  |  |
| 4               | 32                       | Unsigned long  | Reserved                |  |
| 8               | 16                       | Unsigned short | Reserved                |  |
| 10              | 32                       | Float          | Current a               |  |
| 14              | 32                       | Float          | Current b               |  |
| 18              | 32                       | Float          | Current c               |  |
| 22              | 32                       | Float          | THD-R current a         |  |
| 26              | 32                       | Float          | THD-R current b         |  |
| 30              | 32                       | Float          | THD-R current c         |  |
| 34              | 32                       | Float          | 3-phase average current |  |
| Total bytes: 38 |                          |                |                         |  |

Table 5- 24 Structure of data record DS202 - read access only

# 5.3.18 Voltage DS203

## DS203

Data record DS203 contains the voltage values.

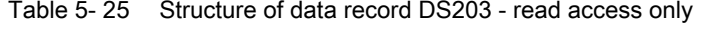

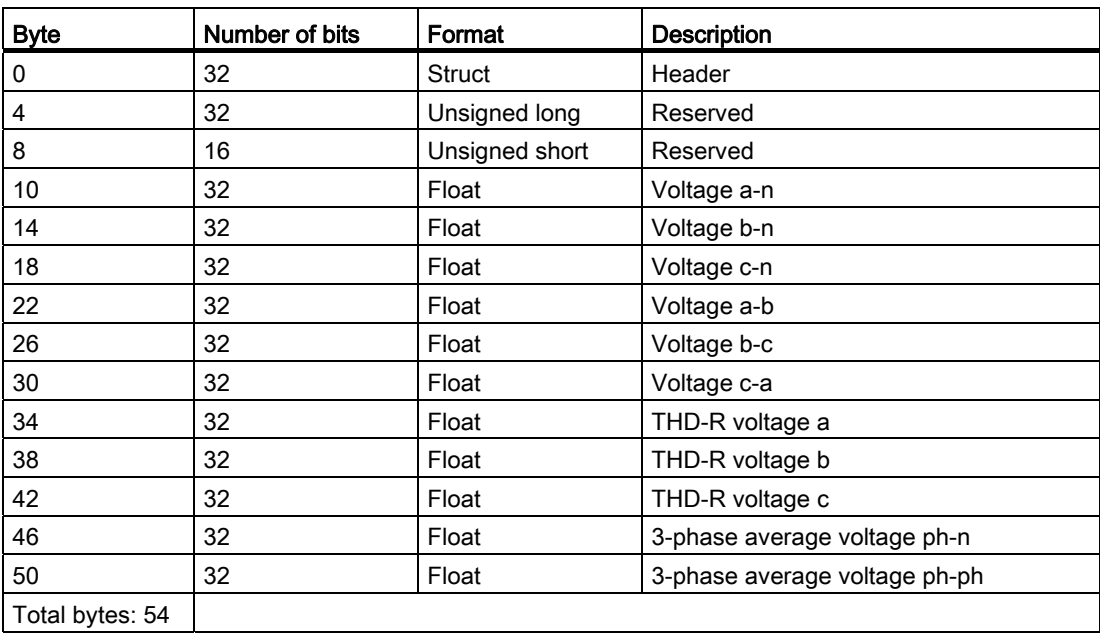

# 5.3.19 Power DS204

## DS204

Data record DS204 contains the power values.

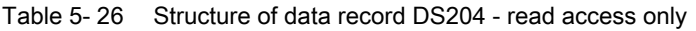

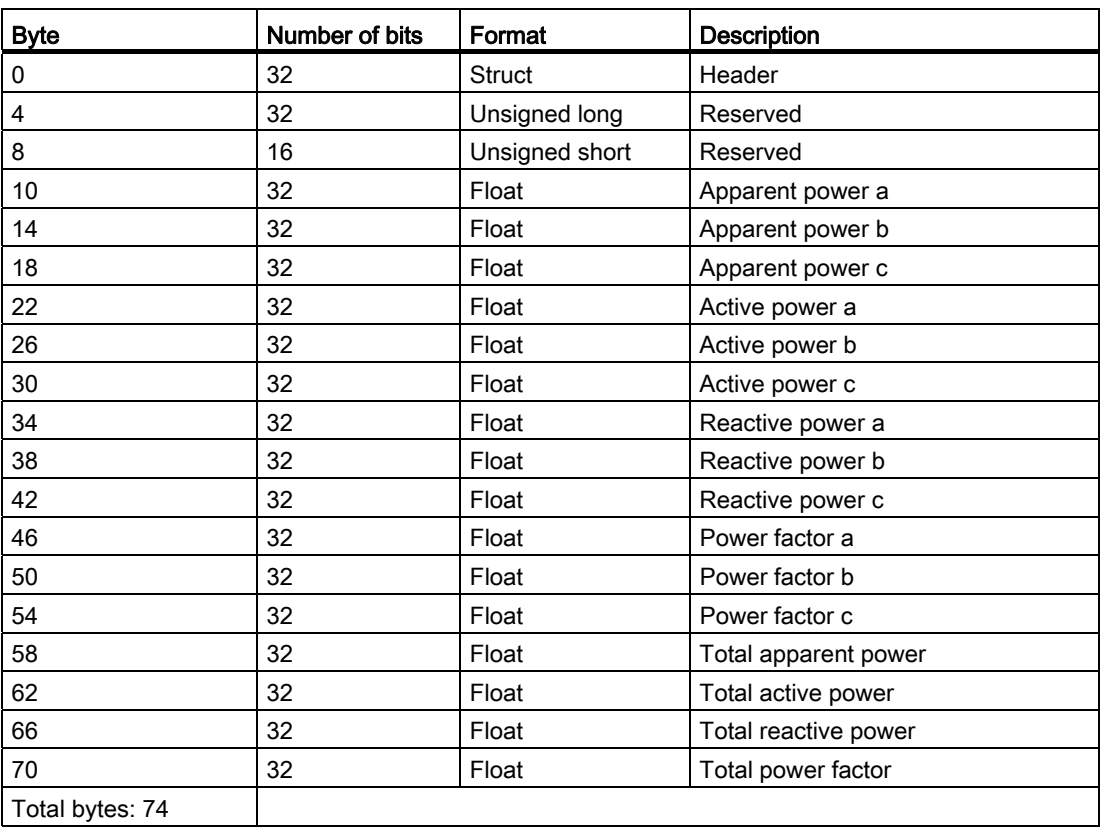

# 5.3.20 Energy counter DS205

### DS205

Via data record DS205, the master can read out and set all energy counters in Double Float format.

| <b>Byte</b>     | Number of<br><b>bits</b> | Format         | <b>Description</b>                            |  |
|-----------------|--------------------------|----------------|-----------------------------------------------|--|
| 0               | 32                       | Struct         | Header                                        |  |
| 4               | 32                       | Unsigned long  | Reserved                                      |  |
| 8               | 16                       | Unsigned short | Reserved                                      |  |
| 10              | 64                       | Double Float   | Active energy import tariff 1 <sup>1)</sup>   |  |
| 18              | 64                       | Double Float   | Active energy import tariff 2 <sup>1)</sup>   |  |
| 26              | 64                       | Double Float   | Active energy export tariff 11)               |  |
| 34              | 64                       | Double Float   | Active energy export tariff $2^{1}$           |  |
| 42              | 64                       | Double Float   | Reactive energy import tariff 1 <sup>1)</sup> |  |
| 50              | 64                       | Double Float   | Reactive energy import tariff 2 <sup>1)</sup> |  |
| 58              | 64                       | Double Float   | Reactive energy export tariff 1 <sup>1)</sup> |  |
| 66              | 64                       | Double Float   | Reactive energy export tariff 2 <sup>1)</sup> |  |
| 74              | 64                       | Double Float   | Apparent energy tariff 1 <sup>1)</sup>        |  |
| 82              | 64                       | Double Float   | Apparent energy tariff 2 <sup>1)</sup>        |  |
| Total bytes: 90 |                          |                |                                               |  |

Table 5- 27 Structure of data record DS205 - read access and write access

1) 0xFFFFFFFFFFFFFFFF means: No action. Every other value is accepted.

## See also

[Reading data records DS51 and DS205](#page-75-0) (Page [76](#page-75-0))

# 5.3.21 Average power values over a demand period DS206

### DS206

Data record DS206 contains the average power values over a demand period. Applies only to 7KM9300-0AB00-0AA0.

| <b>Byte</b>     | Number of<br>bits | Format         | <b>Description</b>                   |  |
|-----------------|-------------------|----------------|--------------------------------------|--|
| 0               | 32                | Struct         | Header                               |  |
| 4               | 32                | Unsigned long  | Reserved                             |  |
| 8               | 16                | Unsigned short | Reserved                             |  |
| 10              | 32                | Float          | Cumulated active power import        |  |
| 14              | 32                | Float          | Cumulated reactive power import      |  |
| 18              | 32                | Float          | Cumulated active power export        |  |
| 22              | 32                | Float          | Cumulated reactive power export      |  |
| 26              | 32                | Float          | Max. active power in last period     |  |
| 30              | 32                | Float          | Min. active power in last period     |  |
| 34              | 32                | Float          | Max. reactive power in last period   |  |
| 38              | 32                | Float          | Min. reactive power in last period   |  |
| 42              | 32                | Unsigned long  | Length of last period in ms          |  |
| 46              | 32                | Unsigned long  | Time stamp instantaneous period in s |  |
| Total bytes: 50 |                   |                |                                      |  |

Table 5- 28 Structure of data record DS206 - read access only

## 5.3.22 I&M device identification DS255

Data record DS255 contains the I&M data for the unique identification of a 7KM PAC measuring device.

### Addressing the I&M data records

I&M data records for the 7KM PAC PROFIBUS DP expansion module:

I&M data records for the 7KM PAC: Address slot number 1 and index 255. Address slot number 0 and index 255.

You address slot number 0 with the diagnostics address you have defined in the properties of the DP slave in the HW Config, for example.

Table 5- 29 Structure of data record DS255, IM0 data read access only

| <b>Byte</b>      | Number of bits | Format                     | <b>Standard</b> | <b>Description</b>           |  |  |
|------------------|----------------|----------------------------|-----------------|------------------------------|--|--|
| 0                | 8              | Unsigned char              | 0x08            | <b>Extended function NUM</b> |  |  |
|                  | 8              | Unsigned char              | 0x00            | Reserved                     |  |  |
| 2                | 16             | Unsigned short             | 65000           | $18M$ index: $= 18M$ 0       |  |  |
| 4                | 80             | 10 bytes                   | 0x00            | I&M header                   |  |  |
| I&M data block 0 |                |                            |                 |                              |  |  |
| 14               | 16             | Unsigned short             | 42              | $IMO$ manufacturer $ID1$     |  |  |
| 16               | 160            | Char 20                    |                 | IM0 order number             |  |  |
| 36               | 128            | Char 16                    |                 | IMO serial number            |  |  |
| 52               | 16             | Unsigned short             |                 | <b>IMO</b> hardware version  |  |  |
| 54               | 32             | 1*char<br>3*unsigned short |                 | IM0 firmware version         |  |  |
| 58               | 16             | Unsigned short             | 0x0000          | IMO counter for changes      |  |  |
| 60               | 16             | Unsigned short             | F600            | IMO profile ID               |  |  |
| 62               | 16             | Unsigned short             | 0x00            | IM0 profile-specific ID      |  |  |
| 64               | 16             | Unsigned short             | 0x0101          | IMO version of the I&M data  |  |  |
| 66               | 16             | Unsigned short             | 001E            | IM0-supported I&M data       |  |  |
| Total bytes: 68  |                |                            |                 |                              |  |  |

1) Standard: 42. "42" stands for Siemens AG.

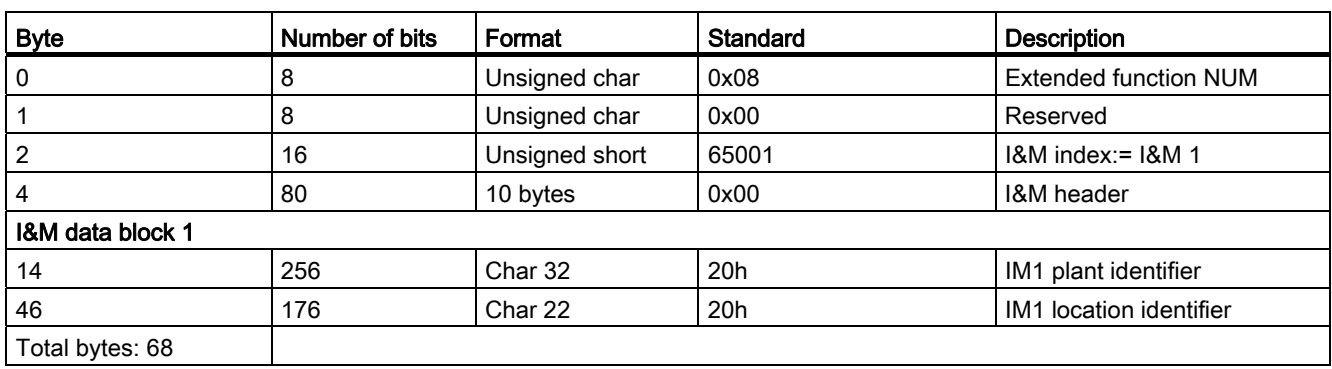

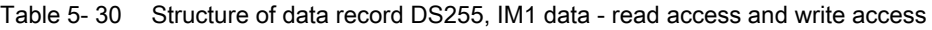

Table 5- 31 Structure of data record DS255, IM2 data - read access and write access

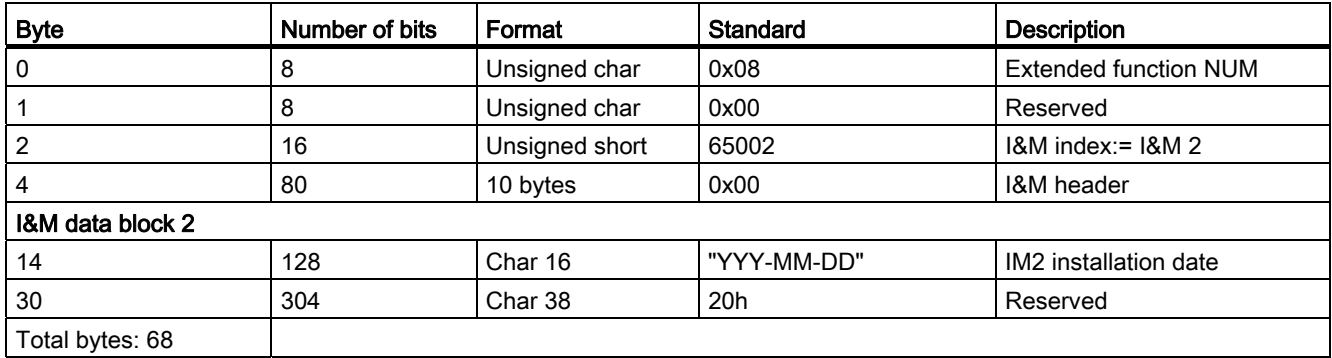

Table 5- 32 Structure of data record DS255, IM3 data - read access and write access

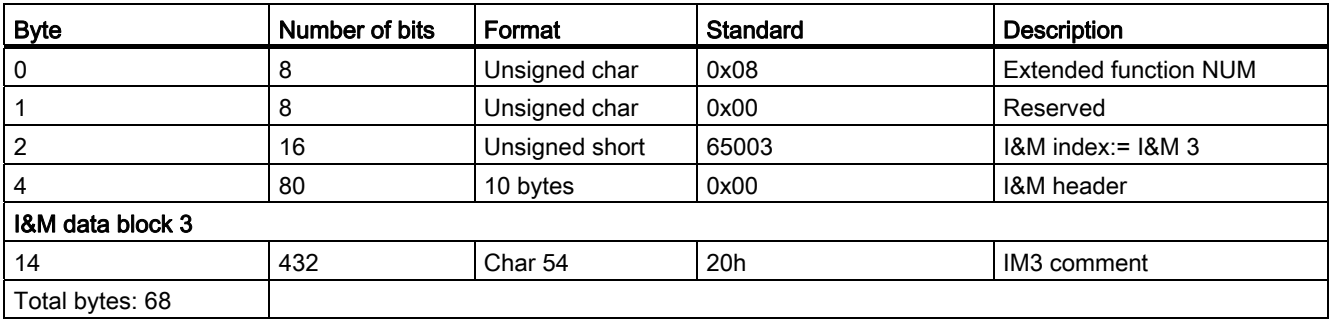

#### 5.4 Reading and writing data record with SIMATIC S7

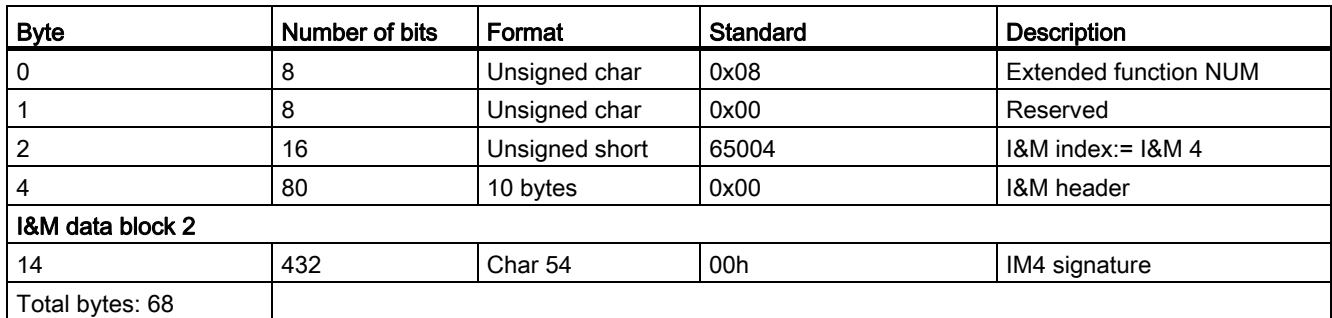

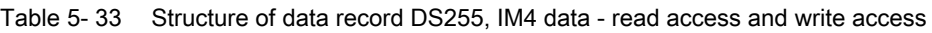

## <span id="page-70-1"></span><span id="page-70-0"></span>5.3.23 Addressing parameter

When addressing data, PROFIBUS assumes that the slaves have a modular physical design or that they are structured internally into function units or "modules".

#### Modular system design

In acyclic data traffic, all data records enabled for write or read accesses are assigned to the modules. You can address these data records with the help of the slot number and the index. The slot number addresses the module and the index addresses the data records belonging to the module. Each data record can be up to 240 bytes in size. Each slot can have its own data records.

You can address each slot individually and access special information of the slot, such as its I&M data.

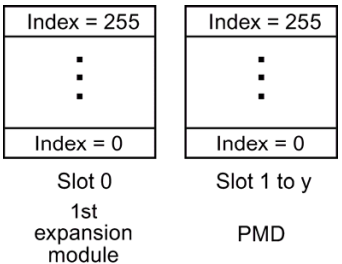

Y Maximum number of slots for the relevant 7KM PAC measuring device

Figure 5-4 Measuring device: Modular concept

#### See also

[Reading data records DS51 and DS205](#page-75-0) (Page [76](#page-75-0))

5.4 Reading and writing data record with SIMATIC S7

# 5.4 Reading and writing data record with SIMATIC S7

The SIMATIC S7 and other PROFIBUS DP masters offer functions for reading and writing data records.

### SIMATIC S7

The SIMATIC S7 offers the following system function blocks:

- SFB 52 "RDREC" (read record): Read a data record
- SFB 53 "WRREC" (write record): Write data record
- SFB 54 "RALRM" (read alarm): Read alarm

The description, functional principle, and use of the system function blocks is contained in the manuals for the SIMATIC and the STEP 7 Online Help.

# 5.5 Reading and writing data record with other PROFIBUS DP masters

### PROFIBUS DP master

Other PROFIBUS DP masters offer the following functions from the PROFIBUS Guideline "Communication and Proxy Function Blocks according to IEC 61131-3":

- Function block"RDREC" (read record): Read a data record
- Function block"WRREC" (write record): Write data record
- Function block"RALRM" (read alarm): Read alarms
## <span id="page-72-0"></span>5.6 Protocol sequence for read data record and write data record

## Fundamentals

The class 1 master has send authorization and corresponds cyclically over the MS0 channel consecutively with slave 1, slave 2 etc. by means of request and response. Following this, it passes the send authorization to the class 2 master. The class 2 master can establish an acyclic connection with any slave in the remaining time of the programmed cycle, and exchange data with this slave over the MS2 channel. At the end of the current cycle time, it returns the send authorization to the class 1 master. The class 1 master can exchange acyclic data with slaves in a similar way over the MS1 channel.

Different data records have been defined for the 7KM PAC measuring device. Each data record should have a maximum length of 200 bytes. This supports the routing property of the acyclic data.

The DPV1 protocol is used for acyclic data exchange between a PROFIBUS DP class 1 master or a class 2 master and the slave. The DPV1 protocol is downward compatible. This allows you to connect PROFIBUS DP-V0 and PROFIBUS DP-V1 devices on one segment.

With a class 2 master, you can establish communication with slaves

- that have not been configured and parameterized by this master
- that still have a connection to a class 1 master

Up to four Class 2 DP masters can simultaneously access the PAC via the PROFIBUS DP module.

5.6 Protocol sequence for read data record and write data record

## Message frame formats for DPV1

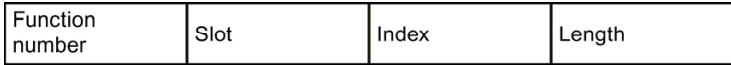

Figure 5-5 DPV1 message frame format read request

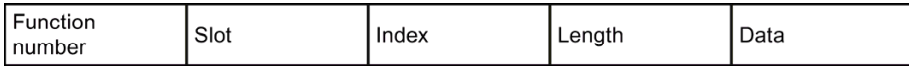

Figure 5-6 DPV1 message frame format read response

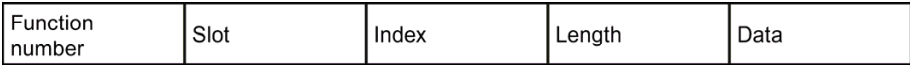

Figure 5-7 DPV1 message frame format write request

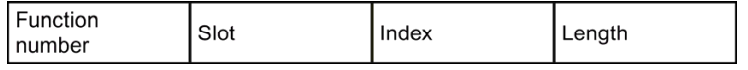

Figure 5-8 DPV1 message frame format write response

Ensure that the length is exactly correct when writing.

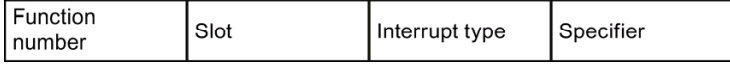

Figure 5-9 DPV1 message frame format interrupt response

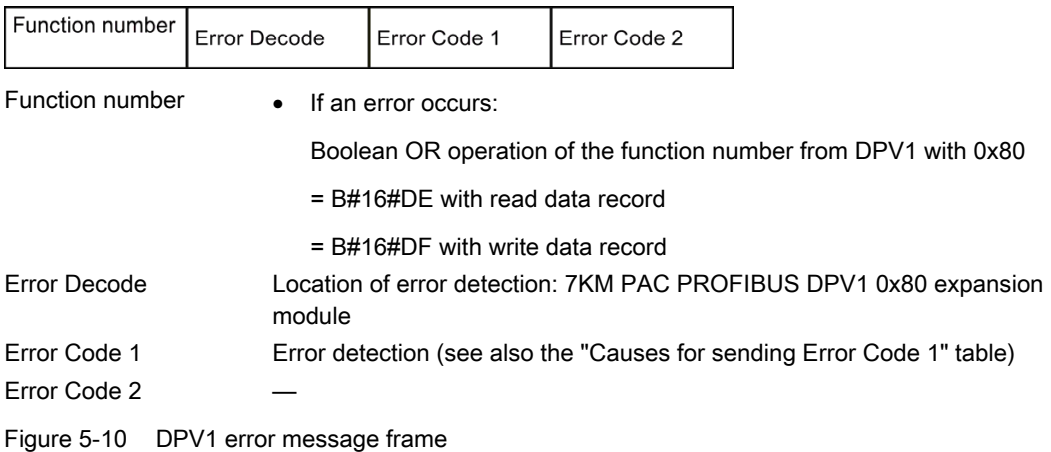

#### Note

The structures of the error message frame and the error codes comply with the PROFIBUS standard.

You can find further information in IEC 61158 and the "PROFIBUS Profile Guidelines Part 1: Identification & Maintenance Functions".

## 5.6 Protocol sequence for read data record and write data record

## Function numbers

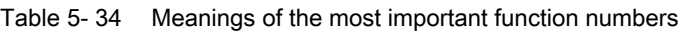

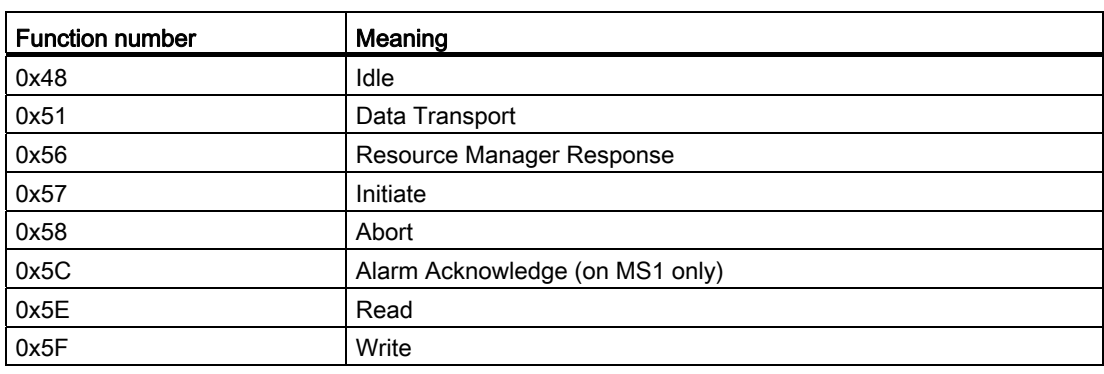

## Causes

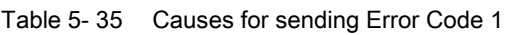

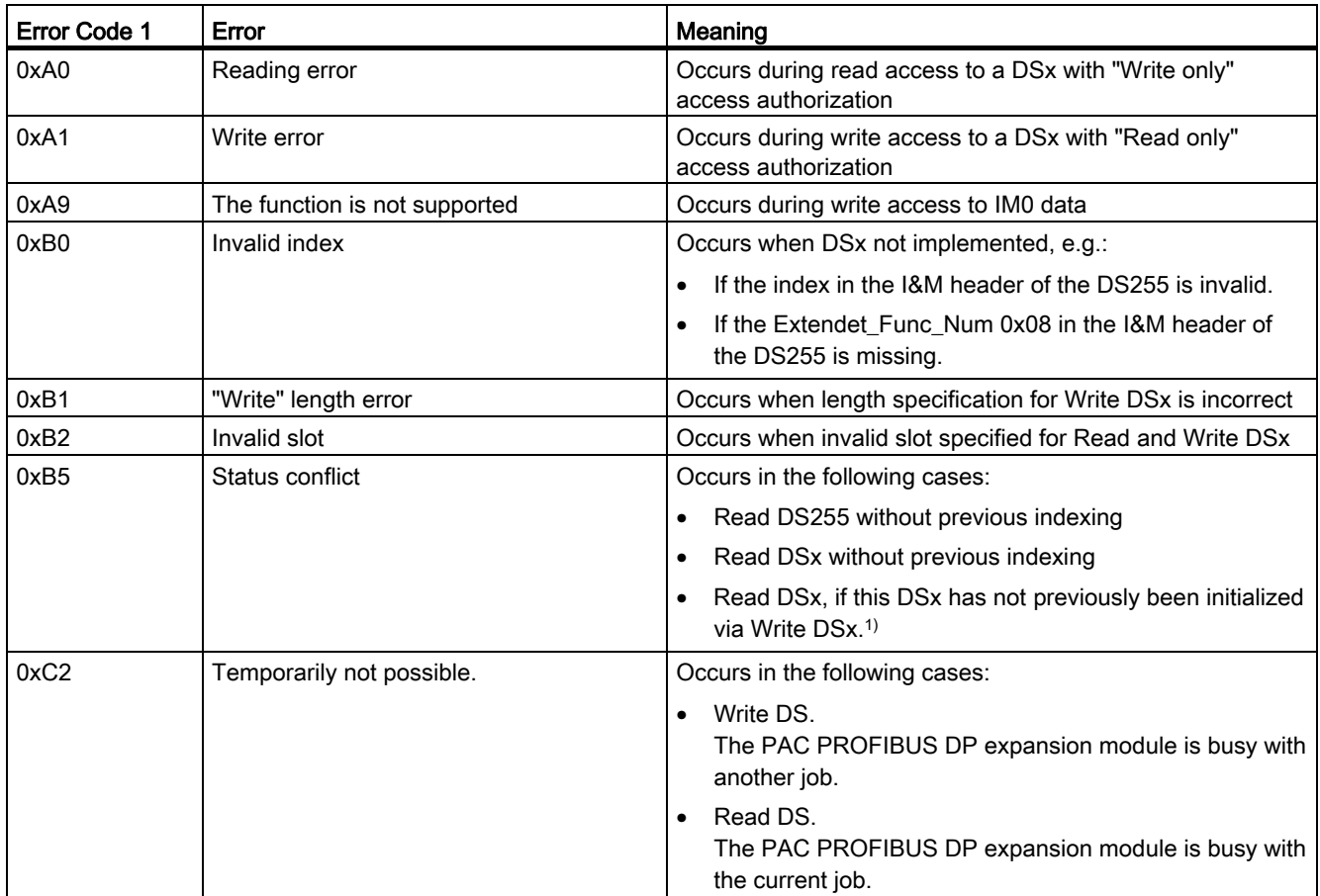

1) From 7KM PAC4200

5.7 Reading data records DS51 and DS205

## See also

[Addressing parameter](#page-70-0) (Page [71](#page-70-0))

[Reading data records DS51 and DS205](#page-75-0) (Page [76](#page-75-0))

## <span id="page-75-0"></span>5.7 Reading data records DS51 and DS205

In the case of 7KM PAC with 7KM9300-0AB01-0AA0, data records DS51 and DS205 are read with the CALL mechanism in the same way as the I&M data of DS255. This does not apply to the 7KM PAC3200 with 7KM9300-0AB00-0AA0.

## **Note**

## Further information

You can find further information on the CALL mechanism in IEC 61158-6, Chapter 6, and the "PROFIBUS Profile Guidelines Part 1: Identification & Maintenance Functions".

## Procedure

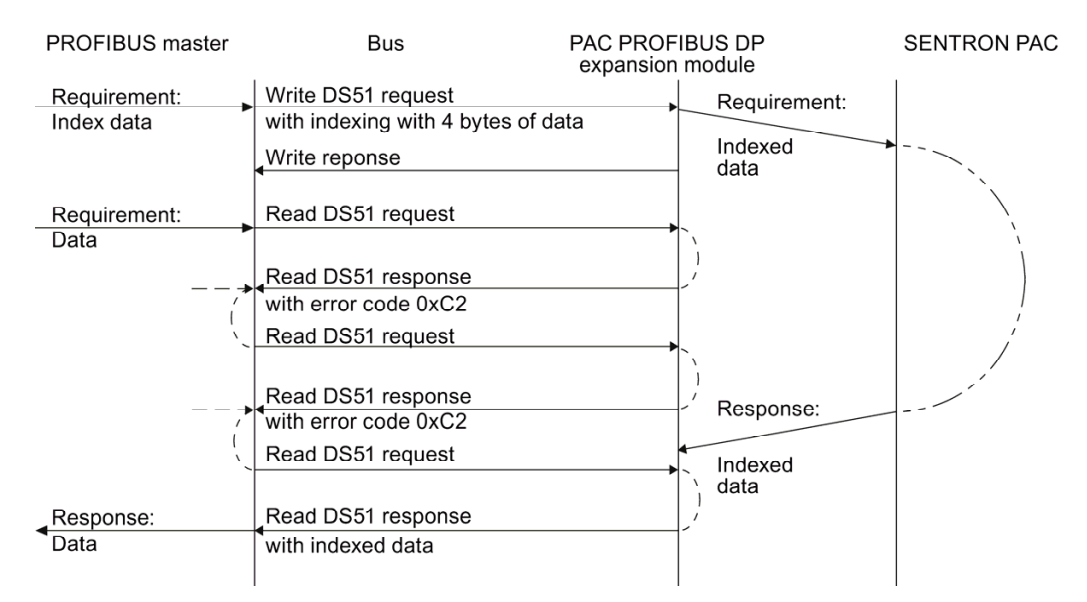

Figure 5-11 Example: Reading DS51

The DP master indexes the data with the Write DSxx request. Indexing is carried out with a 4-byte-long header whose content is irrelevant. After indexing the Read DS request, only this DP master is permitted to fetch the data. If another master attempts to fetch this data, its Read DS request will be rejected with error code 0xB5.

All subsequent Read DS requests of this DP master, and the indexing attempts of all other DP masters, will also be rejected with the error code 0xC2 until the DP master fetches the requested data.

Each indexed Read DS request has a maximum life of approximately 10 s. Following this, the 7KM PAC PROFIBUS DP expansion module is ready for indexing again.

The 7KM PAC PROFIBUS DP expansion module checks the formal correctness of the Write request for:

- Message frame length: e.g. 4 bytes at indexing
- **Index**

If an error occurs, the request is rejected and an error code is sent

#### See also

[Protocol sequence for read data record and write data record](#page-72-0) (Page [73](#page-72-0))

[Addressing parameter](#page-70-1) (Page [71\)](#page-70-0)

[Basic type 1 and basic type 2 DS51](#page-46-0) (Page [47](#page-46-1))

[Energy counter DS205](#page-66-0) (Page [67](#page-66-1))

5.8 Data formats

## 5.8 Data formats

## 5.8.1 Energy counters

## Energy counters in Float format

The 7KM PAC measuring devices supply the measured variables listed in the table below in Float and Double Float format via PROFIBUS/PROFINET. The values can be more easily evaluated in Float in the SIMATIC, for example. High statuses of the energy counters are resolved in Float format with up to 7 decimal places.

Table 5- 36 Energy counters available in Float format

| <b>Name</b>                     | Format | Value range      |
|---------------------------------|--------|------------------|
| Active energy import tariff 1   | Float  | Overflow 1.0e+12 |
| Active energy import tariff 2   | Float  | Overflow 1.0e+12 |
| Active energy export tariff 1   | Float  | Overflow 1.0e+12 |
| Active energy export tariff 2   | Float  | Overflow 1.0e+12 |
| Reactive energy import tariff 1 | Float  | Overflow 1.0e+12 |
| Reactive energy import tariff 2 | Float  | Overflow 1.0e+12 |
| Reactive energy export tariff 1 | Float  | Overflow 1.0e+12 |
| Reactive energy export tariff 2 | Float  | Overflow 1.0e+12 |
| Apparent energy tariff 1        | Float  | Overflow 1.0e+12 |
| Apparent energy tariff 2        | Float  | Overflow 1.0e+12 |

In the GSD file, the measured variables in Double Float format are indicated by (D), and the measured variables in Float format by (F).

## **Note**

## Resetting the energy counters

If you carry out calculations with these measured variables in Float format, e.g. to calculate the daily or monthly consumption, inaccuracies arise in the case of values with more than 7 representable digits. You can ensure the accuracy of the measured values by resetting the energy counters before the counter value exceeds 7 digits.

## See also

[Measured variables](#page-28-0) (Page [29](#page-28-0))

## 5.8.2 Limits

The 7KM PAC3200 offers limit values. These limit values are available via the PROFIBUS in the "Limit Violations" measured variable.

## Limit values of the 7KM PAC3200 measuring device

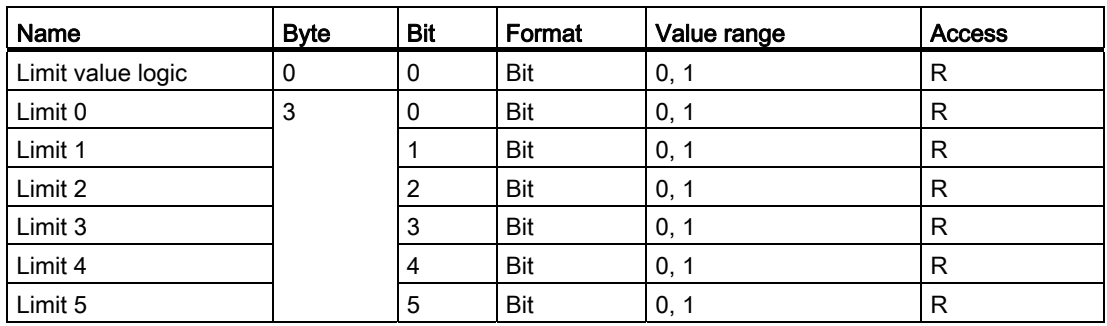

Table 5- 37 Available limit values

 $R$  Read; read access

#### Note

Limit violations can trigger diagnostic interrupts.

## Limit values of other 7KM PAC measuring devices

You can find the limit values for the 7KM PAC measuring devices in the relevant manual.

## 5.8.3 Digital inputs status and digital outputs status

## Input status and output status of the 7KM PAC measuring device

The following are available via the PROFIBUS:

- The input status of the internal input of the 7KM PAC measuring device in the "Digital inputs status" measured variable
- The output status of the internal output of the 7KM PAC measuring device in the "Digital outputs status" measured variable

Table 5- 38 Scheme: Input status and output status of the 7KM PAC measuring device

|        | Bit 7      | Bit 6 | Bit 5 | Bit 4 | Bit 3 | Bit 2 | Bit 1               | Bit 0                           |
|--------|------------|-------|-------|-------|-------|-------|---------------------|---------------------------------|
| Byte 0 | <b>MSB</b> |       |       |       |       |       |                     |                                 |
| Byte 1 |            |       |       |       | _     |       |                     |                                 |
| Byte 2 |            |       |       |       | __    |       |                     |                                 |
| Byte 3 |            |       |       |       |       |       | $DI / DO 0.1^{1/2}$ | DI /DO 0.0 <sup>1) 2)</sup> LSB |

1) = Read access

2) "0" = OFF; "1" = ON1)

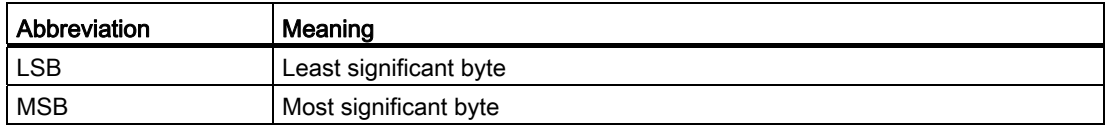

## See also

[Status of the output signals DS68](#page-47-0) (Page [48](#page-47-0)) [Status of the DS69 input signals](#page-48-0) (Page [49](#page-48-0))

## 5.9 Acyclic data traffic in the case of PROFIenergy

## **PROFIenergy**

The 7KM PAC Switched Ethernet PROFINET expansion module supports acyclic data traffic in accordance with the PROFIenergy (Query\_Measurement) standard.

## See also

[Further documentation](#page-10-0) (Page [11\)](#page-10-0)

## 5.9.1 I&M device identification

This data record contains the I&M data for the unique identification of a 7KM PAC measuring device.

## Addressing the I&M data records

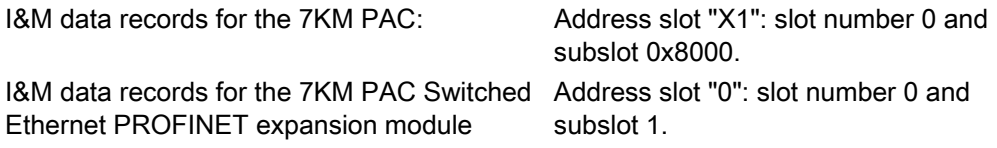

You can address the slot and the subslot with the slot's diagnostics address you have defined in the properties of the PROFINET device in the HW Config, for example.

| <b>Byte</b>      | Number of bits | Format                     | <b>Standard</b> | <b>Description</b>          |
|------------------|----------------|----------------------------|-----------------|-----------------------------|
| $\pmb{0}$        | 16             | Unsigned short             | 0x0020          | Block type: IM0             |
| $\mathbf 2$      | 16             | Unsigned short             | 0x0038          | <b>Block length</b>         |
| 4                | 8              | Unsigned char              | 0x01            | <b>Block version High</b>   |
| 5                | 8              | Unsigned char              | 0x00            | <b>Block version Low</b>    |
| I&M data block 0 |                |                            |                 |                             |
| 0006             | 16             | Unsigned short             | 42              | $IMO$ manufacturer $ID1$    |
| 0008             | 160            | Char 20                    |                 | IMO order number            |
| 0028             | 128            | Char 16                    |                 | <b>IMO</b> serial number    |
| 0044             | 16             | Unsigned short             |                 | <b>IMO</b> hardware version |
| 0046             | 32             | 1*char<br>3*unsigned short |                 | IM0 firmware version        |
| 0050             | 16             | Unsigned short             | 0x0000          | IMO counter for changes     |
| 0052             | 16             | Unsigned short             | F600            | IMO profile ID              |
| 0054             | 16             | Unsigned short             | 0x00            | IM0 profile-specific ID     |
| 0056             | 16             | Unsigned short             | 0x0101          | IMO version of the I&M data |
| 0058             | 16             | Unsigned short             | 001E            | IMO-supported I&M data      |
| Total bytes: 60  |                |                            |                 |                             |

Table 5- 39 Structure of data record 0xaff0, IM0 data read access only

1) Standard: 42. "42" stands for Siemens AG.

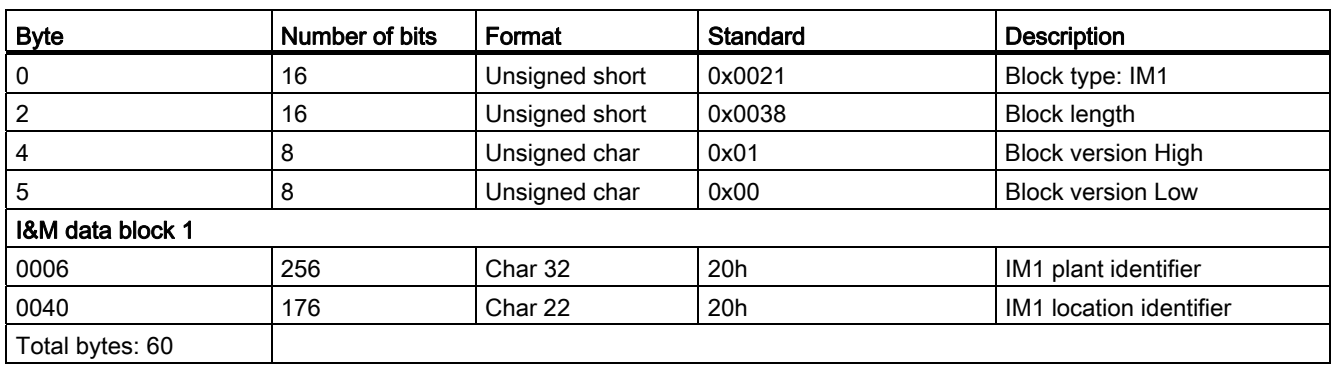

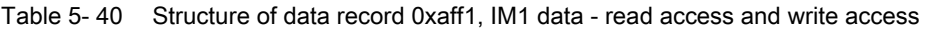

Table 5- 41 Structure of data record 0xaff2, IM2 data - read access and write access

| <b>Byte</b>      | Number of bits | Format         | <b>Standard</b> | <b>Description</b>        |
|------------------|----------------|----------------|-----------------|---------------------------|
| 0                | 16             | Unsigned short | 0x0022          | Block type: IM2           |
| 2                | 16             | Unsigned short | 0x0038          | <b>Block length</b>       |
| 4                | 8              | Unsigned char  | 0x01            | <b>Block version High</b> |
| 5                | 8              | Unsigned char  | 0x00            | <b>Block version Low</b>  |
| I&M data block 2 |                |                |                 |                           |
| 0006             | 128            | Char 16        | "YYY-MM-DD"     | IM2 installation date     |
| 0022             | 304            | Char 38        | 20 <sub>h</sub> | Reserved                  |
| Total bytes: 60  |                |                |                 |                           |

Table 5- 42 Structure of data record 0xaff3, IM3 data - read access and write access

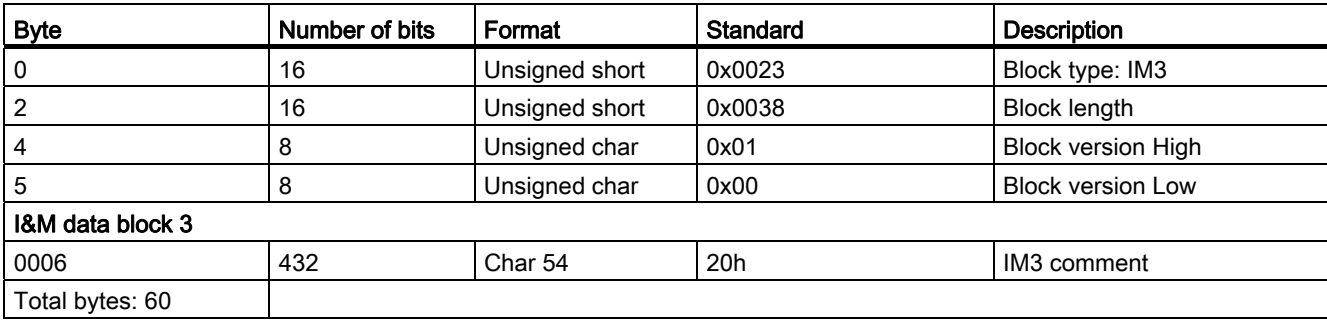

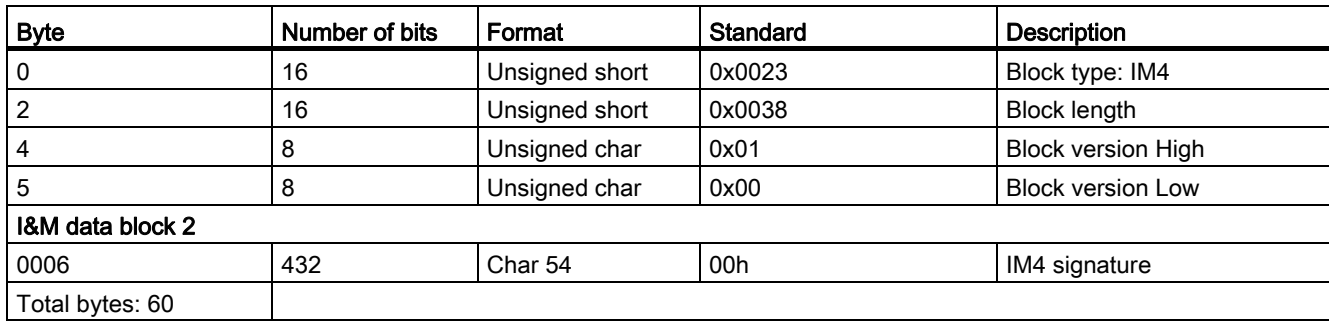

#### Table 5- 43 Structure of data record 0xaff4, IM4 data - read access and write access

# $\blacksquare$  Configuring  $\blacksquare$

## <span id="page-84-1"></span><span id="page-84-0"></span>6.1 Default settings

## Factory settings of the 7KM PAC PROFIBUS DP expansion module

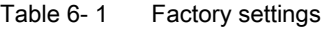

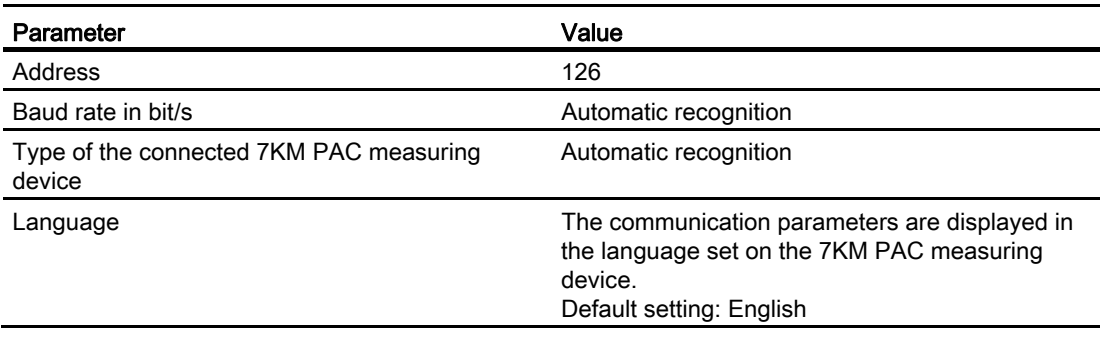

## Factory settings of the 7KM PAC Switched Ethernet PROFINET expansion module

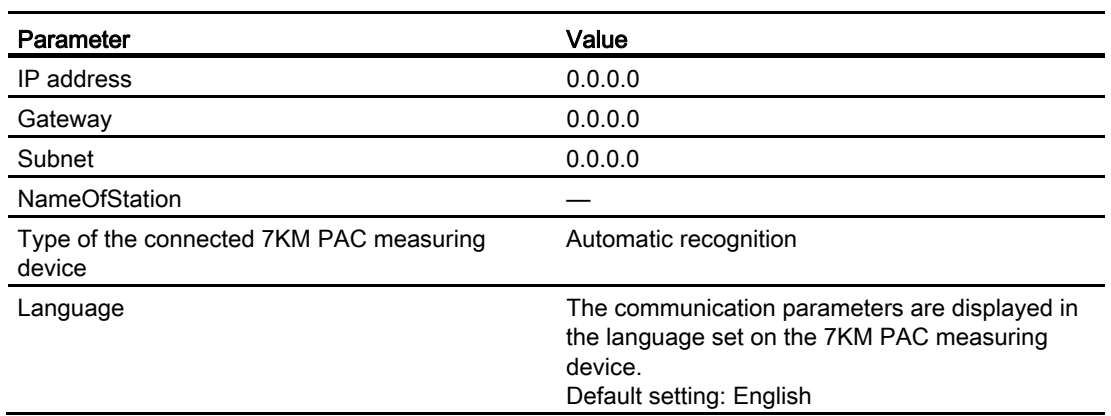

Table 6- 2 Factory settings

## 6.2 Configuration scenarios

In the SIMATIC environment, you can configure the 7KM PAC measuring device and the expansion modules in the following way:

- Integration of the 7KM PAC measuring device via PROFIBUS using STEP 7 and the device-specific GSD file
- Integration of the 7KM PAC measuring device via PROFINET using a STEP 7 GSDML file

## Configuring the integration of PROFIBUS/PROFINET using STEP 7 and the GSD/GSDML file

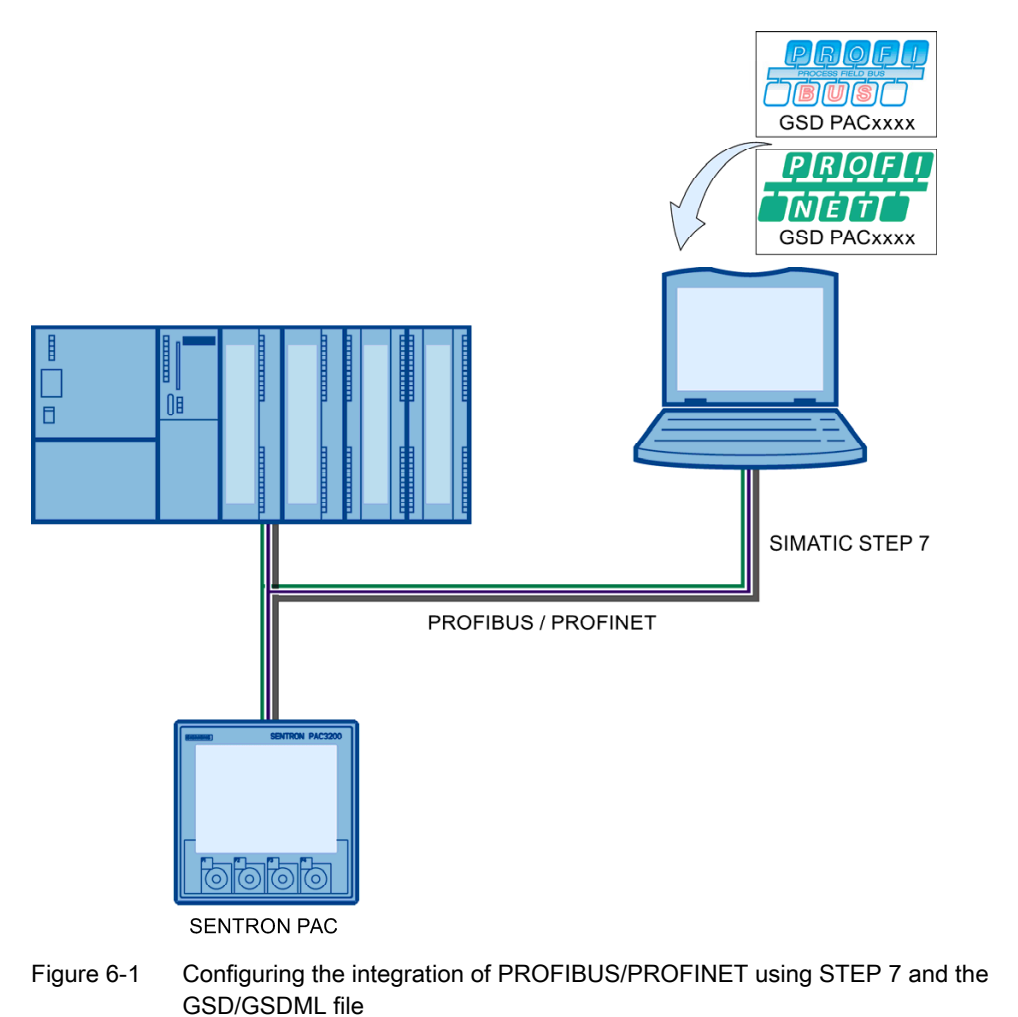

#### Note

## Configuration with other tools

You can also use configuration tools from other manufacturers for the configuration.

## 6.3 Changing the address of the 7KM PAC PROFIBUS DP expansion module

## Setting a unique address

Every device requires a unique address. The address is stored in the PAC PROFIBUS DP expansion module. Address 126 is used for commissioning purposes only. It must not be used for data communication.

Change the address of each device before you begin transferring data. You can change the address:

- Via the menu of the 7KM PAC measuring device
- With *powerconfig* via the Ethernet interface
- With the PROFIBUS configuring software, e.g., STEP 7
- Via the PROFIBUS interface by means of a class 2 master

## **NOTICE**

## Address change on device immediately valid

When you change the address of the PROFIBUS DP slave on the 7KM PAC, the 7KM PAC PROFIBUS DP expansion module is automatically restarted as soon as you quit the menu. The new address is then active. Reconfigure the PROFIBUS DP master with the new address. Communication is interrupted until this change takes effect.

6.4 Configuring by means of the GSD/GSDML file

## 6.4 Configuring by means of the GSD/GSDML file

## Task of the GSD/GSDML file

The GSD file is:

- A text file in ASCII format in the case of PROFIBUS.
- A file in XML format in the case of PROFINET

It describes the following for the individual 7KM PAC devices:

- The measured variables
- The status information
- The control information
- The communication characteristics

The GSD file makes this data available to the class 1 master, and the GSDML file makes it available to the PROFINET IO controller. The GSD file is the basis for the configuration of a device.

PROFIBUS devices have a unique PROFIBUS ID number and a GSD file. The GSD file is matched to the 7KM PAC measuring device.

## Naming convention of the PROFIBUS GSD file

The name of the GSD file contains the following information:

| <b>Places</b> | Meaning                                                  |
|---------------|----------------------------------------------------------|
| ່າ            | "SI" for Siemens                                         |
| 34            | Version of the GSD file, e.g. "01" for the first version |
| 58            | Identification number; this is assigned by PI.           |

Table 6- 3 Composition of the file name

## Naming convention of the PROFINET GSDML file

The PROFINET GSDML file is language-independent. All devices and all languages are described in it. The name of the GSDML file contains the following information:

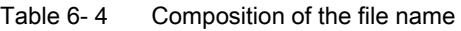

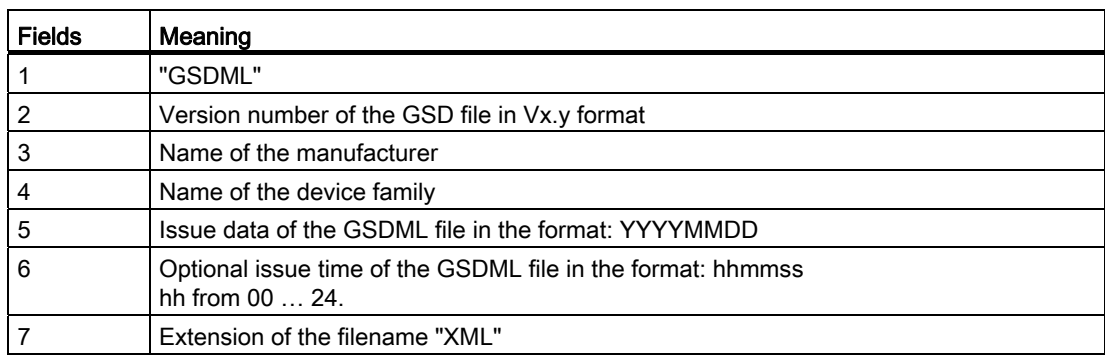

## Language of the PROFIBUS GSD file

The GSD file is language-dependent.

Table 6-5 GSD file extensions

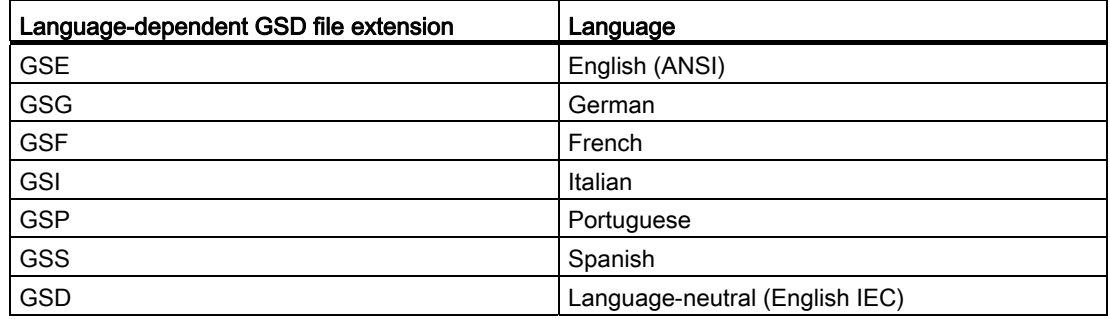

6.4 Configuring by means of the GSD/GSDML file

## Assignment of the PROFIBUS GSD file to the device and firmware version of the expansion module

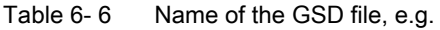

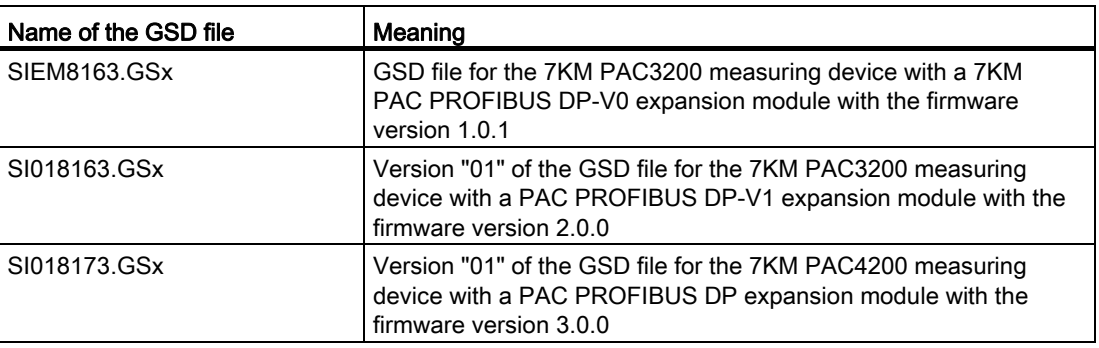

### Note

## Latest version of the GSD file

You can find the latest version of the GSD file in each case on the Internet Online service and support [\(http://www.siemens.com/automation/service&support\)](http://www.siemens.com/automation/service&support).

## Configuring by means of the GSD file, based on STEP 7

#### **Note**

## 7KM PAC Switched Ethernet PROFINET expansion module

The same procedure applies when using the 7KM PAC Switched Ethernet PROFINET expansion module.

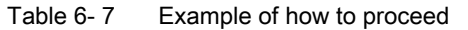

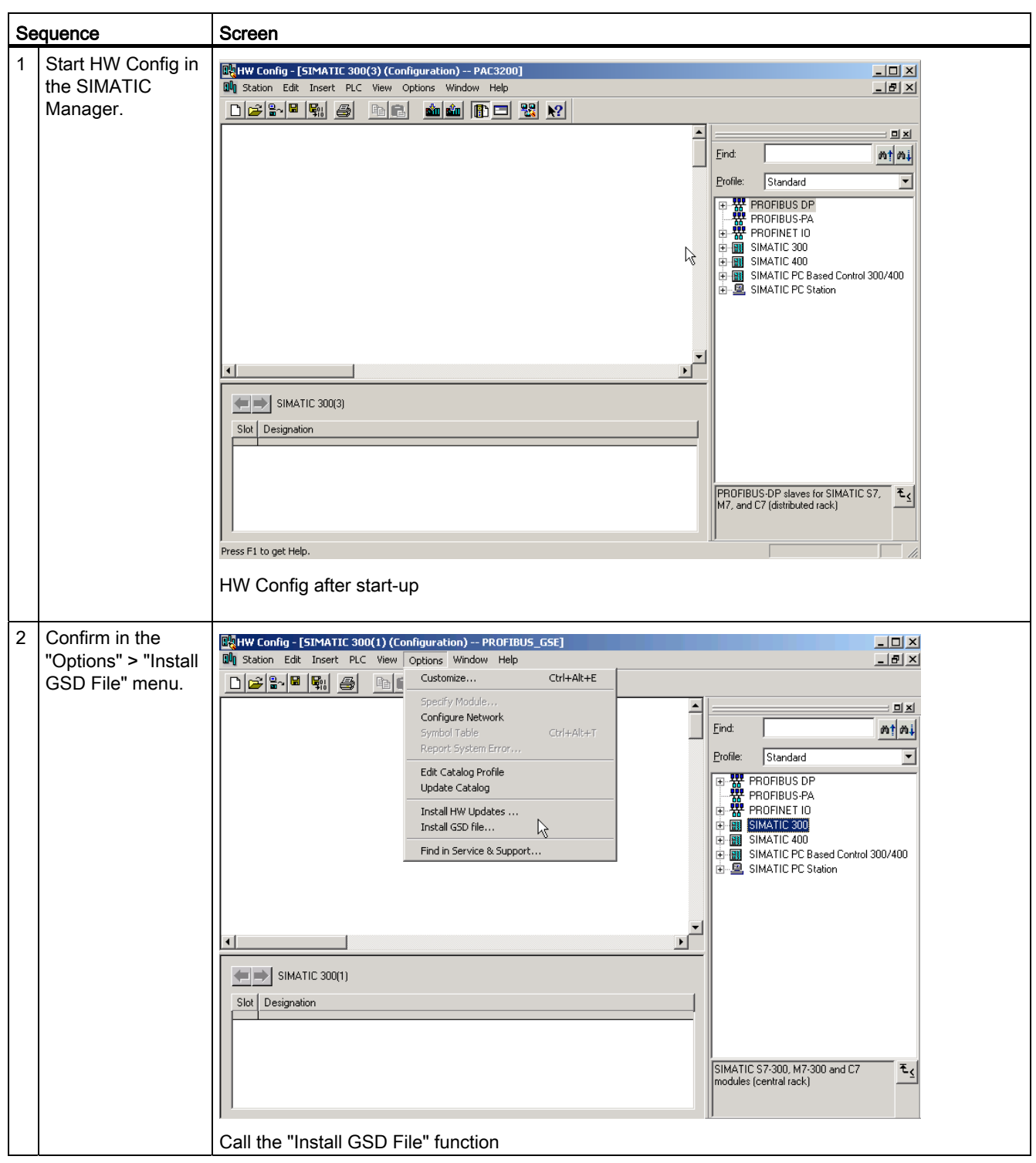

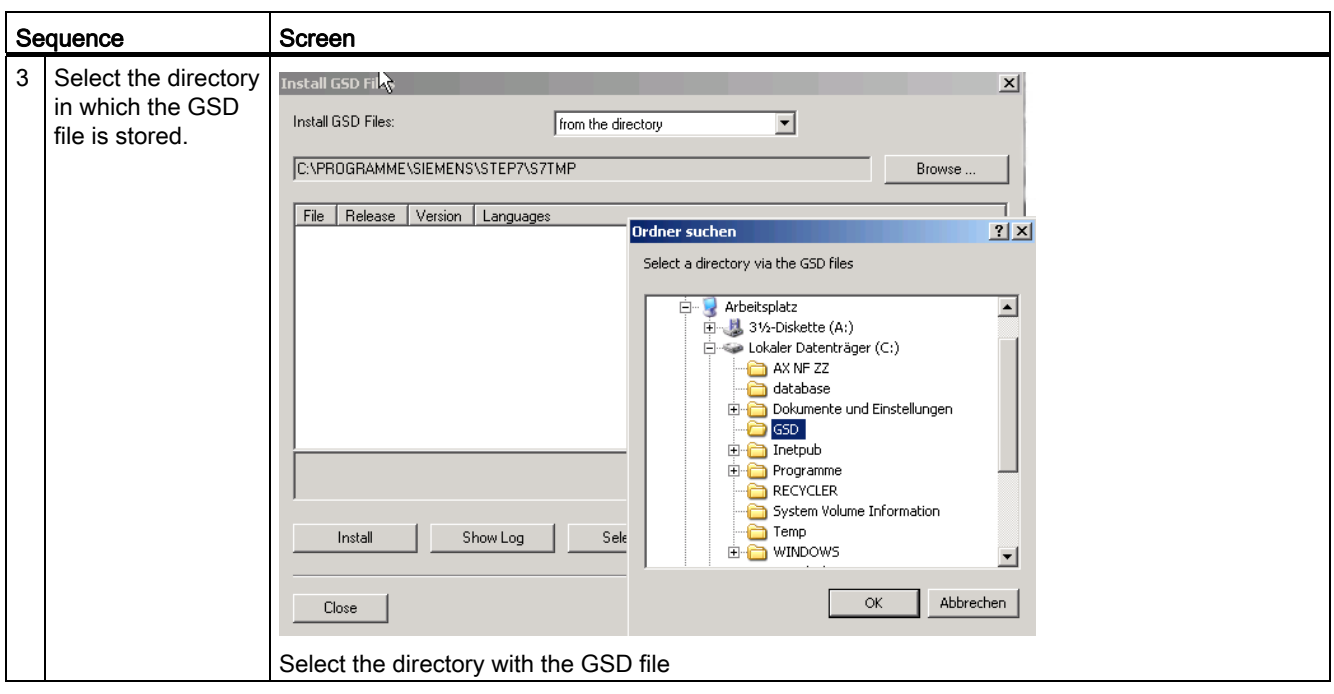

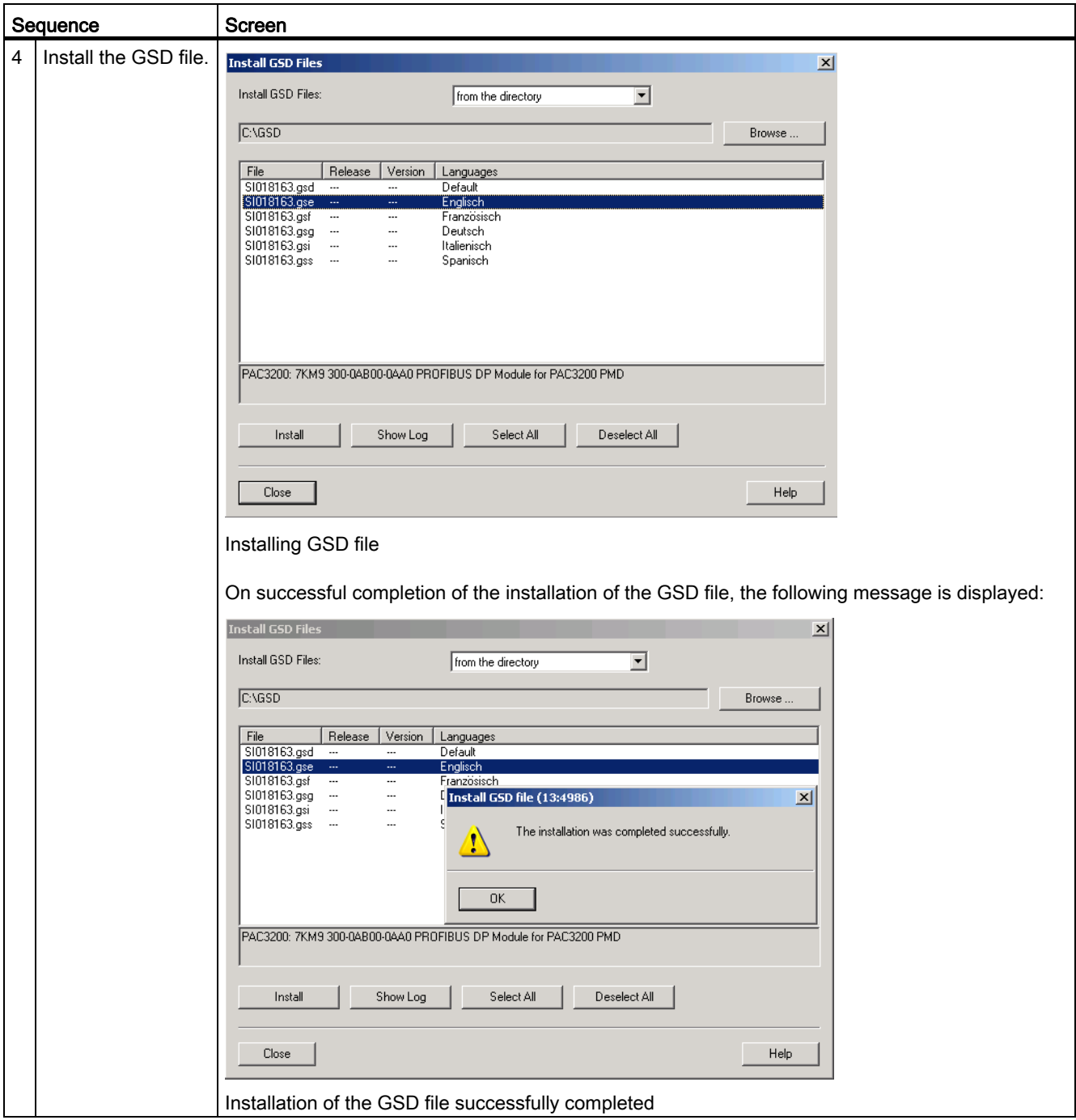

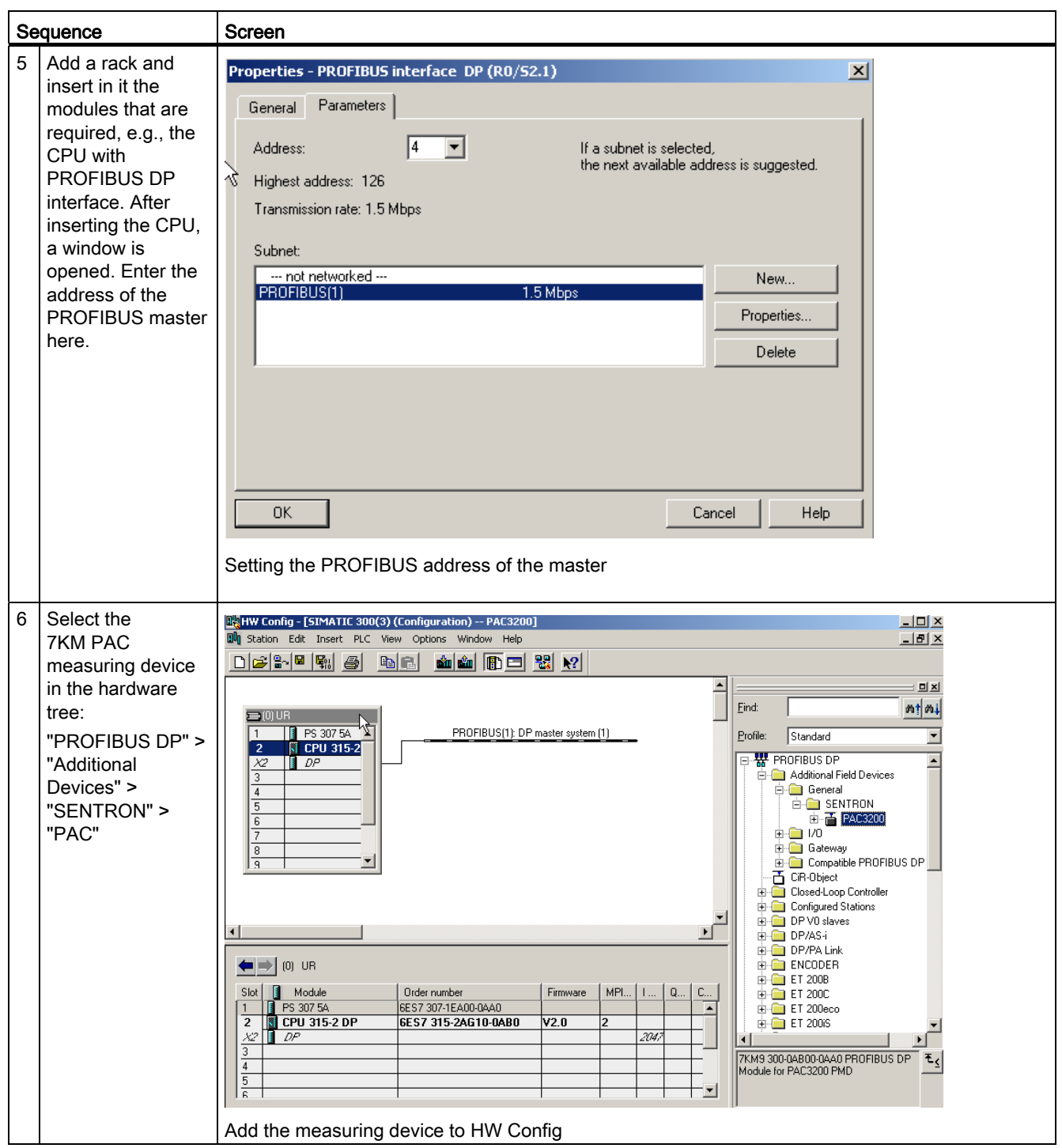

6.4 Configuring by means of the GSD/GSDML file

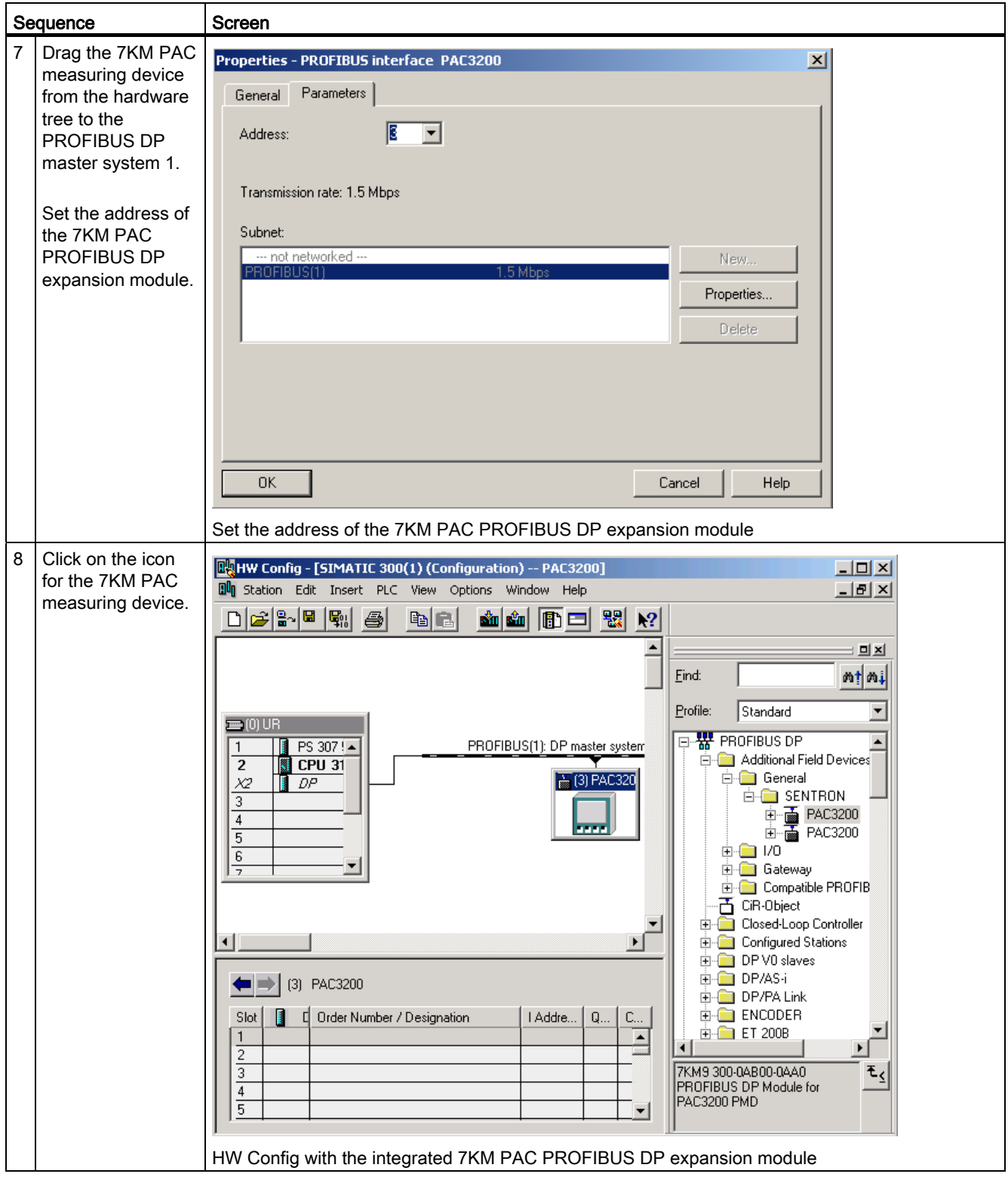

7KM PAC PROFIBUS DP, 7KM PAC SWITCHED ETHERNET PROFINET Manual, 10/2013, A5E01168846B-08 95

6.5 Information and settings for the 7KM PAC PROFIBUS DP expansion module on the 7KM PAC measuring device

### **Note**

## Do not use the universal module

Because of the predefined data types and the available measured values, the use of the STEP 7 universal module in the configuration is not supported.

## See also

[Default settings](#page-84-0) (Page [85\)](#page-84-1)

## 6.5 Information and settings for the 7KM PAC PROFIBUS DP expansion module on the 7KM PAC measuring device

When the 7KM PAC PROFIBUS DP expansion module is mounted on the 7KM PAC measuring device, you can read information about the PAC PROFIBUS DP expansion module, and set its address, on a separate screen form.

## Information and settings on the 7KM PAC measuring device

Depending on the device version, you call the following in the main menu of the measuring device:

- 7KM PAC "Settings" > "PROFIBUS Module"
- 7KM PAC "Settings" > "Expansion Module" > "MODx" > "PROFIBUS Module"

You then see the following screen:

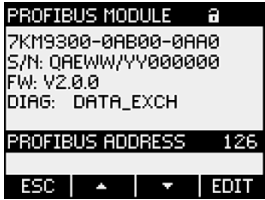

Figure 6-2 Setting the PROFIBUS address on the 7KM PAC

You will find the following information listed in the upper half of the screen form:

- The order number
- The serial number of the 7KM PAC PROFIBUS DP expansion module
- Firmware version of the 7KM PAC PROFIBUS DP expansion module
- In the "DIAG" field, you can see the communication status of the 7KM PAC PROFIBUS DP expansion module:

6.5 Information and settings for the 7KM PAC PROFIBUS DP expansion module on the 7KM PAC measuring device

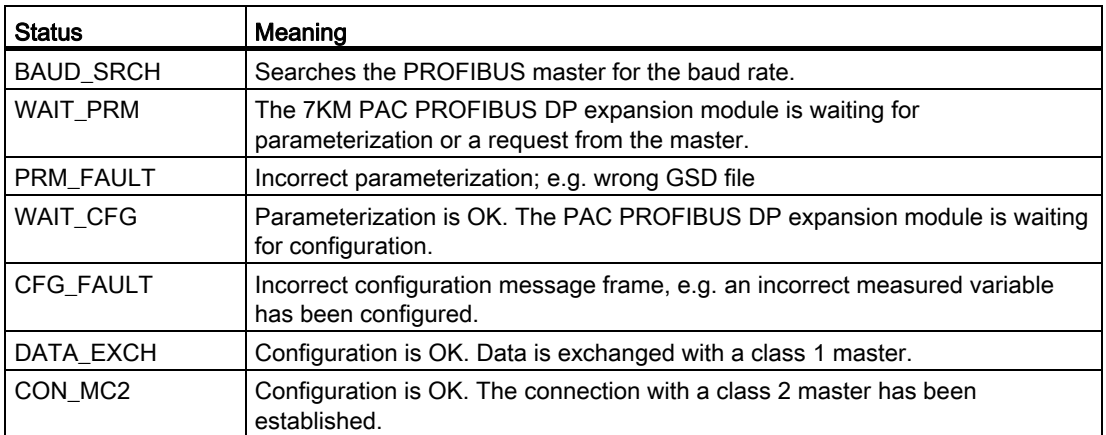

#### Table 6- 8 Communication status with meaning

#### "PROFIBUS ADDRESS":

Each expansion module requires a unique address. The address 126 is the default for startup purposes. Change this address!

Valid address area: 1... 125

6.6 Information and settings for the 7KM Switched Ethernet PROFINET expansion module on the 7KM PAC measuring device

## 6.6 Information and settings for the 7KM Switched Ethernet PROFINET expansion module on the 7KM PAC measuring device

When the 7KM PAC Switched Ethernet PROFINET expansion module is mounted on the 7KM PAC measuring device, you can use it to read information about the 7KM PAC Switched Ethernet PROFINET expansion module on a separate screen form and to make settings for the module.

## Information and settings on the 7KM PAC measuring device

Depending on the device version, you call the following in the main menu of the measuring device:

- 7KM PAC "Settings" > "Switched Ethernet"
- 7KM PAC "Settings" > "Expansion Module" > "MODx" > "Switched Ethernet"

## **Note**

## Valid firmware versions

The following is required for the 7KM PAC Switched Ethernet PROFINET expansion module:

- 7KM PAC3200 firmware version > V2.1.2 or higher
- 7KM PAC4200 firmware version > V1.3.1 or higher

In earlier versions, it is not possible to make settings in the screen form. It displays information only. You can make settings in the PROFINET software, e.g. in HW Config.

You then see the following screen:

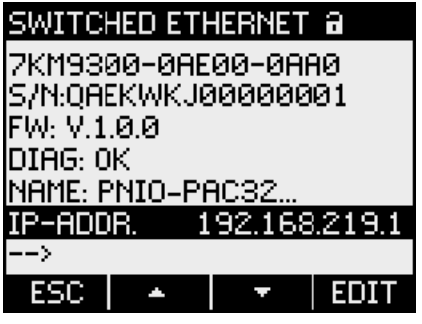

Figure 6-3 7KM PAC Switched Ethernet PROFINET expansion module information on the 7KM PAC

You can see the following information:

- The order number
- The serial number of the 7KM PAC Switched Ethernet PROFINET expansion module
- Firmware version of the 7KM PAC Switched Ethernet PROFINET expansion module
- In the "DIAG" field, you can see the communication status of the 7KM PAC Switched Ethernet PROFINET expansion module

6.6 Information and settings for the 7KM Switched Ethernet PROFINET expansion module on the 7KM PAC measuring de

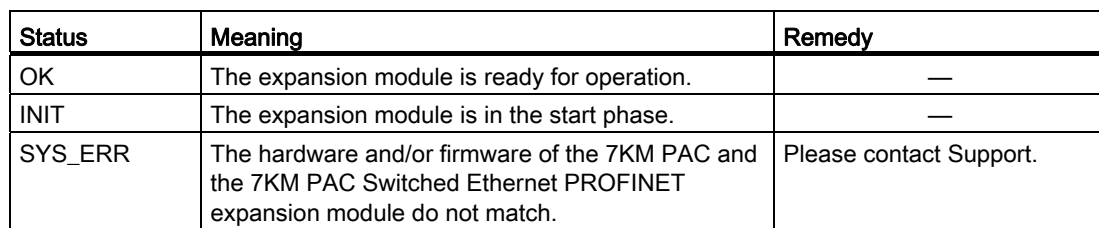

Table 6- 9 Communication status with meaning

● The first characters of the NameOfStation (maximum 26 characters) of the 7KM PAC Switched Ethernet PROFINET expansion module

"IP-ADDR.":

You can set the IP address of the module here. A PROFINET IO controller can change these settings using its configuration.

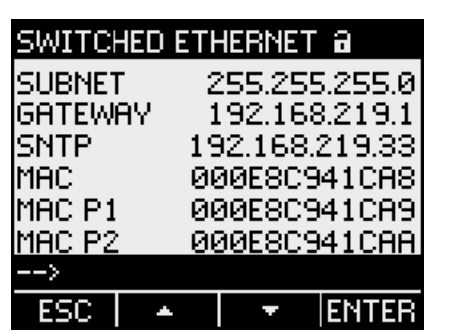

Call the "- ->" menu item. You then see the following screen:

Figure 6-4 7KM PAC Switched Ethernet PROFINET expansion module settings on the 7KM PAC

#### "SUBNET":

You can set the SUBNET address of the module here. A PROFINET IO controller can change these settings using its configuration

#### "GATEWAY":

You can set the gateway address of the module here. A PROFINET IO controller can change these settings using its configuration

#### "SNTP-IP":

You can set the address of the SNTP server here. This is for time synchronization purposes.

## "MAC":

The MAC address of the 7KM PAC Switched Ethernet PROFINET expansion module is displayed here.

## "MAC P1", "MAC P2":

The Ethernet addresses of the PROFINET switch ports are displayed here.

6.6 Information and settings for the 7KM Switched Ethernet PROFINET expansion module on the 7KM PAC measuring device

## Maintenance, service and disposal *7*

## 7.1 Cleaning

## **Description**

The 7KM PAC PROFIBUS DP expansion module and the 7KM PAC Switched Ethernet PROFINET expansion module are maintenance-free.

## **Note**

## Damage due to detergents

Detergents can damage the device. Do not use detergents.

#### Note

#### Faulty connector

Be careful not to bend the pins of the connector. Bent pins can destroy the connector.

- 1. Use only a dry, lint-free, antistatic cloth to clean the housing.
- 2. Clean the pins carefully using an antistatic brush.

7.2 Repair

## 7.2 Repair

## Procedure

## Note

## Loss of certification and warranty

If you open the module, the module certification will be lost and the Siemens warranty will be invalidated. Only the manufacturer is permitted to carry out repairs on the module. Return faulty or damaged modules to Siemens for repair or replacement.

If the module is faulty or damaged, proceed as follows:

- 1. Discharge yourself.
- 2. Remove the module.
- 3. Pack the module in a suitable manner to prevent it from being damaged during transport.
- 4. Return the module to Siemens. You can obtain the address from:
	- Your Siemens sales partner
	- Technical support

## See also

[Electrostatic sensitive devices \(ESD\)](#page-126-0) (Page [127](#page-126-1))

## 7.3 Disposal

## Disposal and recycling

Dispose of or recycle the module in accordance with the applicable laws and regulations in your country.

## 7.4 Firmware updates

## powerconfig

#### **Note**

## Performing a firmware update

Before updating the firmware, consult Technical Support to confirm that it is necessary. Update the firmware only if absolutely necessary.

Update the firmware with the *powerconfig* configuration software. Additional information on updating the firmware can be found in the online help for *powerconfig*.

## Ethernet connection for firmware update of the 7KM PAC PROFIBUS DP expansion module

Establish a physical Ethernet connection between *powerconfig* and the Ethernet interface of the 7KM PAC measuring device.

## Ethernet connection for firmware update of the 7KM PAC Switched Ethernet PROFINET expansion module

Establish a physical Ethernet connection between 7KM powerconfig and the Ethernet interface of the 7KM Switched Ethernet PROFINET expansion module.

A firmware update of the 7KM PAC Switched Ethernet PROFINET is not possible via the Ethernet interface of the 7KM PAC measuring device.

## Power failure during the firmware update

## **NOTICE**

#### A power failure during a firmware update disables the functionality of the expansion module

The firmware update of the 7KM PAC PROFIBUS DP expansion module lasts approximately 8 to 13 minutes. The firmware update of the 7KM PAC Switched Ethernet PROFINET lasts approximately 3 minutes. To update the firmware of the module, connect the 7KM PAC and the module to a fail-safe power supply.

If the power fails despite this security measure, try to start the firmware update of the module again in *powerconfig*.

## Maintenance, service and disposal

7.4 Firmware updates

## Interrupt, error, and system messages

## 8.1 Diagnostic and process interrupts for PROFIBUS DP

SENTRON PAC can realize

- Diagnostic functions according to PROFIBUS DPV0 and also
- Diagnostic interrupts and
- Process interrupts according to PROFIBUS DPV1.

Communication between the SENTRON PAC (= DP slave) and the PROFIBUS master, e.g. SIMATIC S7 or PC, is based on the protocol sequences defined for PROFIBUS.

The data described below is made available to users through local interfaces.

In the SIMATIC environment, interrupts are signaled via OB40 and OB82. Diagnostic data is read via SFB 54.

#### **Note**

PROFINET IO does not support process interrupts.

PROFINET diagnostic interrupts are handled as channel diagnosis. Detailed information can be read out via SFB54. Refer to the GSDML file for the assignments of error types to error text.

8.2 Diagnostic data for PROFIBUS DPV0

## 8.2 Diagnostic data for PROFIBUS DPV0

Structure of the slave diagnostics message

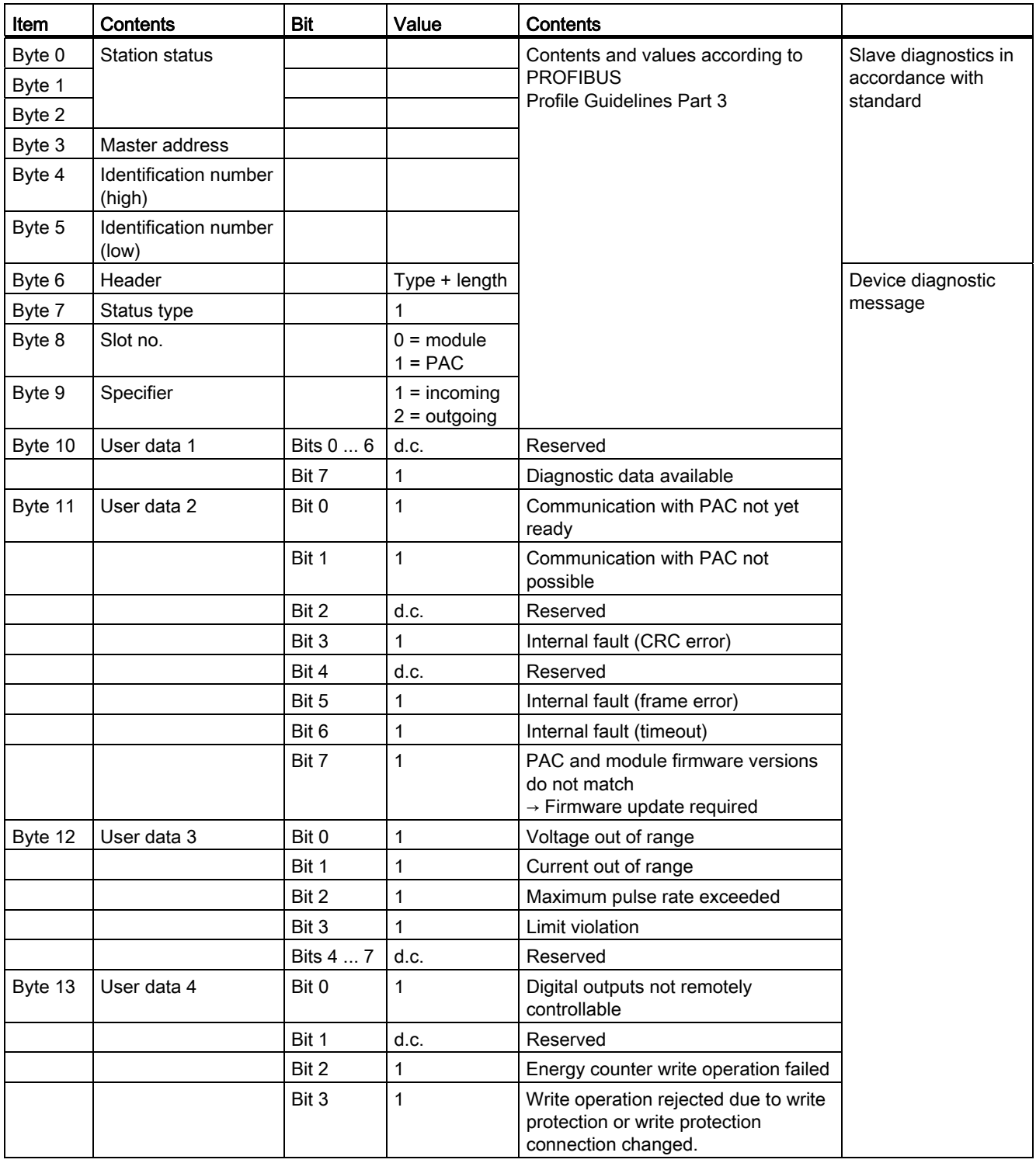

## Interrupt, error, and system messages

## 8.2 Diagnostic data for PROFIBUS DPV0

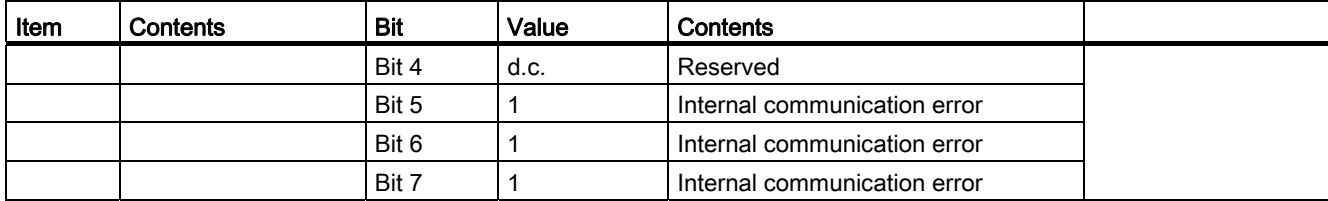

8.3 Diagnostic interrupts according to PROFIBUS DPV1

## 8.3 Diagnostic interrupts according to PROFIBUS DPV1

The structure of the diagnostic interrupt message is very similar to the diagnostic message for PROFIBUS DPV0

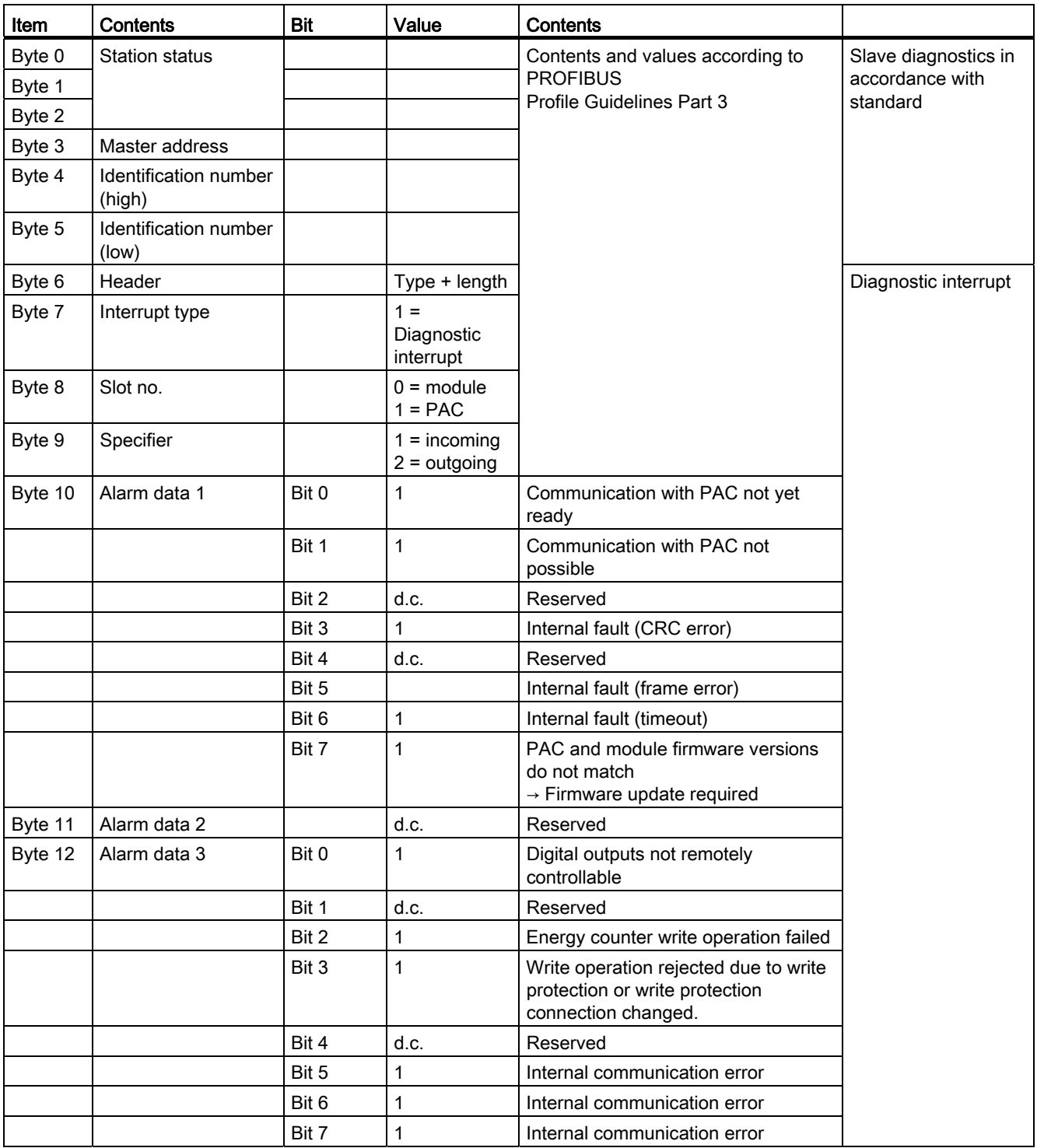
8.4 Process interrupt according to PROFIBUS DPV1

# 8.4 Process interrupt according to PROFIBUS DPV1

#### Core statement

The structure of the process interrupt message is very similar to that of the diagnostic interrupt messages

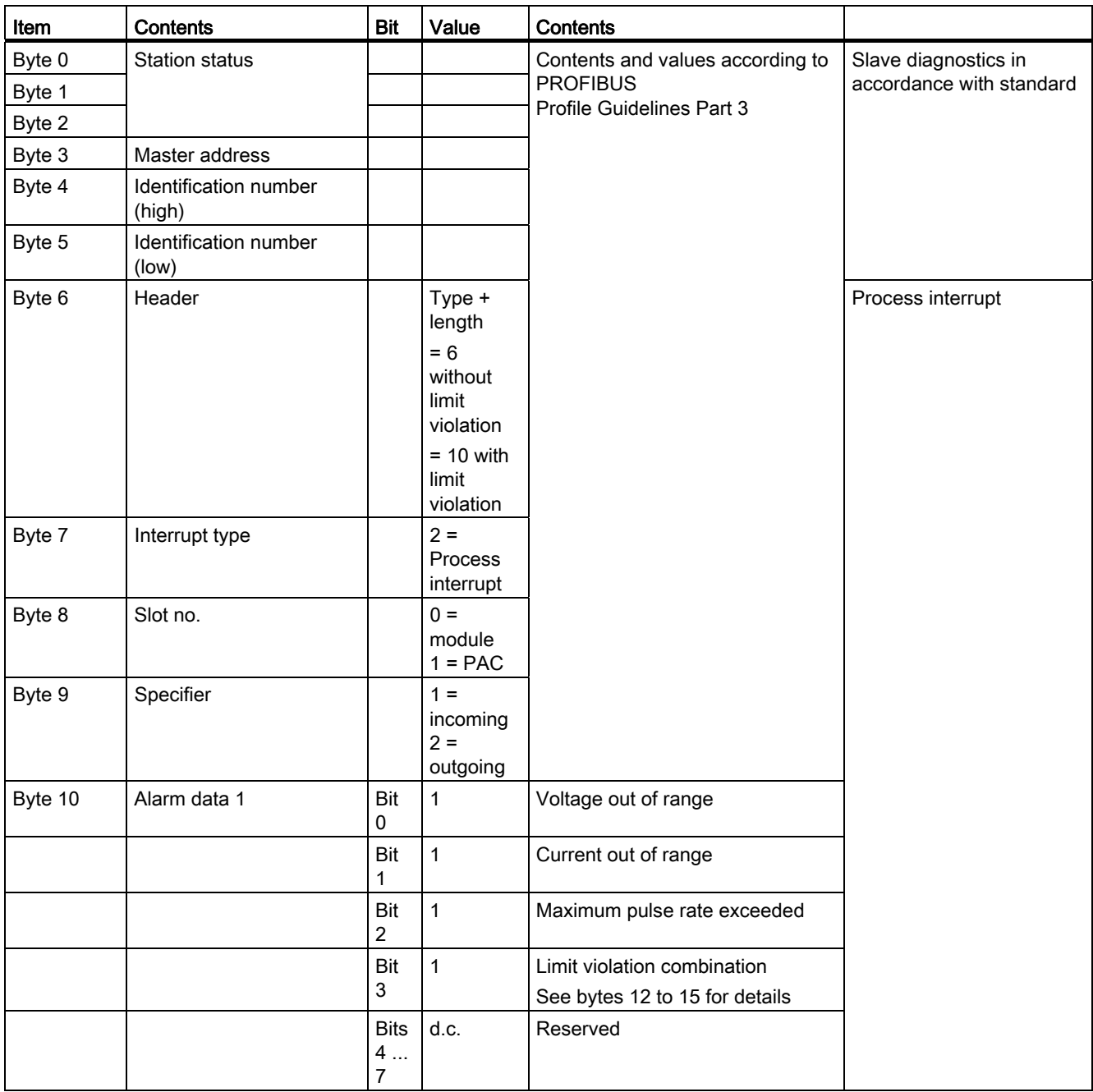

8.4 Process interrupt according to PROFIBUS DPV1

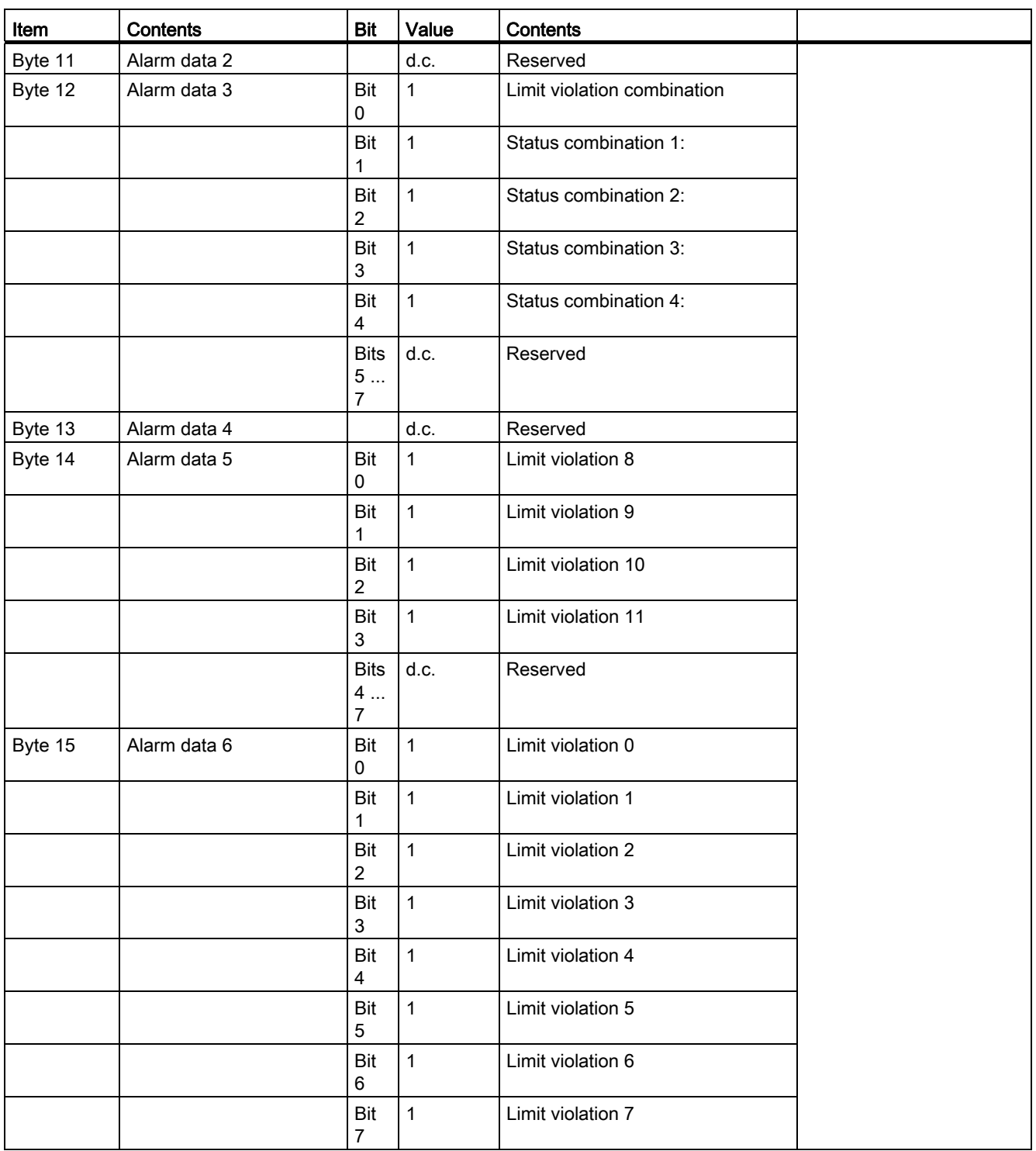

# 8.5 Diagnostics LED

#### <span id="page-110-2"></span>**Description**

The diagnostics LED indicates the communication status.

<span id="page-110-5"></span><span id="page-110-4"></span><span id="page-110-3"></span><span id="page-110-1"></span><span id="page-110-0"></span>

| Color | <b>Status</b> | <b>Description</b>                                                                                                    | <b>Measures</b>                                                                                                    |
|-------|---------------|----------------------------------------------------------------------------------------------------|----------------------------------------------------------------------------------------------------|
| Green | Off           | No voltage applied to the<br>7KM PAC PROFIBUS DP /<br>7KM PAC SWITCHED ETHERNET PR<br>OFINET expansion module.                                                                                | 1. Check that the 7KM<br>PAC PROFIBUS DP /<br>7KM PAC SWITCHED ETHERNET PR<br>OFINET expansion module is<br>connected to the 7KM PAC measuring<br>device correctly.<br>2. Switch on the supply voltage to the 7KM<br>measuring device.                                                                                                  |
| Green | Static ON     | PROFIBUS DP communication OK.<br>Cyclic data exchange with the class 1<br>master <sub>1</sub><br>PROFINET IO communication is OK.<br>Cyclic data exchange with the<br>PROFINET IO controller. |                                                                                                    |
| Green | Flashing      | PROFIBUS DP communication OK.<br>Data exchange with the class 2<br>master <sub>2</sub><br>PROFINET IO communication is OK.<br>Cyclic data exchange with the<br>PROFINET IO supervisor.        |                                                                                                    |
| Red   | Static ON     | Bus fault. Communication is not<br>possible. No PROFIBUS DP<br>communication with a class 1 or class 2<br>master.                                                                             | 7KM PAC PROFIBUS DP expansion<br>module:<br>Set a valid PROFIBUS address on the<br>$\bullet$<br>7KM PAC measuring device.<br>Check the bus installation.<br>Check that the bus connector is<br>correctly inserted.<br>Check if the connecting cable to the<br>PROFIBUS DP master has been<br>disconnected.<br>Check the bus terminator. |

Table 8- 1 Status and fault display by the LED

8.5 Diagnostics LED

<span id="page-111-6"></span><span id="page-111-5"></span><span id="page-111-4"></span><span id="page-111-3"></span><span id="page-111-2"></span><span id="page-111-1"></span><span id="page-111-0"></span>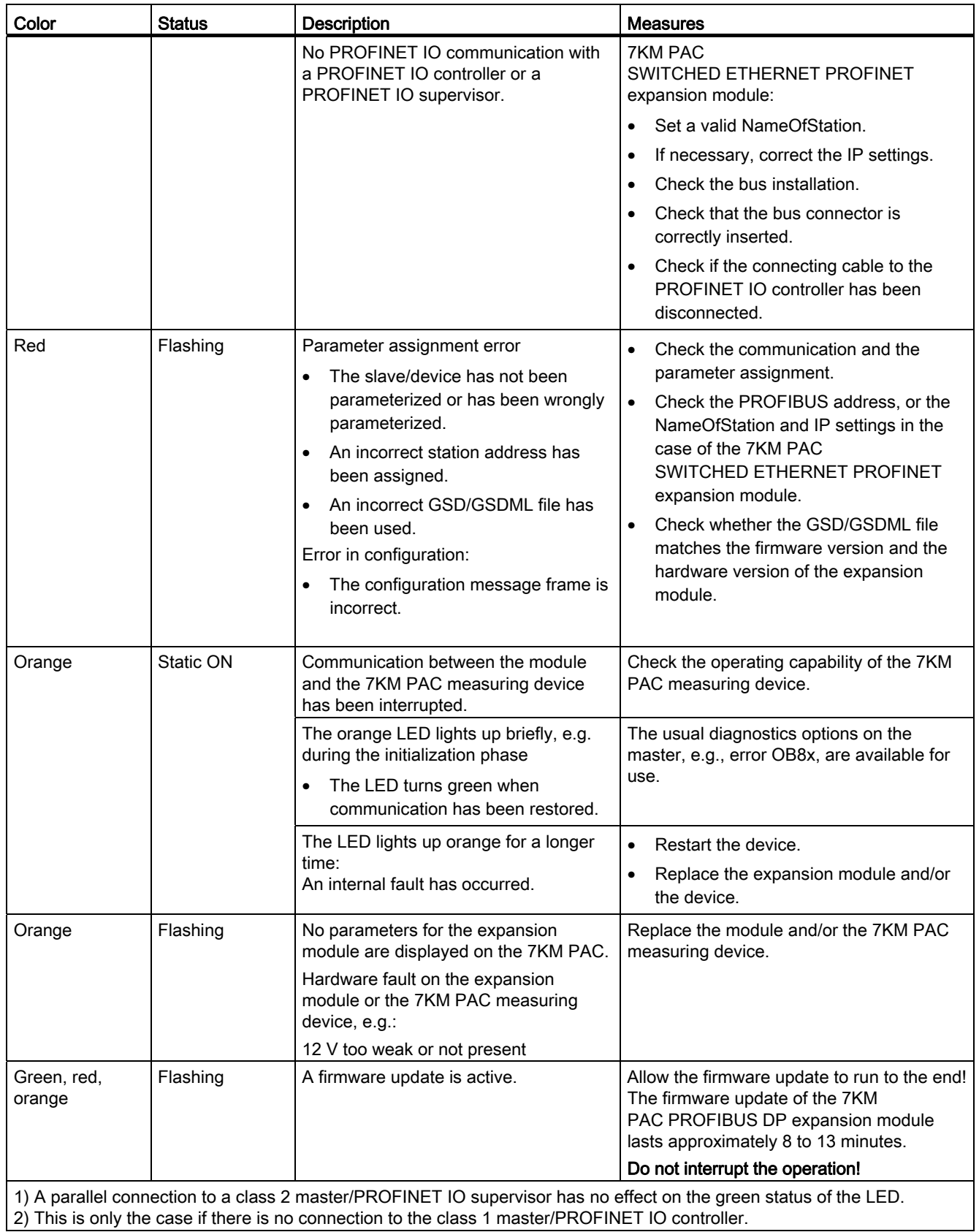

8.5 Diagnostics LED

# Technical data and the set of the set of  $\mathbf 9$

# <span id="page-114-1"></span><span id="page-114-0"></span>9.1 Standards

#### **Description**

Table 9- 1 The device meets the following standards

<span id="page-114-2"></span>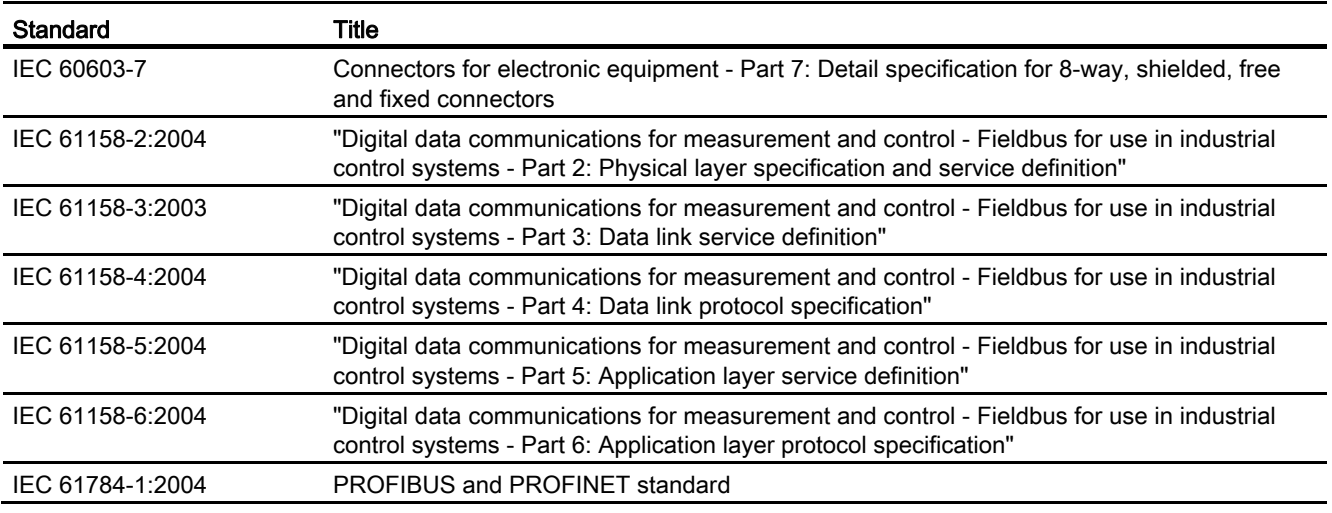

#### Note

#### Other standards

In addition to the above-mentioned standards, those listed in the "SENTRON PACxxxx" manual also apply.

9.2 Technical data of the 7KM PAC PROFIBUS DP expansion module

# 9.2 Technical data of the 7KM PAC PROFIBUS DP expansion module

#### <span id="page-115-15"></span><span id="page-115-14"></span><span id="page-115-12"></span><span id="page-115-11"></span><span id="page-115-8"></span><span id="page-115-3"></span>Mechanical data

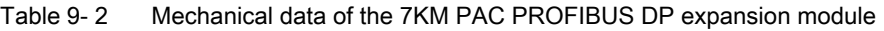

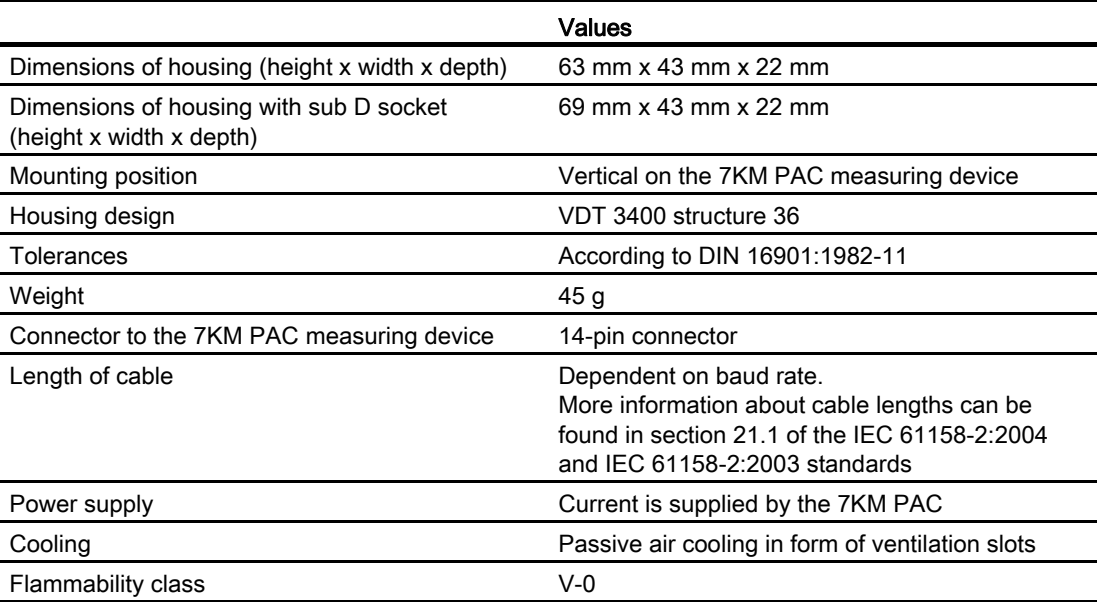

#### <span id="page-115-16"></span><span id="page-115-13"></span><span id="page-115-10"></span><span id="page-115-6"></span><span id="page-115-5"></span><span id="page-115-4"></span><span id="page-115-2"></span><span id="page-115-1"></span><span id="page-115-0"></span>Electrical data

Table 9- 3 Electrical data for the PAC PROFIBUS DP expansion module

<span id="page-115-9"></span><span id="page-115-7"></span>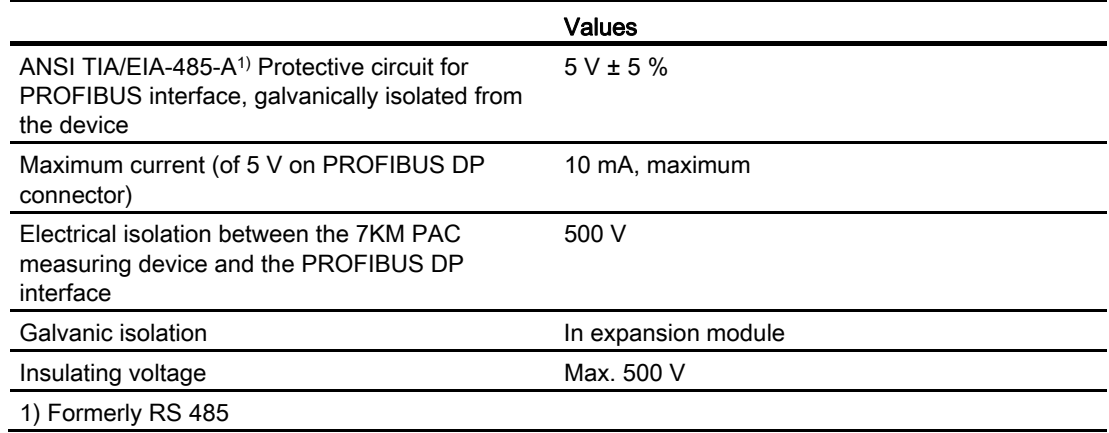

9.2 Technical data of the 7KM PAC PROFIBUS DP expansion module

#### <span id="page-116-3"></span><span id="page-116-2"></span><span id="page-116-1"></span><span id="page-116-0"></span>Ambient and environmental conditions

Table 9- 4 Ambient and environmental conditions

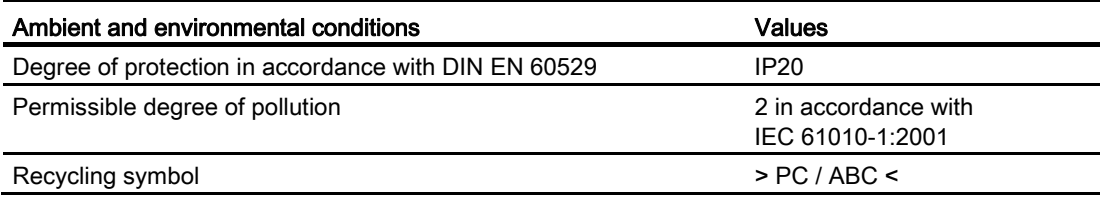

#### Note

#### Other technical data

The other mechanical and electrical data and ambient and environmental conditions are identical to those of the 7KM PAC measuring device. You can find more information in the operating instructions and manual for the 7KM PAC measuring device.

#### See also

[Standards](#page-114-0) (Page [115](#page-114-1))

9.3 Technical data of the 7KM PAC Switched Ethernet PROFINET expansion module

# 9.3 Technical data of the 7KM PAC Switched Ethernet PROFINET expansion module

#### <span id="page-117-13"></span><span id="page-117-12"></span><span id="page-117-10"></span><span id="page-117-9"></span><span id="page-117-7"></span><span id="page-117-2"></span>Mechanical data

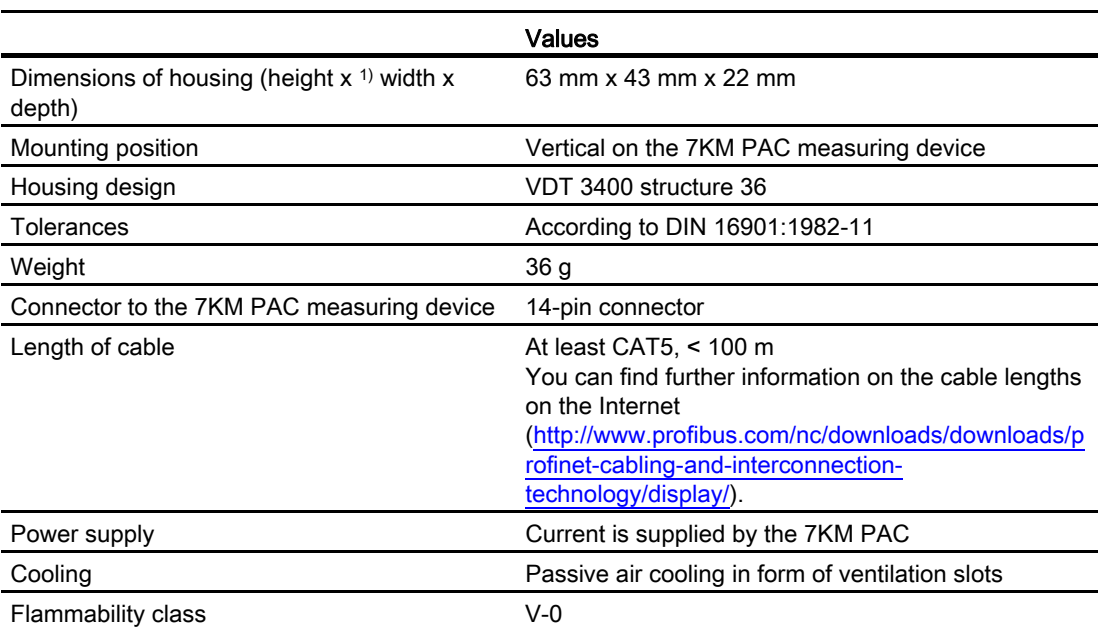

#### Table 9- 5 Mechanical data

#### <span id="page-117-11"></span><span id="page-117-8"></span><span id="page-117-6"></span><span id="page-117-5"></span><span id="page-117-4"></span><span id="page-117-3"></span><span id="page-117-1"></span><span id="page-117-0"></span>Electrical data

Table 9- 6 Electrical data

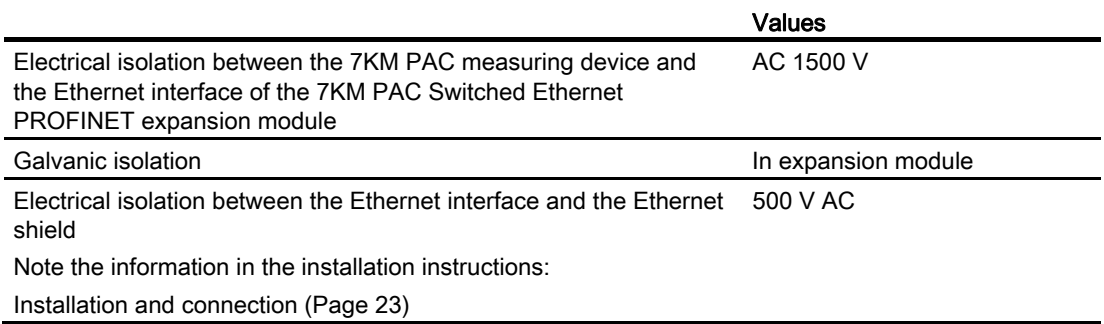

9.4 Communication interface of the PAC PROFIBUS DP expansion module

#### <span id="page-118-8"></span><span id="page-118-7"></span><span id="page-118-6"></span><span id="page-118-1"></span>Ambient and environmental conditions

Table 9- 7 Ambient and environmental conditions

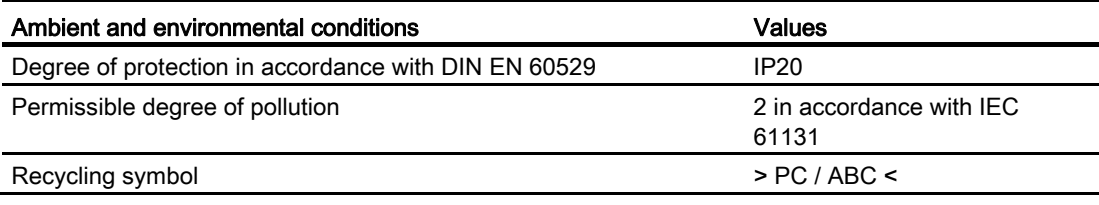

#### Note

#### Other technical data

The other mechanical and electrical data and ambient and environmental conditions are identical to those of the 7KM PAC measuring device. You can find more information in the operating instructions and manual for the 7KM PAC measuring device.

# 9.4 Communication interface of the PAC PROFIBUS DP expansion module

#### <span id="page-118-5"></span><span id="page-118-4"></span><span id="page-118-3"></span><span id="page-118-2"></span><span id="page-118-0"></span>Technical data

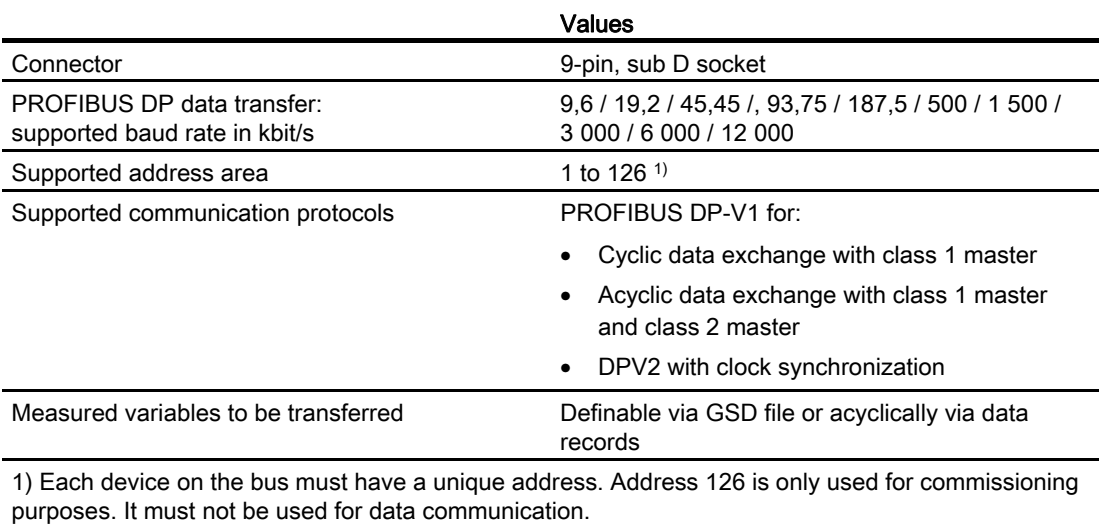

Table 9- 8 Technical data for the communication interface

9.4 Communication interface of the PAC PROFIBUS DP expansion module

#### <span id="page-119-0"></span>Pin assignment for the PROFIBUS DP connection

The 7KM PAC PROFIBUS DP expansion module uses a 9-pin sub D socket.

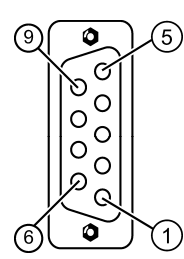

<span id="page-119-1"></span>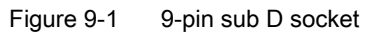

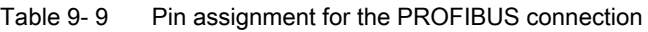

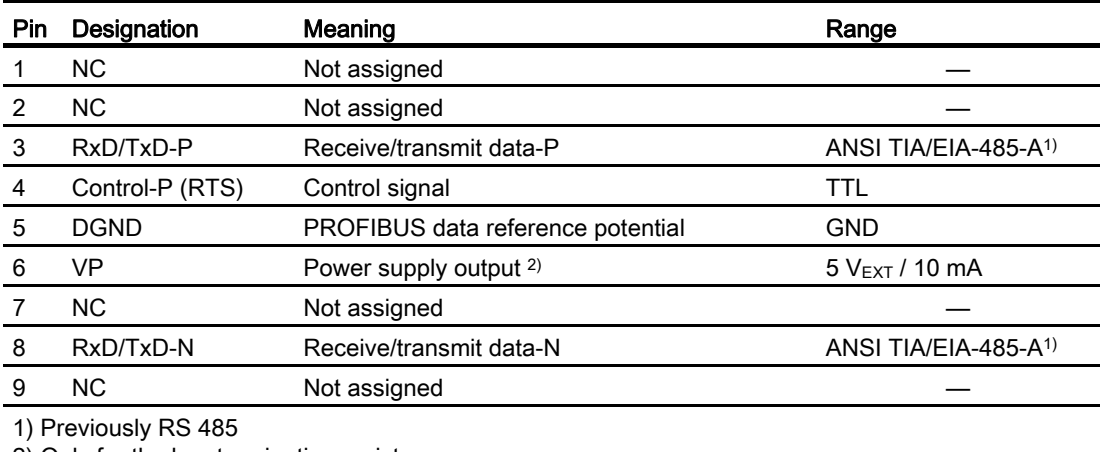

2) Only for the bus terminating resistors

9.5 Communication interface of the 7KM PAC Switched Ethernet PROFINET expansion module

# 9.5 Communication interface of the 7KM PAC Switched Ethernet PROFINET expansion module

#### <span id="page-120-7"></span><span id="page-120-5"></span><span id="page-120-4"></span><span id="page-120-3"></span><span id="page-120-2"></span><span id="page-120-1"></span><span id="page-120-0"></span>Technical data

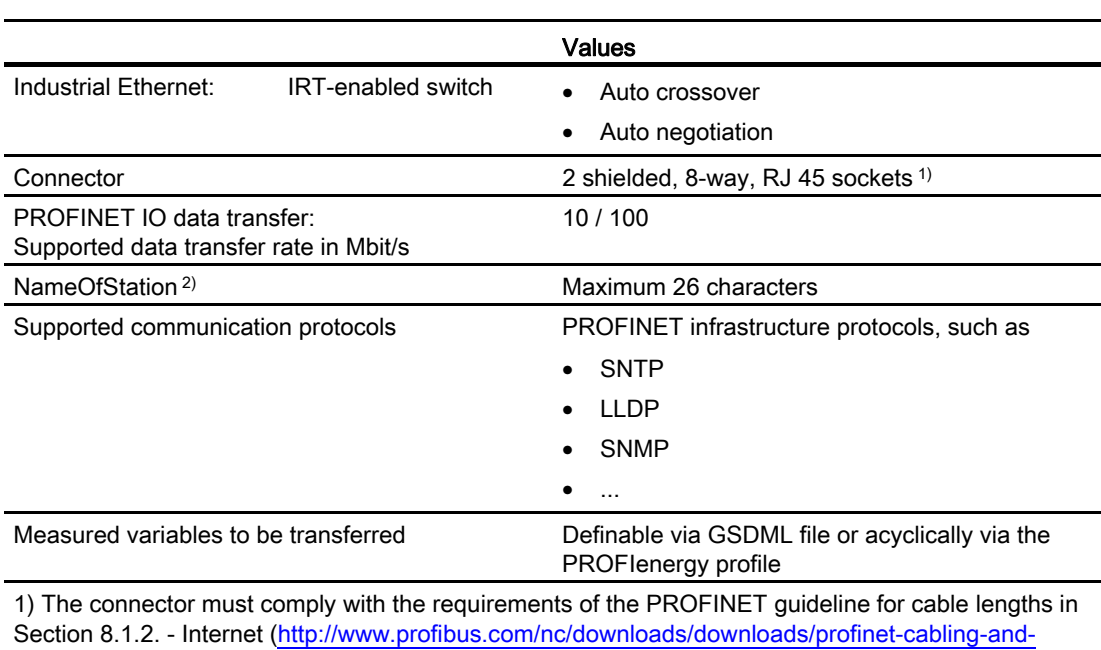

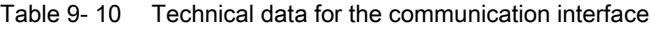

<span id="page-120-6"></span>[interconnection-technology/display/\)](http://www.profibus.com/nc/downloads/downloads/profinet-cabling-and-interconnection-technology/display/)

2) Each device on the bus must have a unique NameOfStation and a corresponding IP configuration.

9.6 Labeling

# 9.6 Labeling

#### <span id="page-121-0"></span>7KM PAC PROFIBUS DP expansion module

The graphic below shows the positioning of the label on the housing of the 7KM PAC PROFIBUS DP expansion module.

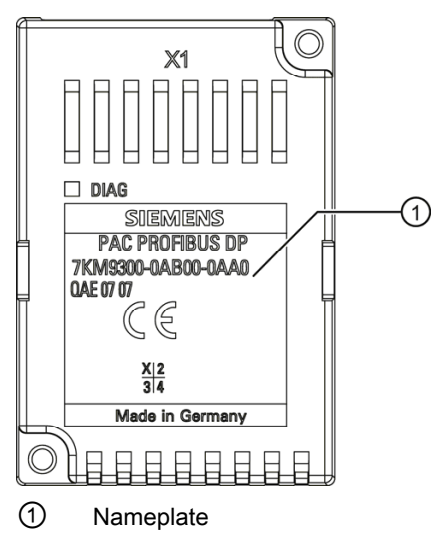

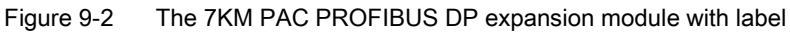

#### <span id="page-121-1"></span>7KM PAC Switched Ethernet PROFINET expansion module

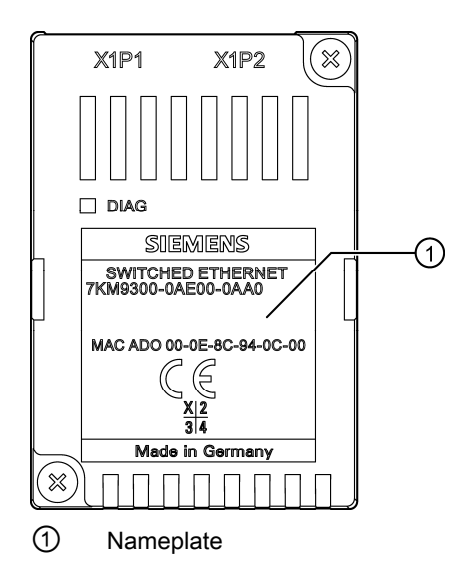

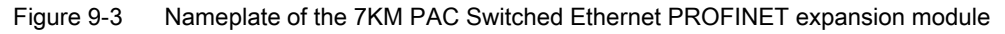

# Dimension sheets **10**

# 10.1 Dimension sheets

### 7KM PAC PROFIBUS DP expansion module

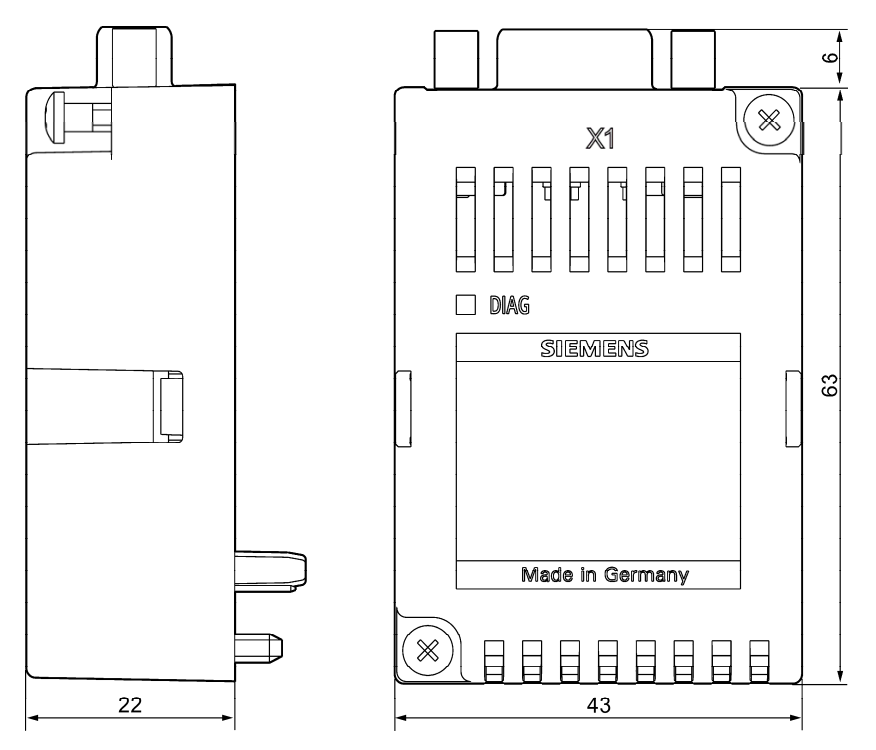

Figure 10-1 Side view and front view with sub D socket

<span id="page-122-0"></span>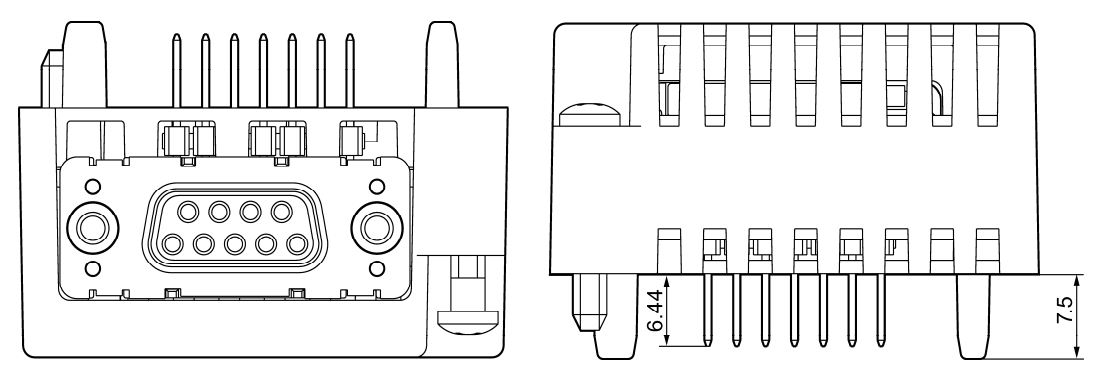

Figure 10-2 View from below and view from above with sub D socket connector and the dimensions of the plug connector between the 7KM PAC PROFIBUS DP expansion module and the 7KM PAC

<span id="page-122-1"></span>All dimensions are specified in mm.

10.1 Dimension sheets

#### 7KM PAC Switched Ethernet PROFINET expansion module

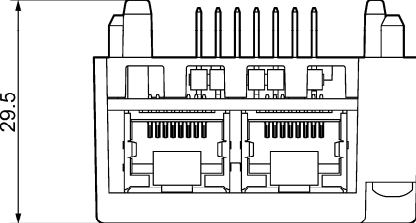

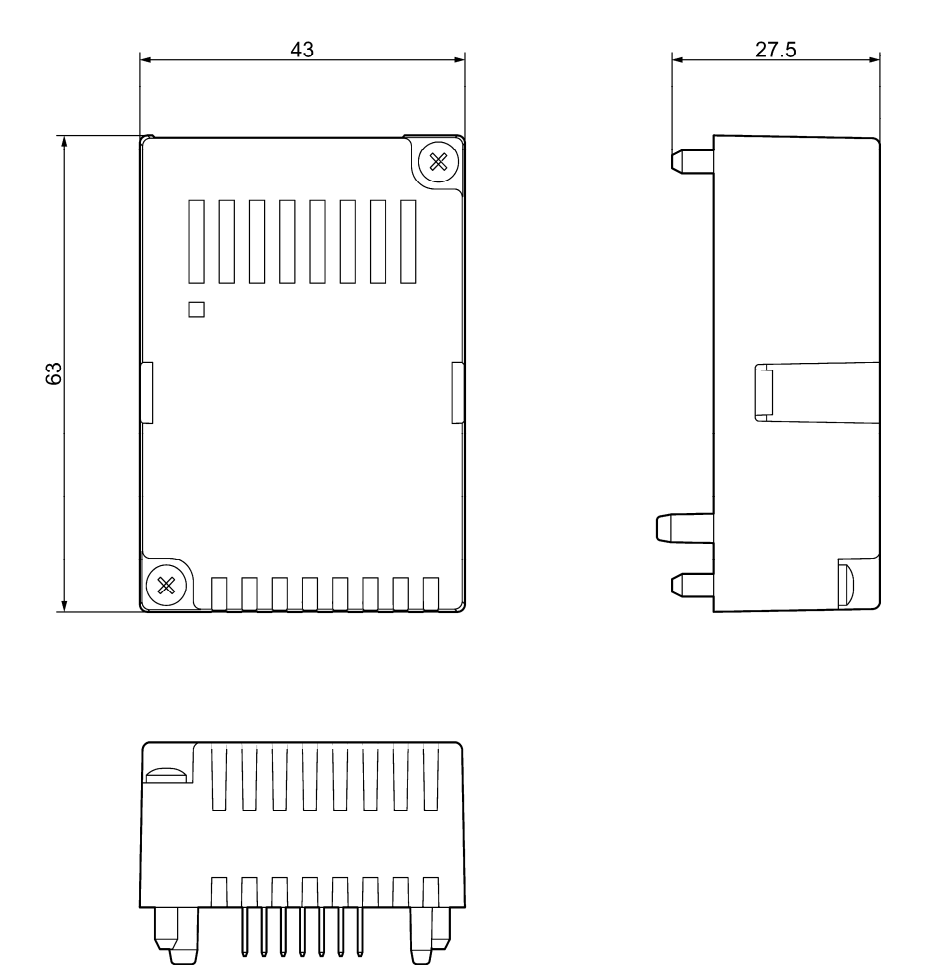

Figure 10-3 7KM PAC Switched Ethernet PROFINET expansion module - view from above with RJ 45 sockets and the dimensions of the plug connector between the 7KM PAC Switched Ethernet PROFINET expansion module and the 7KM PAC, front view, side view and view from below

<span id="page-123-0"></span>All dimensions are specified in mm.

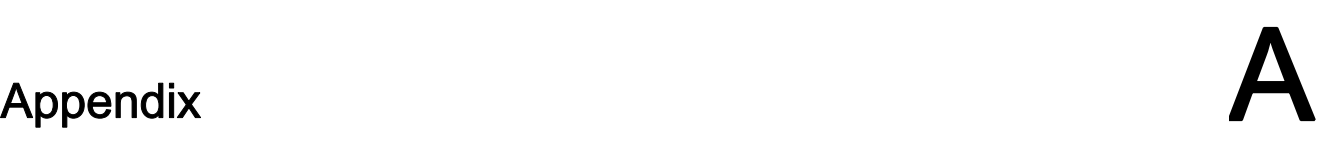

# A.1 Comprehensive support from A to Z

For more information, please see the following links:

#### Useful links

Table A- 1 Product information

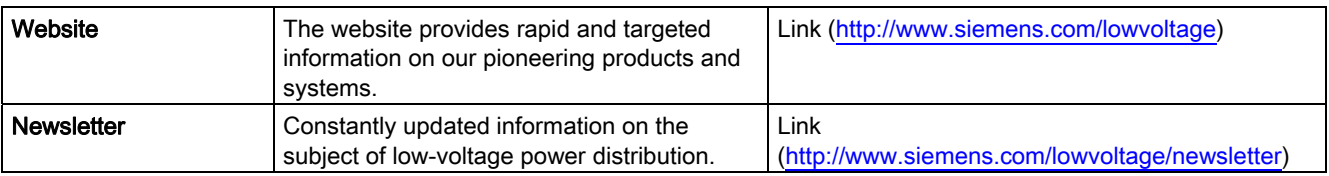

#### Table A- 2 Product information / product and system selection

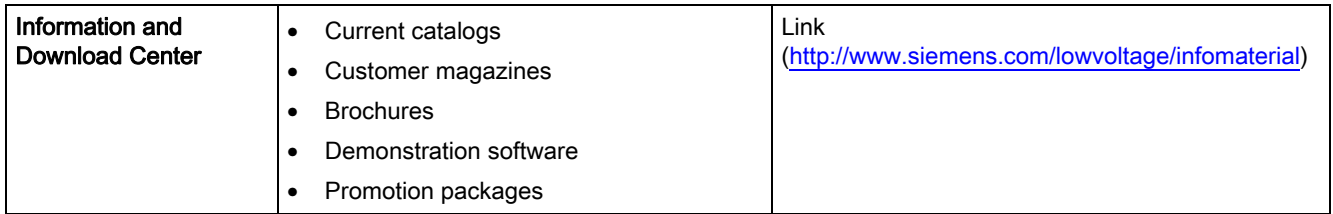

#### Table A- 3 Product and system selection

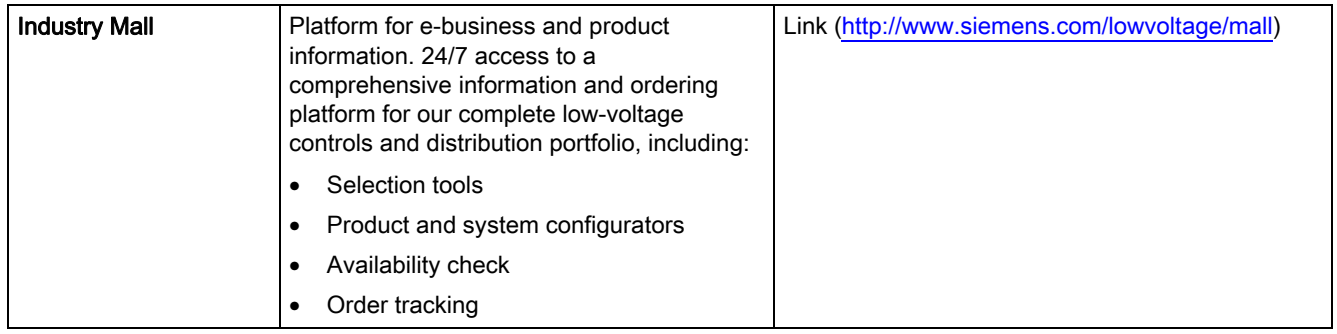

#### A.1 Comprehensive support from A to Z

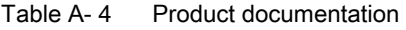

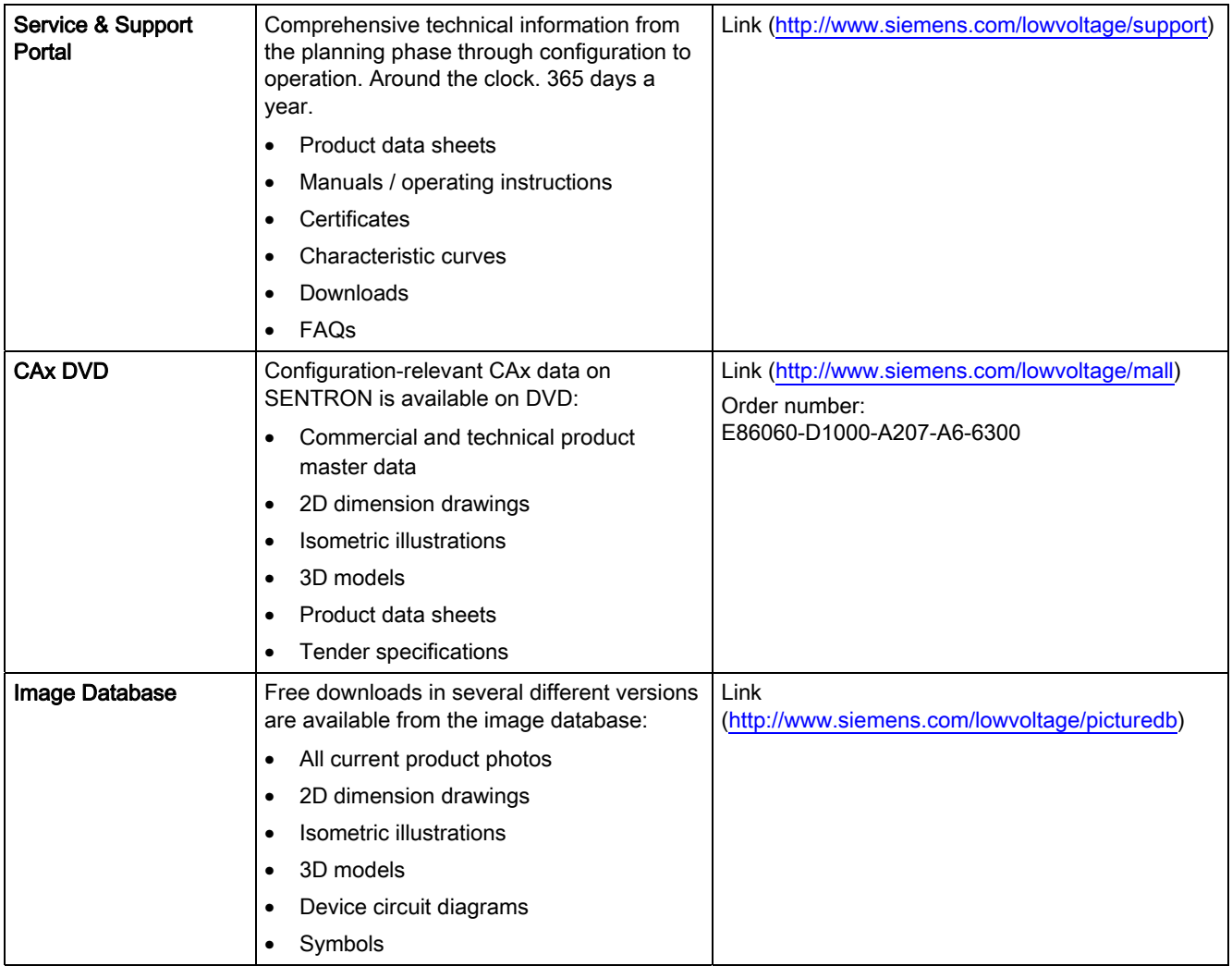

#### Table A-5 Product training

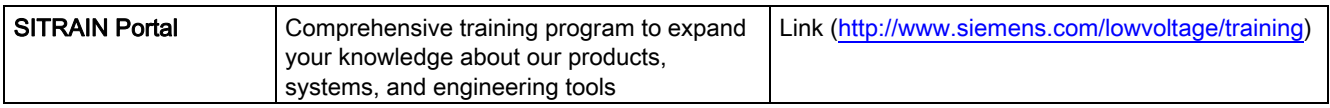

# B.1 Electrostatic sensitive devices (ESD)

ESD components are destroyed by voltage and energy far below the limits of human perception. Voltages of this kind occur as soon as a device or an assembly is touched by a person who is not electrostatically discharged. ESD components which have been subject to such voltage are usually not recognized immediately as being defective, because the malfunction does not occur until after a longer period of operation.

#### <span id="page-126-2"></span><span id="page-126-1"></span><span id="page-126-0"></span>ESD guidelines

# **CAUTION**

#### Electrostatic sensitive devices

Electronic modules contain components that can be destroyed by electrostatic discharge. These modules can be easily destroyed or damaged by improper handling.

- You must discharge your body electrostatically immediately before touching an electronic component. To do this, touch a conductive, grounded object, e.g., a bare metal part of a switch cabinet or the water pipe.
- Always hold the component by the plastic enclosure.
- Electronic modules should not be brought into contact with electrically insulating materials such as plastic film, plastic parts, insulating table supports or clothing made of synthetic fibers.
- Always place electrostatic sensitive devices on conductive bases.
- Always store and transport electronic modules or components in ESD-safe conductive packaging, e.g. metallized plastic or metal containers. Leave the component in its packaging until installation.

#### **NOTICE**

#### <span id="page-126-4"></span>Storage and transport

If you have to store or transport the component in non-conductive packaging, you must first pack the component in ESD-safe, conductive material, e.g., conductive foam rubber, ESD bag.

<span id="page-126-3"></span>The diagrams below illustrate the required ESD protective measures for electrostatic sensitive devices.

B.1 Electrostatic sensitive devices (ESD)

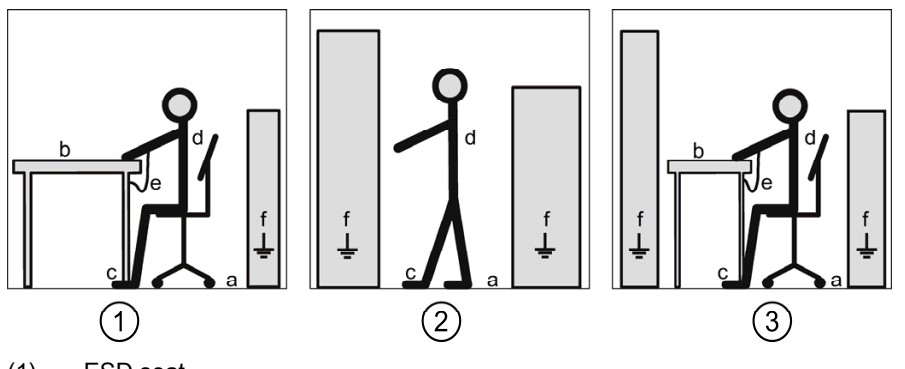

- <span id="page-127-4"></span>(1) ESD seat
- <span id="page-127-6"></span>(2) ESD standing position
- (3) ESD seat and ESD standing position

Protective measures

- <span id="page-127-0"></span>a Conductive floor
- <span id="page-127-7"></span>b ESD table
- <span id="page-127-3"></span>c ESD footwear
- <span id="page-127-5"></span>d ESD smock
- <span id="page-127-2"></span>e ESD bracelet
- <span id="page-127-1"></span>f Cubicle ground connection

# List of abbreviations **C**

# C.1 Abbreviations

#### **Overview**

Table C- 1 Meaning of abbreviations

| Abbreviation     | Meaning                                                         |  |  |
|------------------|-----------------------------------------------------------------|--|--|
| <b>ANSI</b>      | American National Standards Institute                           |  |  |
| CAN              | <b>Controller Area Network</b>                                  |  |  |
| <b>CE</b>        | Communautés Européennes                                         |  |  |
| CEI              | Commission Electrotechnique Internationale                      |  |  |
| <b>CISPR</b>     | Comité international spécial des perturbations radioélectriques |  |  |
| <b>CRC</b>       | <b>Cyclic Redundancy Check</b>                                  |  |  |
| <b>CSA</b>       | <b>Canadian Standards Association</b>                           |  |  |
| <b>DIN</b>       | Deutsches Institut für Normierung e. V.                         |  |  |
| <b>DP</b>        | Distributed I/Os                                                |  |  |
| <b>DR</b>        | Data record                                                     |  |  |
| <b>ESD</b>       | Electrostatic sensitive devices                                 |  |  |
| <b>EIA</b>       | <b>Electronic Industries Alliance</b>                           |  |  |
| <b>EMC</b>       | Electromagnetic compatibility                                   |  |  |
| EN               | European Standard                                               |  |  |
| EU               | European Union                                                  |  |  |
| <b>FCC</b>       | <b>Federal Communications Commission</b>                        |  |  |
| <b>GSD</b>       | Device master data                                              |  |  |
| <b>GSDML</b>     | General Station Description Markup Language                     |  |  |
| HT               | <b>High Tariff</b>                                              |  |  |
| <b>HW Config</b> | "Hardware configuration" module in the SIMATIC Manager          |  |  |
| <b>1&amp;M</b>   | Information and Maintenance                                     |  |  |
| ID               | Identification number                                           |  |  |
| <b>IEC</b>       | International Electrotechnical Commission                       |  |  |
| <b>IEEE</b>      | Institute of Electrical and Electronics Engineers               |  |  |
| IP               | <b>International Protection</b>                                 |  |  |
| <b>IRT</b>       | Isochronous real time                                           |  |  |
| <b>ISM</b>       | Industrial, Scientific and Medical                              |  |  |
| <b>ISO</b>       | International Organization for Standardization                  |  |  |
| LED              | <b>Light Emitting Diode</b>                                     |  |  |
| <b>LSB</b>       | Least Significant Bit                                           |  |  |
| LT               | Low Tariff                                                      |  |  |

C.1 Abbreviations

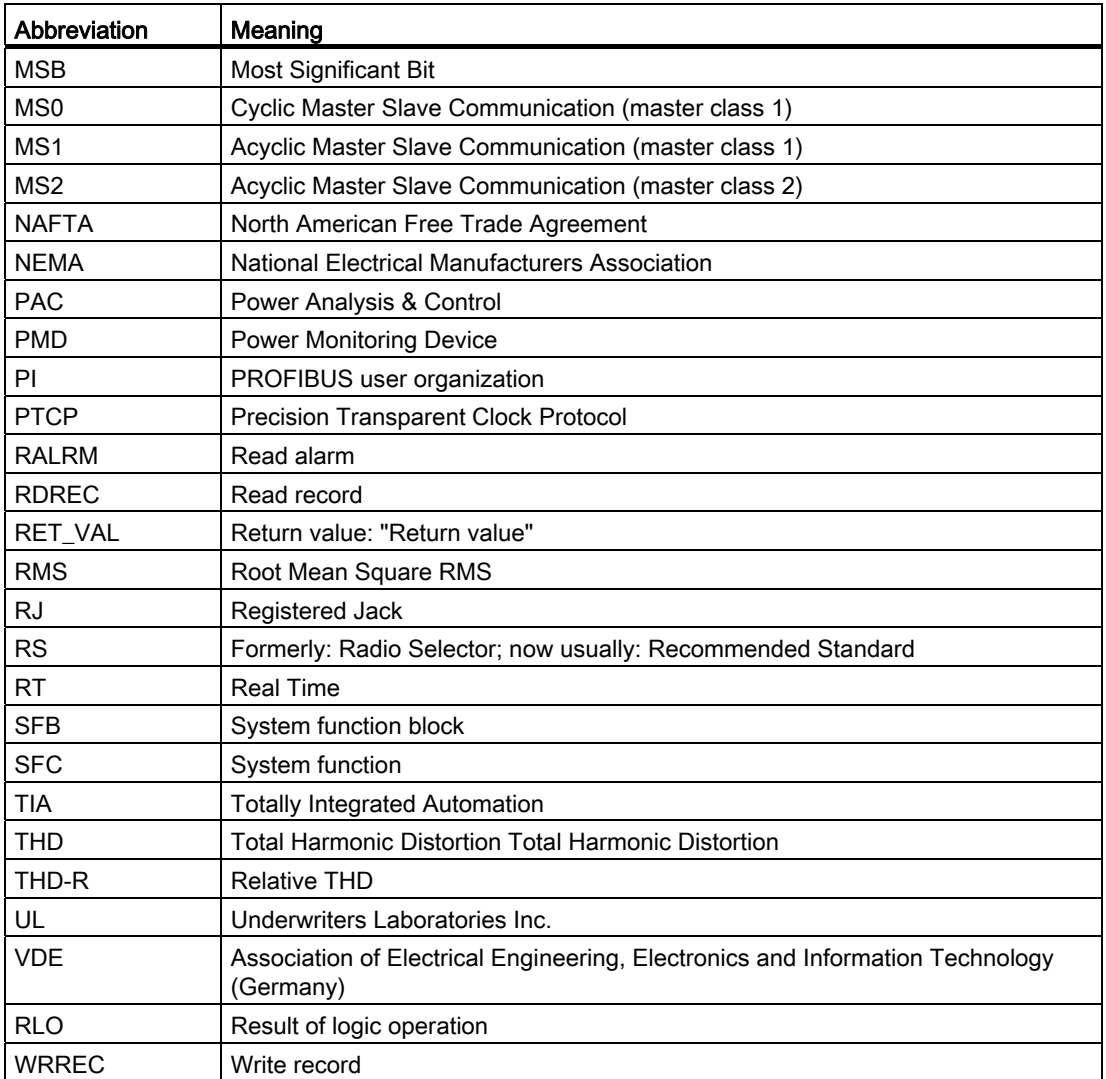

# **Glossary**

#### Bus

Shared transmission path over which all devices on the communication bus are connected. It has two defined ends. In the case of PROFIBUS, the bus is a twisted pair or optical fiber cable.

#### Bus system

All nodes physically connected to a bus cable form a bus system.

#### **Diagnostics**

The detection, localization, visualization and further evaluation of errors, disturbances and messages.

Diagnostics offers monitoring functions that automatically run while the system is in operation. This reduces startup times and standstill times. Plant availability increases.

# Index

#### "

"DIAG" field, [96](#page-95-0)  "RALRM" function block, [72](#page-71-0) "RDREC" function block, [72](#page-71-1)  "WRREC" function block, [72](#page-71-0)

#### A

Active energy export, [78](#page-77-0)  Active energy import, [78](#page-77-1)  Active energy import tariff 1, [35](#page-34-0) Acyclic data traffic, [43,](#page-42-0) [71](#page-70-0)  Acyclic data transfer, [16](#page-15-0) Address, [85](#page-84-0), [87](#page-86-0)  Change, [87](#page-86-1)  Address area Supported, [119](#page-118-0) Valid, [97](#page-96-0)  Ambient conditions, [117](#page-116-0), [119](#page-118-1)  ANSI TIA/EIA 485 A protective circuit, [116](#page-115-0) Apparent energy, [78](#page-77-2) Apply supply voltage, [21](#page-20-0) Area of application, [15](#page-14-0) Assembly, [21,](#page-20-1) [24](#page-23-0) Auto crossover, [121](#page-120-0)  Auto negotiation, [121](#page-120-1) Average power values over a demand period, [44](#page-43-0), [68](#page-67-0)

#### B

Basic type, [31](#page-30-0), [32](#page-31-0) Basic type 1, [31,](#page-30-1) [32,](#page-31-1) [33](#page-32-0), [35,](#page-34-1) [41](#page-40-0), [44](#page-43-1) Basic type 2, [31,](#page-30-1) [32,](#page-31-1) [35](#page-34-1), [44](#page-43-1)  Length of message, [35](#page-34-1)  Basic type 3, [31,](#page-30-1) [32,](#page-31-1) [36](#page-35-0), [41,](#page-40-1) [42](#page-41-0)  Baud rate, [16,](#page-15-1) [31](#page-30-2), [85](#page-84-1), [97,](#page-96-1) [119](#page-118-2), [121](#page-120-2) Block libraries for SIMATIC, [30](#page-29-0), [43](#page-42-1) Bus fault, [112](#page-111-0)  Bus terminating resistor, [23](#page-22-2) Bus traffic, [16](#page-15-2) 

#### $\mathsf{C}$

CALL mechanism, [76](#page-75-0)

Class 1 master, [97,](#page-96-2) [111](#page-110-0) Class 2 master, [43,](#page-42-2) [97,](#page-96-3) [111](#page-110-1)  Cleaning, [13,](#page-12-0) [101](#page-100-0)  Clear memory contents, [41](#page-40-0)  Clock synchronization, [16,](#page-15-3) [17](#page-16-0) Command information, [55](#page-54-0)  Commands, [41](#page-40-0), [44](#page-43-2) Commissioning, [87](#page-86-0)  Communication, [112](#page-111-1) Status, [96](#page-95-0)  Communication interface, [119](#page-118-3), [121](#page-120-3)  Communication parameters, [85](#page-84-2)  Communication protocols Supported, [119](#page-118-4), [121](#page-120-4) Communication status, [111](#page-110-2)  Component diagnostics, [40](#page-39-0)  Condensation, [22](#page-21-0)  Conductive floor, [128](#page-127-0) Configuration message frame Incorrect, [97](#page-96-4) Configure, [21](#page-20-2)  Connector, [119,](#page-118-5) [121](#page-120-5) Defective, [101](#page-100-1)  Connector to SENTRON PAC Power Monitoring Device, [118](#page-117-0) Connector to the 7KM PAC measuring device, [116](#page-115-1)  Control bytes, [33](#page-32-0), [35,](#page-34-1) [36](#page-35-0), [41](#page-40-0) Cooling, [116,](#page-115-2) [118](#page-117-1)  Cross-tip screwdriver, [23](#page-22-3) Cubicle ground connection, [128](#page-127-1) Current, [33](#page-32-1)  Current measured values, [44,](#page-43-3) [57](#page-56-0) Current terminals, [25](#page-24-0)  Current values, [44](#page-43-4), [50,](#page-49-0) [64](#page-63-0)  Cyclic data exchange, [111](#page-110-0)  Cyclic data traffic, [31](#page-30-3), [32](#page-31-2), [40](#page-39-1)  Cyclic data transfer, [16](#page-15-4) 

#### D

Data exchange Cyclic, [111](#page-110-0)  Data traffic Acyclic, [43](#page-42-0)  Cyclic, [31](#page-30-3), [32,](#page-31-2) [40](#page-39-1) Data volume, [31](#page-30-4) Default settings, [85](#page-84-3) Degree of protection, [117](#page-116-1), [119](#page-118-6)  **Detergents** Damage, [101](#page-100-2)  Device diagnostics, [40,](#page-39-2) [42](#page-41-1) Device status, [40](#page-39-3) Diagnostic information, [40](#page-39-4), [54](#page-53-0)  Diagnostic interrupts, [79](#page-78-0) Diagnostics, [17](#page-16-1)  Diagnostics address, [69](#page-68-0), [81](#page-80-0)  Diagnostics LED, [111](#page-110-2)  Digital data communications for measurement and control, [115](#page-114-2)  Digital inputs status, [39,](#page-38-0) [49,](#page-48-0) [80](#page-79-0) Digital outputs status, [39](#page-38-0), [48,](#page-47-0) [80](#page-79-0) Dimensions of housing, [116,](#page-115-3) [118](#page-117-2) Discharge, [25](#page-24-1), [102](#page-101-0), [127](#page-126-0)  Disposal, [102](#page-101-1) Double Float format, [78](#page-77-3)  DPV1 data record, [44](#page-43-5)  DPV1-enabled master, [43](#page-42-0) 

# E

Edge transition, [42](#page-41-2)  Electrical data, [116,](#page-115-4) [118](#page-117-3)  Electrical isolation, [116,](#page-115-5) [118](#page-117-4)  Electrostatic sensitive devices, [127](#page-126-1)  Endangering of operation, [24](#page-23-1) Energy counter, [67](#page-66-0)  Energy counters, [44,](#page-43-6) [78](#page-77-4)  Reset, [42](#page-41-3)  Energy values, [30](#page-29-1)  Environmental conditions, [117](#page-116-0), [119](#page-118-1)  Error Code 1, [75](#page-74-0) Error in configuration, [112](#page-111-2)  Error message frame, [74](#page-73-0) ESD bracelet, [128](#page-127-2)  ESD footwear, [128](#page-127-3) ESD guidelines, [127](#page-126-2) ESD Guidelines, [22,](#page-21-1) [24](#page-23-2) ESD protective measures, [127](#page-126-3) ESD seat, [128](#page-127-4)  ESD smock, [128](#page-127-5)  ESD standing position, [128](#page-127-6) ESD table, [128](#page-127-7)  Ethernet switch Integral, [17](#page-16-2) 

## F

Factory settings, [85](#page-84-3)  Fail-safe power supply, [103](#page-102-0)  Fault display, [111](#page-110-2)  Features, [16](#page-15-5), [17](#page-16-3) Firmware update, [103,](#page-102-0) [112](#page-111-3)  Duration, [103](#page-102-0)  Firmware updates, [103](#page-102-1)  Firmware version, [98](#page-97-0)  Firmware version of the expansion module, [96](#page-95-1) Firmware version of the module, [98](#page-97-0) Flammability class, [116](#page-115-6), [118](#page-117-5)  Float format, [78](#page-77-3) Front view, [123](#page-122-0)  Functions with limited support, [20](#page-19-0) 

# G

Galvanic isolation, [18](#page-17-0), [116,](#page-115-7) [118](#page-117-6)  Gateway, [85](#page-84-4), [99](#page-98-0) Grounding, [23,](#page-22-4) [27](#page-26-0) GSD file, [16](#page-15-6), [21,](#page-20-3) [31,](#page-30-0) [86](#page-85-0), [88](#page-87-0)  Language, [89](#page-88-0)  GSDML file, [32](#page-31-0), [86,](#page-85-1) [88,](#page-87-1) [121](#page-120-6)  Guide pin, [25,](#page-24-2) [26](#page-25-0)

# H

Hardware fault, [112](#page-111-4)  High tariff, [42](#page-41-4)  Housing design, [116,](#page-115-8) [118](#page-117-7)  Humidity, [13](#page-12-1)  HW Config, [91](#page-90-0)

## I

I&M data, [69](#page-68-1), [81](#page-80-1)  I&M data records, [45](#page-44-0), [69,](#page-68-2) [81](#page-80-2)  I&M device identification, [44](#page-43-7)  IM0 data, [69,](#page-68-3) [81](#page-80-3)  IM1 data, [70,](#page-69-0) [82](#page-81-0)  IM2 data, [70,](#page-69-1) [82](#page-81-1)  IM3 data, [70,](#page-69-2) [82](#page-81-2)  IM4 data, [71,](#page-70-1) [83](#page-82-0)  Index, [71](#page-70-0) Index 255, [69](#page-68-4)  Input data, [33,](#page-32-0) [35](#page-34-2), [36](#page-35-1)  Input signals, [49](#page-48-1) Installation location, [21](#page-20-4) Insulating voltage maximum, [116](#page-115-9) Intended use, [15](#page-14-1)  IP address, [85,](#page-84-5) [99](#page-98-1) 

# L

Labeling, [122](#page-121-0)  Language, [85](#page-84-6)  LED, [18,](#page-17-1) [19,](#page-18-0) [111](#page-110-2)  Length of cable, [116](#page-115-10), [118](#page-117-8)  Level sensitive, [42](#page-41-5)  Limit value settings, [44](#page-43-8) Limit values, [79](#page-78-1) Line frequency, [44](#page-43-9)  Line frequency values, [53](#page-52-0)  Loss of warranty, [102](#page-101-2) Low tariff, [42](#page-41-6) 

#### M

MAC address, [99](#page-98-2)  **Master** Class 1, [73,](#page-72-0) [97,](#page-96-2) [111](#page-110-0)  Class 2, [43,](#page-42-2) [97,](#page-96-3) [111](#page-110-1)  Master-slave principle, [16](#page-15-7)  Maximum values Reset, [42](#page-41-2)  Maximum/minimum values, [30](#page-29-2)  Measured variables, [30,](#page-29-3) [31](#page-30-5), [32](#page-31-3)  Free choice, [37](#page-36-0)  Mechanical data, [116,](#page-115-11) [118](#page-117-9) Message frame, [31](#page-30-3), [32](#page-31-2)  Message frame formats, [74](#page-73-1) Minimum values Reset, [42](#page-41-7)  Modular system design, [71](#page-70-2) Moisture, [13](#page-12-0)  Mounting position, [116](#page-115-12), [118](#page-117-10) 

# N

NameOfStation, [85,](#page-84-7) [99](#page-98-3), [121](#page-120-7)  Nameplate, [122](#page-121-1) Number of nodes, [31](#page-30-6)

# O

Order No., [96](#page-95-2), [98](#page-97-1)  Orientation aids, [9](#page-8-0)  Output data, [33](#page-32-0) 

#### P

Packaging, [22](#page-21-1) Parameter assignment, [112](#page-111-1) 

Parameter assignment error, [112](#page-111-5) Parameterize, [21](#page-20-5)  Parameters for setting the limit values, [61](#page-60-0)  Perform checks, [22](#page-21-2)  Permissible degree of pollution, [117,](#page-116-2) [119](#page-118-7)  Pin, [24,](#page-23-3) [101](#page-100-1)  PIN assignment, [120](#page-119-0) Power failure, [103](#page-102-2) Power measured values, [44](#page-43-3), [57](#page-56-0) Power supply, [116,](#page-115-13) [118](#page-117-11) Fail-safe, [103](#page-102-0) Power values, [44](#page-43-10), [52,](#page-51-0) [66](#page-65-0)  PROFIBUS address, [21,](#page-20-6) [97](#page-96-5), [111](#page-110-3)  PROFIBUS connection, [120](#page-119-1) PROFIBUS DP master, [21](#page-20-7), [87](#page-86-2) PROFIBUS DP Master, [16](#page-15-2) PROFIBUS DP slave, [16](#page-15-2), [87](#page-86-2)  PROFIBUS functions, [20](#page-19-1) PROFIBUS ID number, [88](#page-87-2)  PROFIBUS network, [21](#page-20-8) PROFIenergy, [17](#page-16-4), [29](#page-28-0), [80,](#page-79-1) [121](#page-120-6)  PROFIenergy protocol, [15](#page-14-2)  PROFINET Acyclic data traffic, [80](#page-79-2) PROFINET IO, [29](#page-28-1) Acyclic data traffic, [29](#page-28-0) Cyclic data traffic, [29](#page-28-1)  PROFINET IO controller, [17](#page-16-5), [21,](#page-20-7) [32](#page-31-4), [41](#page-40-0), [88,](#page-87-1) [111](#page-110-4)  PROFINET IO device, [17,](#page-16-5) [41](#page-40-0) PROFINET IO supervisor, [111](#page-110-5)  PROFINET IRT, [17](#page-16-6)  PROFINET NameOfStation, [21](#page-20-6)  PROFINET network, [21](#page-20-8)  Pulse rate, [40](#page-39-5)

# Q

Quantity structure, [31](#page-30-7), [32](#page-31-5)  Query\_Measurement, [15,](#page-14-3) [17](#page-16-4), [80](#page-79-2) 

# R

Reactive energy export, [78](#page-77-5) Reactive energy import, [78](#page-77-6) Real Time, [32](#page-31-6)  Recycling, [102](#page-101-1) Recycling symbol, [117,](#page-116-3) [119](#page-118-8)  Repair, [102](#page-101-3) Required basic knowledge, [9](#page-8-1)  Response monitoring, [16](#page-15-2)  RJ 45 connectors, [26](#page-25-1)

RJ 45 socket, [19,](#page-18-1) [24,](#page-23-4) [26](#page-25-1), [27](#page-26-1), [121](#page-120-5), [124](#page-123-0)  RS 485 protective circuit, [116](#page-115-0)

#### S

S7-V1 system diagnostics, [46](#page-45-0) Safe isolation from supply, [25](#page-24-3)  Serial number, [96](#page-95-3), [98](#page-97-2) Setting parameters, [59](#page-58-0)  SFB 52 "RDREC", [72](#page-71-2)  SFB 53 "WRREC", [72](#page-71-3) SFB 54 "RALRM", [72](#page-71-3) Side view, [123](#page-122-0)  SIMATIC environment, [86](#page-85-2)  SIMATIC Manager, [91](#page-90-0)  Slave, [112](#page-111-6)  Slot number, [71](#page-70-0), [81](#page-80-4)  Slot number 0, [69](#page-68-5) Slot number 1, [69](#page-68-4) station address Incorrect, [97](#page-96-6) Status and diagnostics, [44](#page-43-11)  Status display, [111](#page-110-2)  Status information, [30,](#page-29-4) [33](#page-32-2), [40](#page-39-6), [54](#page-53-0)  Status of the input signals, [44](#page-43-12)  Status of the output signals, [44](#page-43-13)  Storage, [127](#page-126-4)  Strain relief Mechanical, [25,](#page-24-4) [27](#page-26-0)  Structure, [18](#page-17-2)  Sub D connector, [24,](#page-23-4) [25](#page-24-5) Sub D socket, [18,](#page-17-3) [25](#page-24-5), [27,](#page-26-2) [116](#page-115-14), [119](#page-118-5), [123](#page-122-0)  Subnet, [85](#page-84-8)  SUBNET, [99](#page-98-4)  Subslot, [81](#page-80-4)  Support Technical, [102](#page-101-4)  Switch outputs, [42](#page-41-5) Switching tariff, [42](#page-41-4) System function blocks, [72](#page-71-4) System function blocks (SFB 52, SFB 53, SFB 54), [43](#page-42-3)  System status, [40](#page-39-7) 

#### T

Technical data, [119,](#page-118-3) [121](#page-120-3)  Technical support, [102,](#page-101-4) [103](#page-102-3)  Technical Support, [10](#page-9-0)  Temperature compensation, [22](#page-21-0) THD values, [44](#page-43-9), [53](#page-52-0) Tightening torque, [25](#page-24-6), [26](#page-25-2) 

Tolerances, [116](#page-115-15), [118](#page-117-12) Tools, [23](#page-22-5) Total active power, [33](#page-32-3) Total power factor, [35](#page-34-3)  Transport, [127](#page-126-4)

### U

Universal counter, [44,](#page-43-14) [58](#page-57-0)  Unpacking, [22](#page-21-1)

# $\overline{V}$

Valid address area, [97](#page-96-0) Ventilation slots, [18](#page-17-4), [19,](#page-18-2) [24](#page-23-5), [27](#page-26-3), [116](#page-115-2), [118](#page-117-1)  View from above, [123](#page-122-1) View from below, [123](#page-122-1)  Voltage measured values, [44,](#page-43-3) [57](#page-56-0)  Voltage ph-ph, [35](#page-34-4) Voltage terminals, [25](#page-24-0) Voltage values, [44,](#page-43-15) [51](#page-50-0), [65](#page-64-0) 

#### W

Weight, [116,](#page-115-16) [118](#page-117-13)  Wetness, [13](#page-12-1)  Working hours counter, [44,](#page-43-14) [58](#page-57-1)

# Y

Y link, [20](#page-19-2)

#### **Further information**

Simply download catalogs and information material: **www.siemens.com/lowvoltage/catalogs** Newsletter - always up to date: **www.siemens.com/lowvoltage/newsletter** E-business in the Industry Mall: **www.siemens.com/lowvoltage/mall** Online support: **www.siemens.com/lowvoltage/support** Technical support **www.siemens.com/lowvoltage/technical-support**

Siemens AG Infrastructure & Cities Sector Low and Medium Voltage Division © Siemens AG 2007 Low Voltage Distribution Postfach 10 09 53 93009 Regensburg GERMANY Siemens Sans Ot, Roman, 7,5 PT, schwarz Ot, Roman, 7,5 PT, schwarz Ot, Roman, 7,5 PT, schwarz Ot, Roman, 7,5 PT, schwarz Ot, Roman, 7,5 PT, schwarz Ot, Roman, 7,5 PT, schwarz Ot, Roman, 7,5 PT, schwarz Ot, Roman, 7,5 PT, s

Subject to change 3ZW1012-0KM03-1AC1

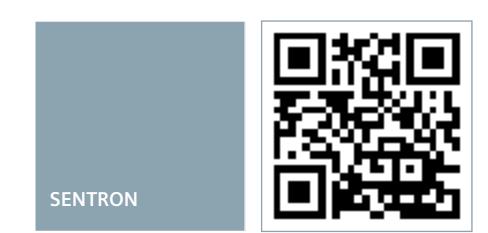